#### **การออกแบบและสร ้ างต ้ นแบบชุดวดัระยะเพ อต้งัค่าเคร องจกัร ื่ ื่ ในกระบวนการประกอบแผ่นดิสก์**

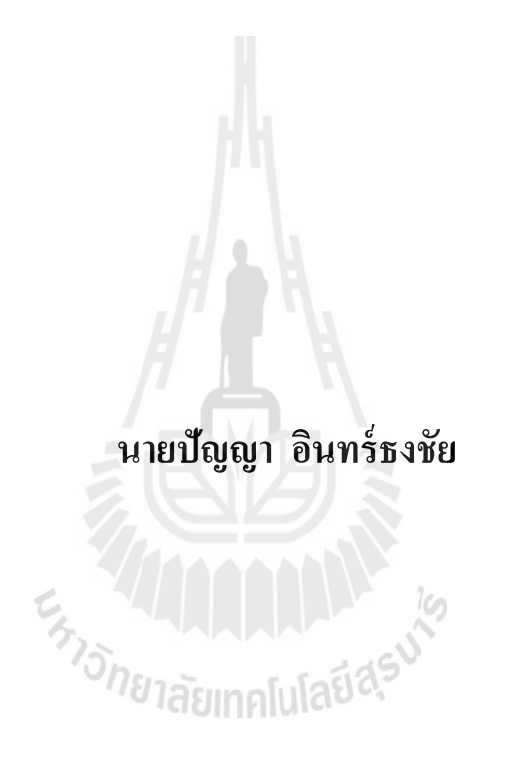

**วิทยานิพนธ์นี้เป็ นส่วนหนึ่งของการศึกษาตามหลกัสูตรปริญญาวศิวกรรมศาสตรมหาบัณฑิต สาขาวิชาแมคคาทรอนิกส์ มหาวทิยาลัยเทคโนโลยสีุรนารี ปี การศึกษา 2557**

### **DESIGN AND PROTOTYPING OF GAP GAUGE FOR**

#### **MACHINE SETTING IN DISK INSTALLATION**

**PROCESSES**

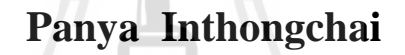

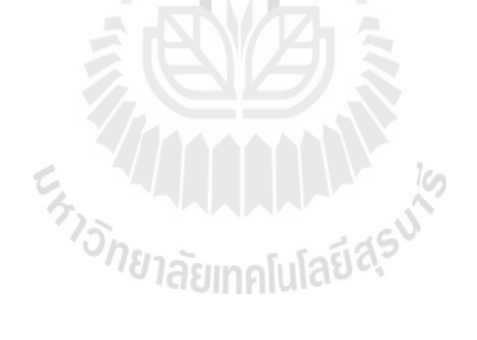

**A Thesis Submitted in Partial Fulfillment of the Requirements for the**

**Degree of Master of Engineering in Mechatronics**

**Suranaree University of Technology**

**Academic Year 2014**

#### **การออกแบบและสร้างต้นแบบชุดวดัระยะเพ อต้ังค่าเคร องจักรในกระบวนการ ื่ ประกอบแผ่นดิสก์**

้มหาวิทยาลัยเทคโนโลยีสุรนารี อนุมัติให้นับวิทยานิพนธ์ฉบับนี้เป็นส่วนหนึ่งของการศึกษา ตามหลักสูตรปริญญามหาบัณทิต

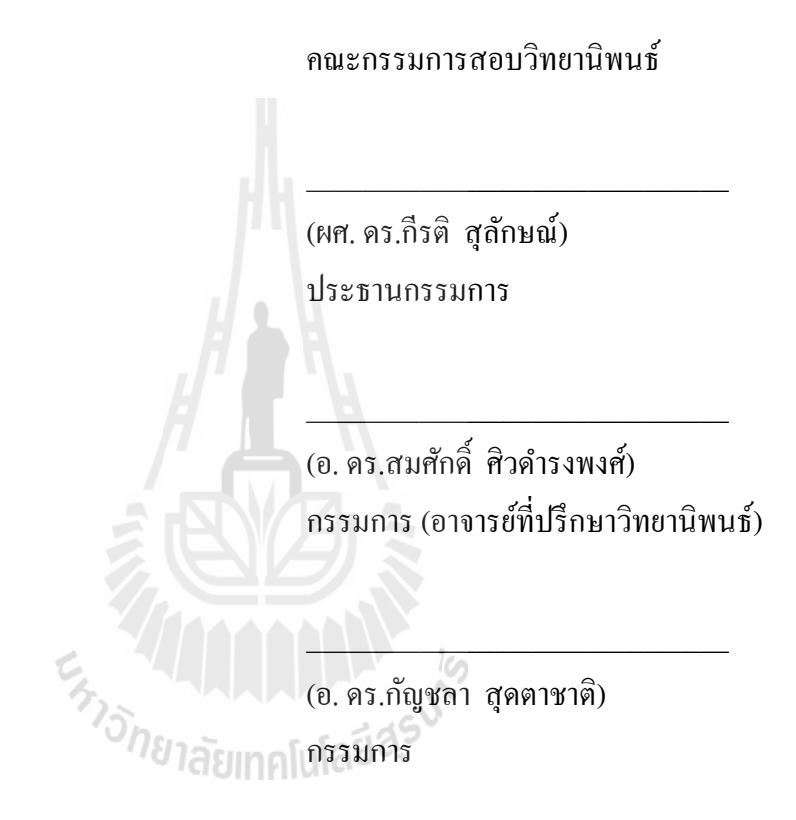

(ศ. คร.ชูกิจ ลิมปิจำนงค์) (รศ. ร.อ. คร.กนต์ธร ชำนิประศาสน์) รองอธิการบดีฝ่ายวิชาการและนวัตกรรม คณบดีสำนักวิชาวิศวกรรมศาสตร์

\_\_\_\_\_\_\_\_\_\_\_\_\_\_\_\_\_\_\_\_\_\_\_\_\_\_\_\_\_\_ \_\_\_\_\_\_\_\_\_\_\_\_\_\_\_\_\_\_\_\_\_\_\_\_\_\_\_\_\_\_

ปัญญา อินทร์ธงชัย : การออกแบบและสร้างตน้แบบชุดวดัระยะเพื่อต้งัค่าเคร ื่องจกัรใน กระบวนการประกอบแผน่ ดิสก์(DESIGN AND PROTOTYPING OF GAP GAUGE FOR MACHINE SETTING IN DISK INSTALLATION PROCESSES)อาจารย์ที่ปรึกษา : อาจารย์ คร.สมศักดิ์ ศิวดำรงพงศ์, 97 หน้า

ในปัจจุบนัอุตสาหกรรมการผลิตฮาร์ดดิสก์ไดรฟ์มีการขยายตวัสูงข้ึน เพ อตอบสนองความ ต้องการของตลาด ดังนั้นเครื่องจักรอัตโนมัติจึงเข้ามามีบทบาทสำคัญต่อกระบวนการประกอบ ฮาร์ดดิสก์ใดรฟ์ เพื่อให้ได้ความรวดเร็วและเที่ยงตรงมากขึ้น กระบวนการประกอบแผ่นดิสก์เป็น กระบวนการหนึ่งที่สำคัญ แต่ยังคงด้องใช้ประสบการณ์ในการตั้งค่าความขนานระหว่างแผ่นดิสก์ ี่ กับเครื่องจักรจากผู้ควบคุมเครื่องจักร โดยอาศัยอุปกรณ์สอบเทียบและการตัดสินใจจากผู้ควบคุม เครื่องจักร ซึ่งพบว่าในบางคร้ังยงัคงมีความผิดพลาด นา ไปสู่การสูญเสียประสิทธิภาพการใช้ของ เครื่องจักร วัตถุดิบ บุคลากร เวลา และเงินเป็นจำนวนมาก งานวิจัยนี้มีวัตถุประสงค์เพื่อศึกษาและ  $\overline{a}$ พัฒนาอุปกรณ์สอบเทียบเครื่องจักร เพื่อตั้งค่าความขนานระหว่าง ชุดหยิบจับแผ่นดิสก์กับตลับ บรรจุแผ่นดิสก์ ซึ่งชุดหยิบจับต้องขนานกับแผ่นดิสก์ซึ่งอยู่ในตลับบรรจุที่ค่อนข้างแคบและยอมรับ ี่ ความเอียงของแผ่นดิสก์มากที่สุด ไม่เกิน 0.26 องศา โดยชุดต้นแบบจะประกอบด้วยชุดอุปกรณ์การ ี่ วัด ชุดกำนวณค่าความเอียงและค่าชดเชยเพื่อให้ความขนานที่ต้องการ โดยใช้โปรแกรมควบคุมและ ี่ ทำหน้าที่ตัดสินใจแทนผู้ควบคุมเครื่องจักร จากการทดลองค้นแบบชุดอุปกรณ์นั้น สามารถบอก ี่ องศาที่ความคลาดเคลื่อนจากความเป็นจริงใด้เพียงพอต่อการใช้งาน ดังนั้นงานวิจัยนี้จึงสามารถ นำไปพัฒนาเพื่อนำไปใช้กับเครื่องจักรอื่นๆต่อไป

สาขาวิชา วิศวกรรมเครื่องกล ปี การศึกษา 2557

ลายมือชื่อนักศึกษา ลายมือชื่ออาจารย์ที่ปรึกษา

### PANYA INTHONGCHAI : DESIGN AND PROTOTYPING OF GAP GAUGE FOR MACHINE SETTING IN DISK INSTALLATION PROCESSES. THESIS ADVISOR : SOMSAK SIWADAMRONGPONG, Ph.D., 97 PP.

### HARD DISK DRIVE ASSEMBLY/MACHINE ENGINEER/PARALLEL SETTING **GAUGE**

Recently, the hard disk drive industry has growth continuously of market needs in both quantity and quality sides. The machine automation is became an importance role in assembly processes to reach faster and more accurate production. Disk Installation is one of an importance processes. The installation machine still requires experienced technician for parallel setting between disk and machine using gauge and decision skill. The setting step sometimes has error and lead to loss in machine, material, labor, time and monetary efficiencies. The purpose of this research is to study and develop the device for parallel setting between disk end effector and disk box. The end effector must stay in parallel with the disk in relatively narrow disk slot in limited tilt 0.26 degree. The prototype will consisted of gauge equipment, tilt calculation and compensation modules for desired parallel instead of technician skill. From testing of the prototype, calculated tilt degree was accurate within an acceptable error compare to the current work. Therefore, this research can be developed and expanded to use in other like-machines.

School of Mechanical Engineering

Student's Signature

Academic Year 2014

Advisor's Signature

#### **กิตติกรรมประกาศ**

วิทยานิพนธ์ฉบับนี้ สำเร็จลุล่วงใค้ตามวัตถุประสงค์ทุกประการ ทั้งนี้ผู้ทำโครงงานวิจัย ี ขอขอบพระคุณบุคคล และหน่วยงานต่างๆที่ได้ให้โอกาส ให้คำปรึกษา ชี้แนะแนวทาง และให้ ความช่วยเหลือ อยา่ งดียงิ่ เสมอมา ดงัน้ี

บริษัท ซีเกท เทคโนโลยี (ประเทศไทย) จา กดั คุณ ปริชัย กุฏีศรี และ คุณ ชลอ เอมเปรีย หัวหน้างาน ที่ให้คำแนะนำและสนับสนุนเรื่องเวลาในระหว่างทำวิจัย คุณ ธนพล แก้วอรัญญิก ที่ ค่อยให้คำแนะนำด้านซอฟแวร์ และบุคลากรของบริษัททุกท่าน ที่ได้ให้การสนับสนุนผู้ทำ โครงงานวิจัย ในการสร้างผลงานวิจัยชิ้นนี้ขึ้นมาเป็นผลสำเร็จ

้มหาวิทยาลัยเทคโนโลยีสุรนารี ที่ได้ให้โอกาส ผู้ทำโครงงานวิจัย ได้เข้ามาศึกษาหาความรู้ และ ได้สร้างบุคลากรที่มีความรู้ความสามารถ ในด้านต่างๆหลากหลายสาขาอาชีพ ี่

รองศาสตราจารย์ เรืออากาศเอก คร.กนต์ธร ชำนิประศาสน์ ผู้ช่วยศาสตราจารย์ คร. จิระพล ศรีเสริฐผล ที่ให้คำแนะนำทางด้านวิชาการ แนวทางในการดำเนินการวิจัยที่เป็นประโยชน์ ในการดำเนินงานวิจัย

อาจารย์ ดร.สมศักดิ์ ศิวดำรงพงศ์ อาจารย์ที่ปรึกษา ที่ได้ถ่ายทอดความรู้ อบรมสั่งสอน ให้ คำปรึกษา ชี้แนะข้อมูลต่างๆที่เป็นประ โยชน์ในการทำวิจัย และแนวทางการแก้ปัญหาต่าง ๆ ด้วย  $\mathcal{L}^{\mathcal{L}}$ ความเมตตา กรุณา เสมอมา

เจ้าหน้าที่ประจ าส านักวิชาวิศวกรรมศาสตร์ทุกท่าน ที่คอยช่วยเหลือ ประสานงานและ ้อำนวยความสะดวกในด้านธรการต่าง ๆ

ขอขอบคุณ นางสาว ธัญธร ลันขุดทด และ นาย วรภาคย์ อินทร์ธงชัย ที่ค่อยให้กำลังใจ เสมอมา

 สุดทา้ยน้ีขอกราบขอบพระคุณ คุณพ่อสุชยั อินทร์ธงชยั คุณแม่นงนุช อินทร์ธงชัย ที่ได้ให้ ชีวิต อบรมเลี้ยงดู สนับสนุนด้านการศึกษา และคอยเป็นกำลังใจให้ตลอดเวลา จนทำให้ผู้ทำ โครงงานวิจัยประสบความส าเร็จได้ในวันน้ี

ปัญญา อินทร์ธงชัย

### สารบัญ

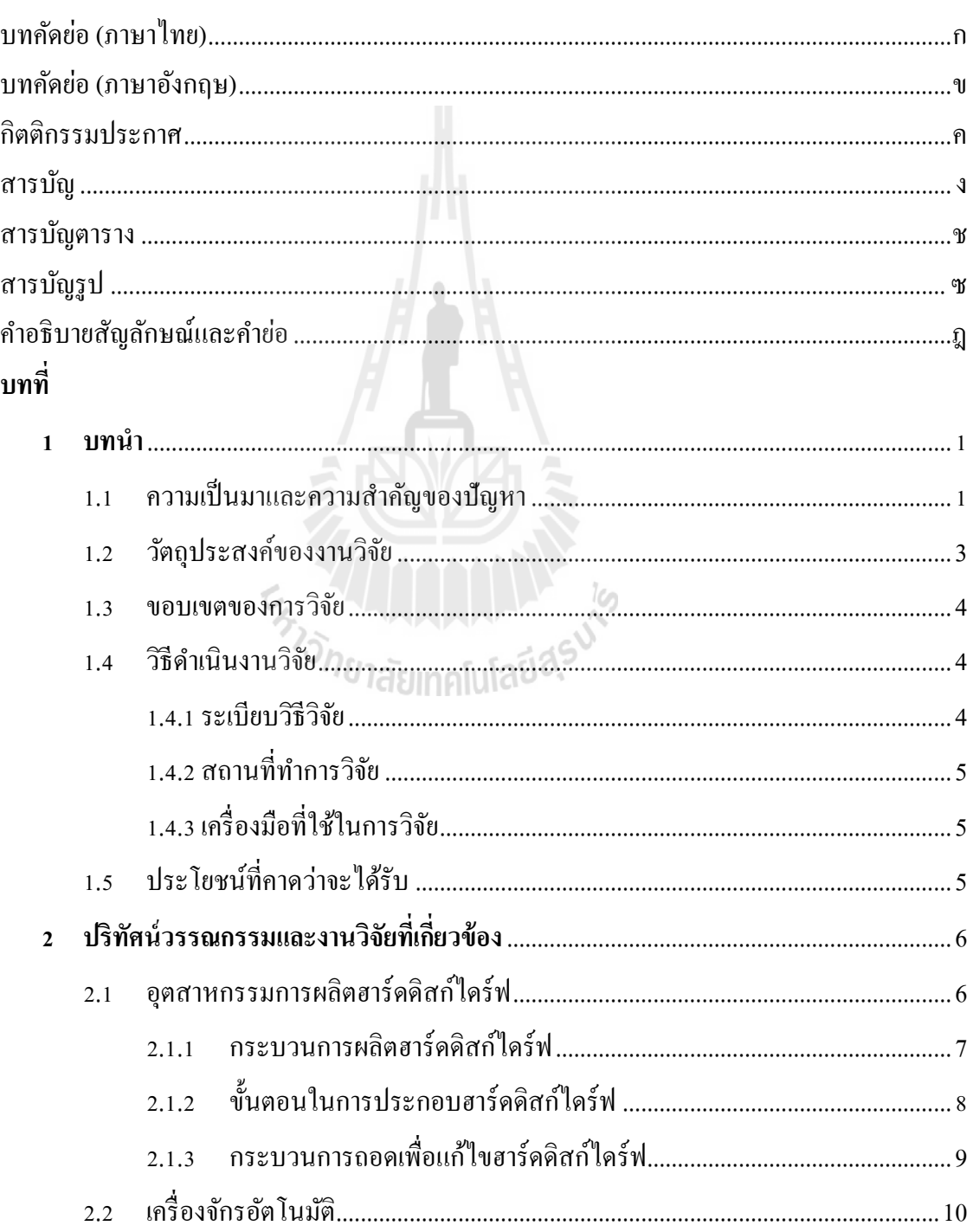

### **สารบัญ (ต่อ)**

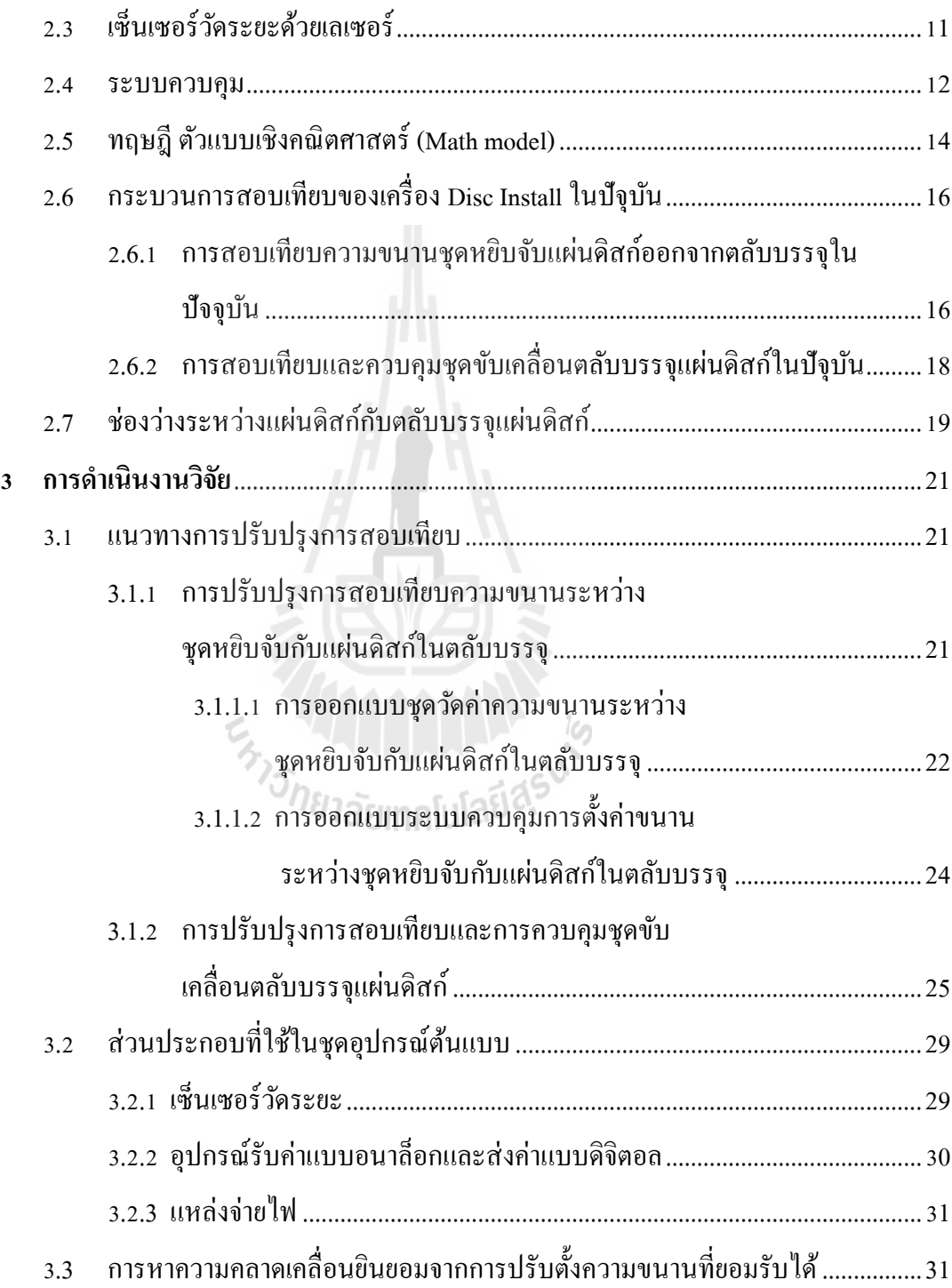

### **สารบัญ (ต่อ)**

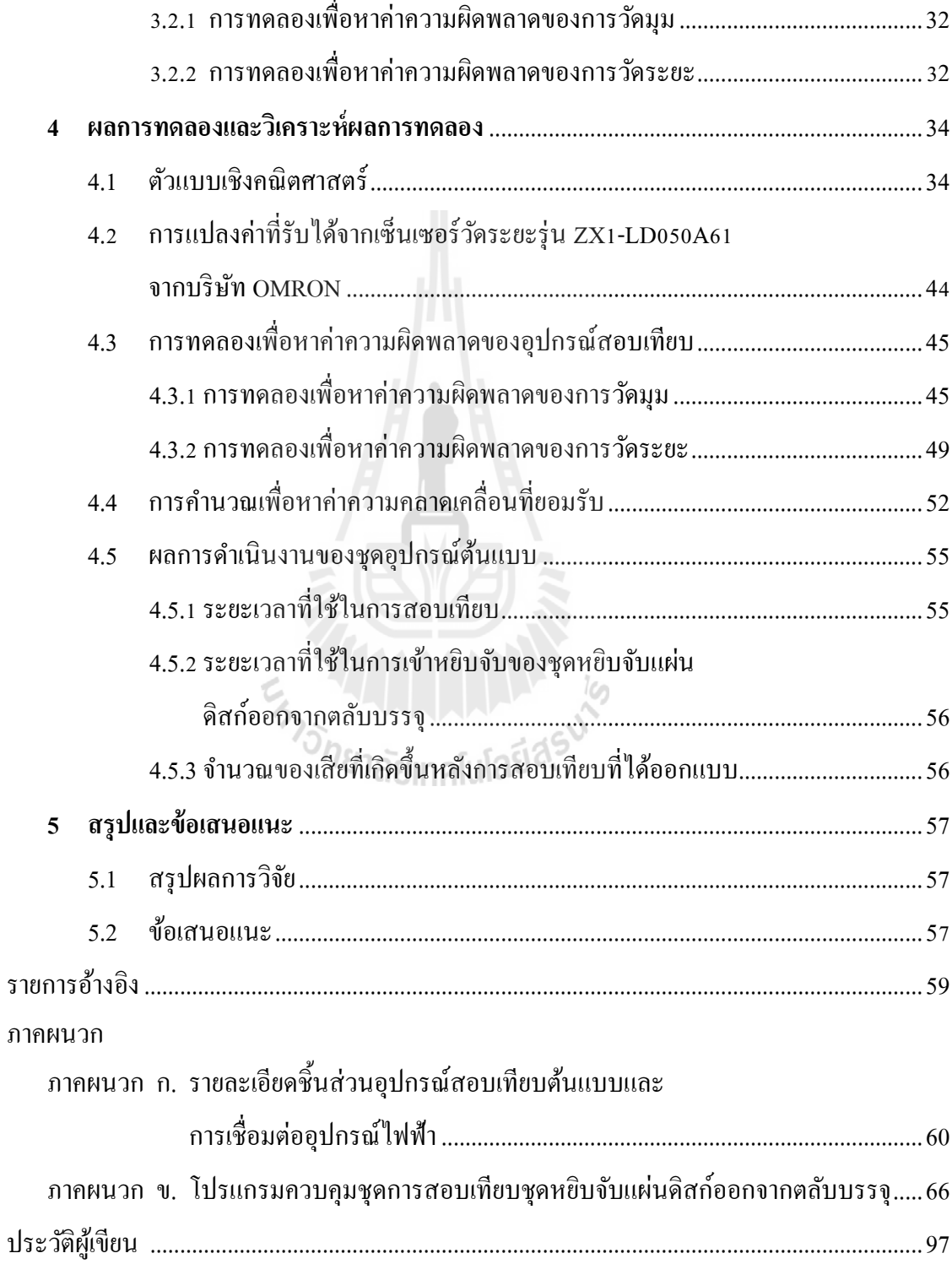

## **สารบัญตาราง**

#### **ตารางที่ หน้า**

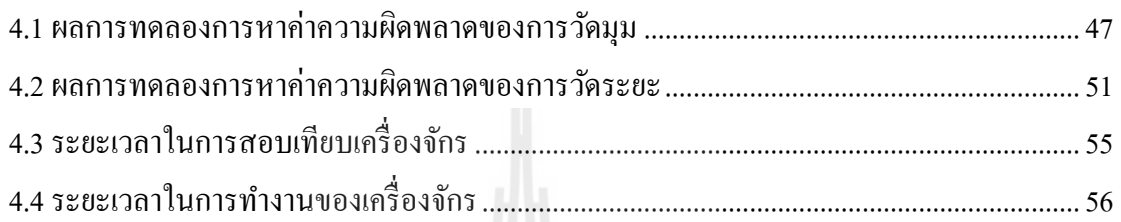

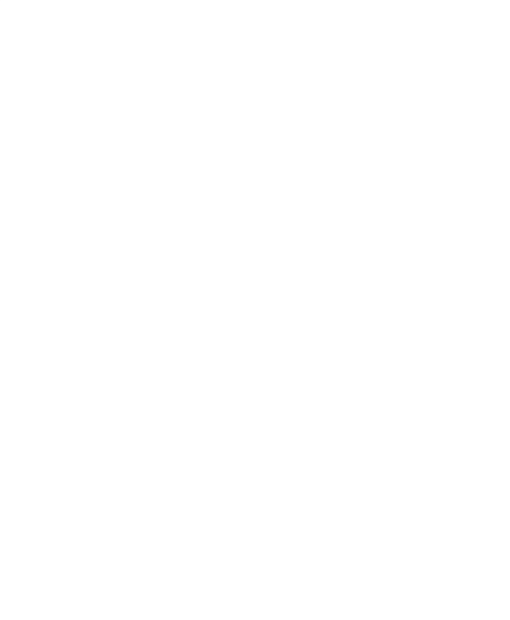

### **สารบัญรูป**

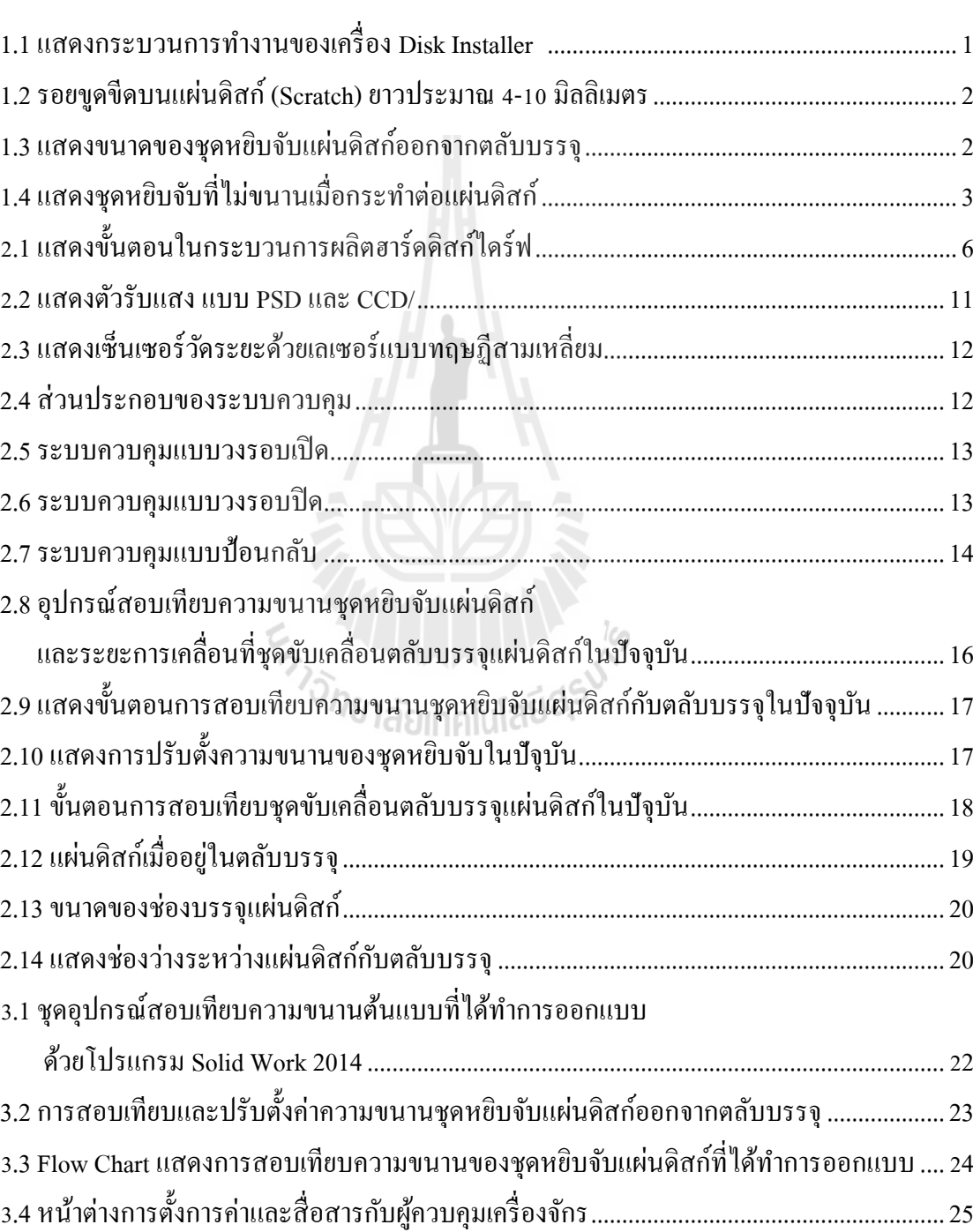

**รูปท ี่ หน้า**

# **สารบัญรูป (ต่อ)**

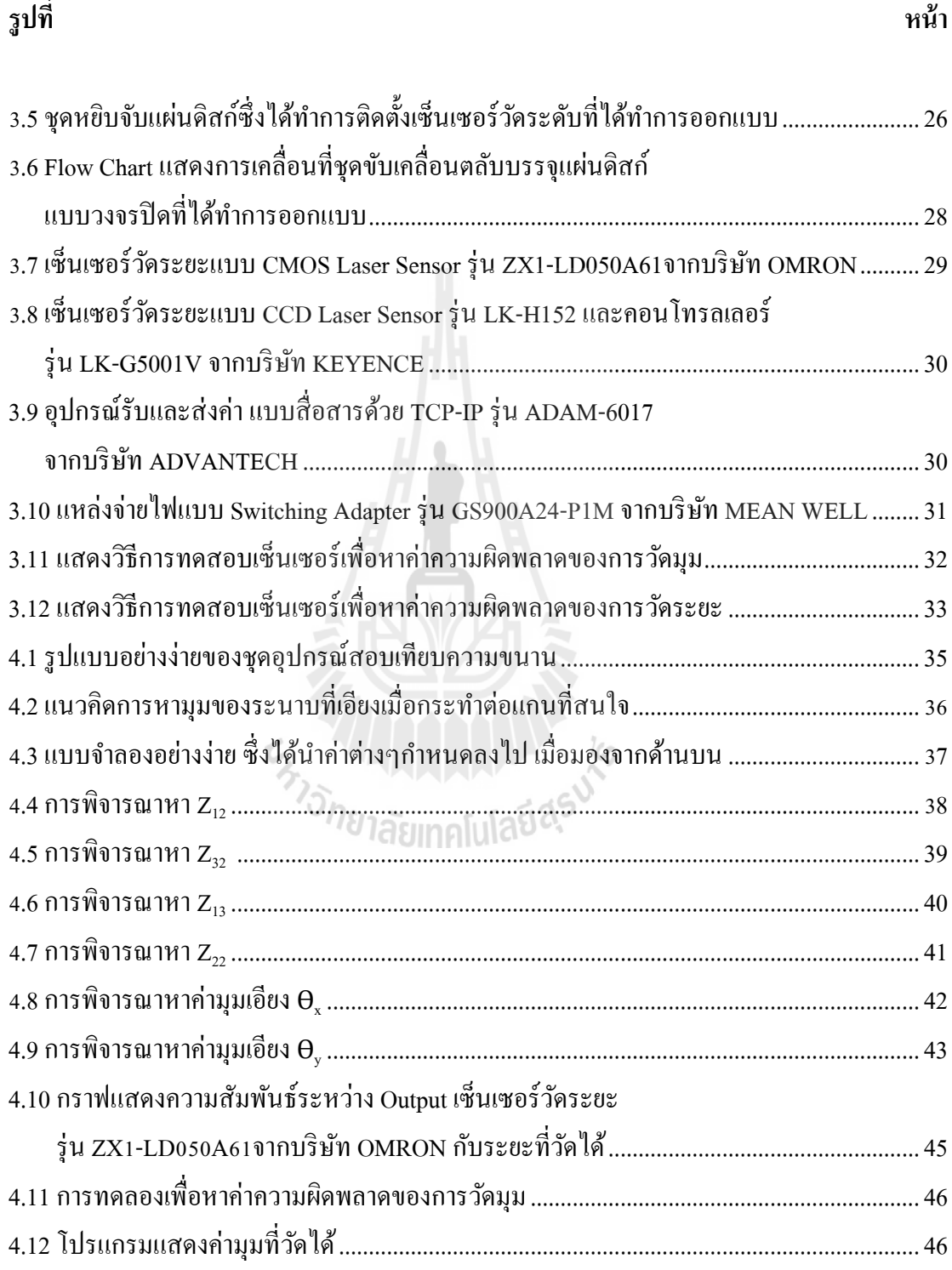

### **สารบัญรูป (ต่อ)**

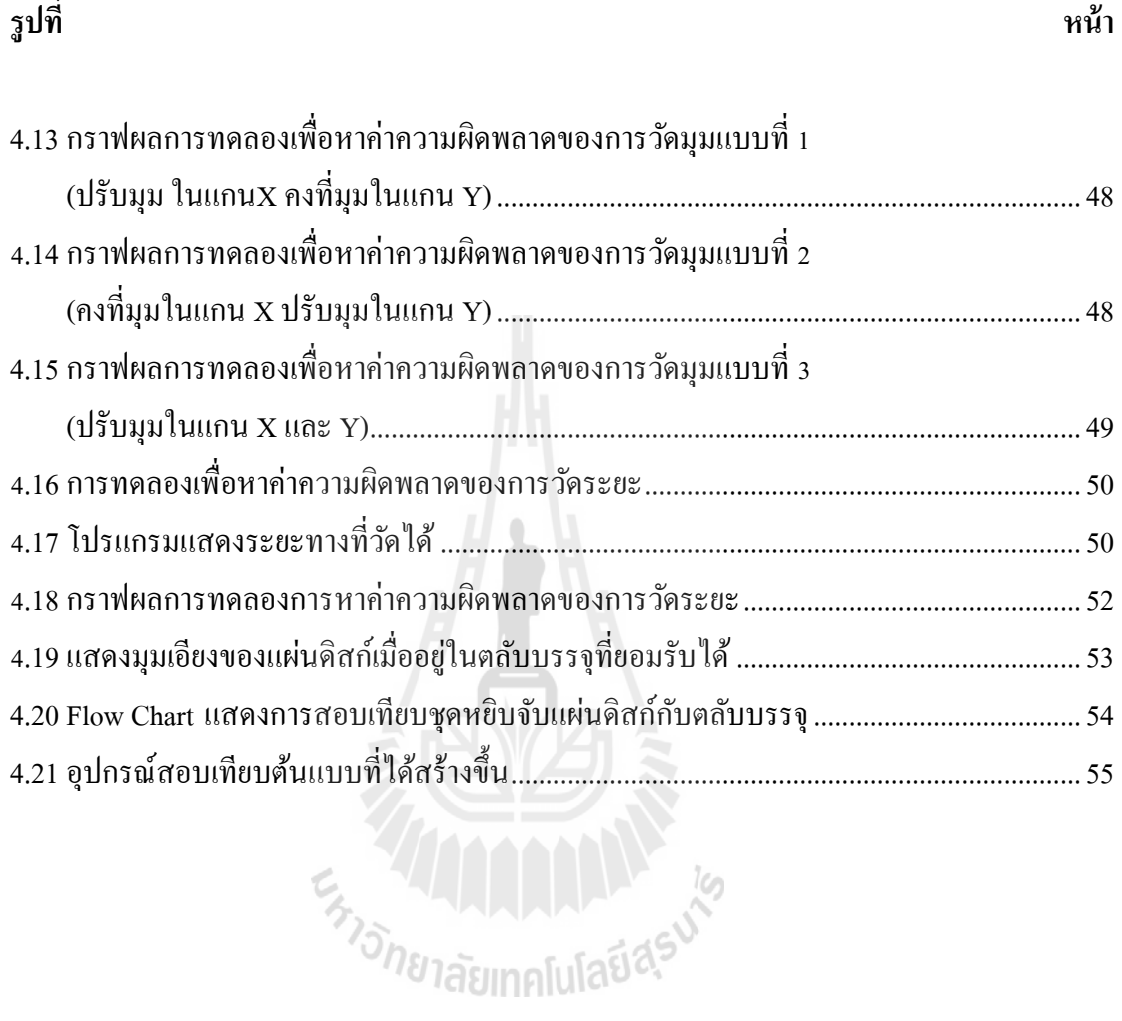

ญ

# **ค ำอธิบำยสัญลักษณ์และค ำย่อ**

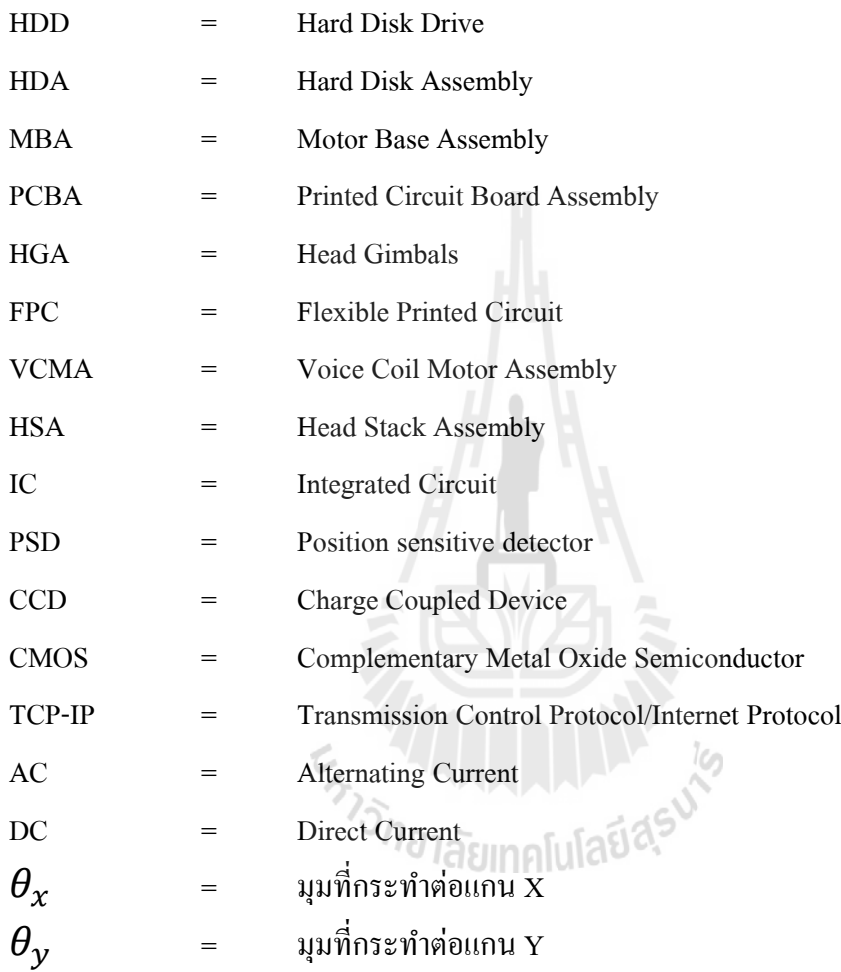

### **บทที่ 1 บทน ำ**

#### **1.1 ควำมเป็ นมำและควำมส ำคัญของปัญหำ**

ในปัจจุบันอุตสาหกรรมการผลิตฮาร์ดดิสก์ไดร์ฟ (Head Disk Drive, HDD) มีการขยายตัว สูงขึ้น บริษัทผู้ผลิตฮาร์ดดิสก์ใคร์ฟจึงต้องมีการพัฒนาเทคโนโลยีในการผลิตให้สูงขึ้นตาม เพื่อให้ ใด้ผลิตภัณฑ์ที่มีคุณภาพและแข่งขันได้ในตลาด ดังนั้นเครื่องจักรอัตโนมัติจึงใด้เข้ามามีบทบาทใน การบวนการผลิตฮาร์ดดิสกไ์ ดร์ฟในหลายๆส่วน เน องจากมีความแม่นยา และรวดเร็ว

ในกระบวนการนำแผ่นดิสก์ (Disk) สวมเข้ากับมอเตอร์ (Motor) ซึ่งจะประกอบอยู่กับฐาน (Motor Base Assembly, MBA) ก็เป็นกระบวนการหนึ่งที่ได้นำเครื่องจักรอัตโนมัติเข้ามาใช้งาน โดยเครื่องจักรนี้มีชื่อว่า Disk Install โดยการที่บริษัทตัดสินใจนำเครื่องจักรมาใช้แทนมนุษย์ใน กระบวนการนี้ เนื่องจากแผ่นดิสก์มีความเปราะบางและเกิดรอยใด้ง่าย ดังนั้นในการหยิบแผ่นดิสก์ จึงต้องใช้ความระมัดระวังเป็นอย่างมาก

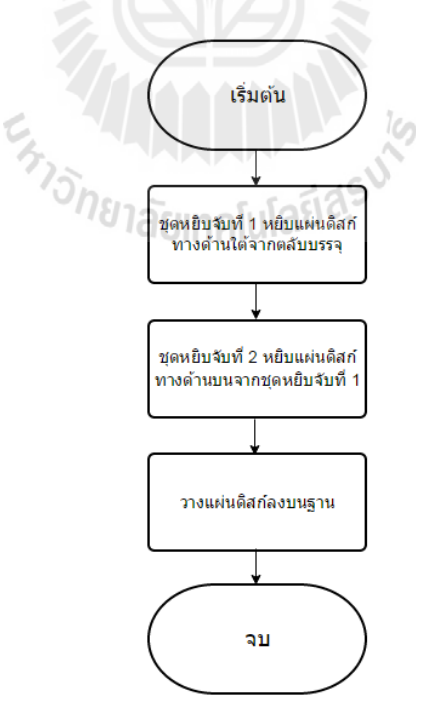

รูปที่ 1.1 แสดงกระบวนการทำงานของเครื่อง Disk Install

เมื่อประกอบฮาร์ดดิสก์ใดร์ฟเสร็จและนำไปทดสอบกลับพบว่าไม่สามารถทำงานใด้ จึงนำ ื่ กลับมาถอดแยกชิ้นส่วน เพื่อหาสาเหตุที่ทำให้ไม่สามารถใช้งานได้ ซึ่งหนึ่งในนั้นคือการพิจารณา ี่ แผ่นดิสก์ ข้อมูลจากหน่วยงานที่เกี่ยวข้อง หากส่องกล้องไปบนแผ่นดิสก์จะพบแผ่นดิสก์ที่มีความ ี่ ี่ เสียหายเป็นรอยขูดขีด (Scratch) ยาวประมาณ 4-10 มิลลิเมตร มีลักษณะเป็นแนวรัศมี 0.493-0.503 นิ้ว ดังรูปที่ 1.2 เป็นจำนวนมากถึง 33 % ของแผ่นดิสก์ที่มีการเสียทั้งหมด

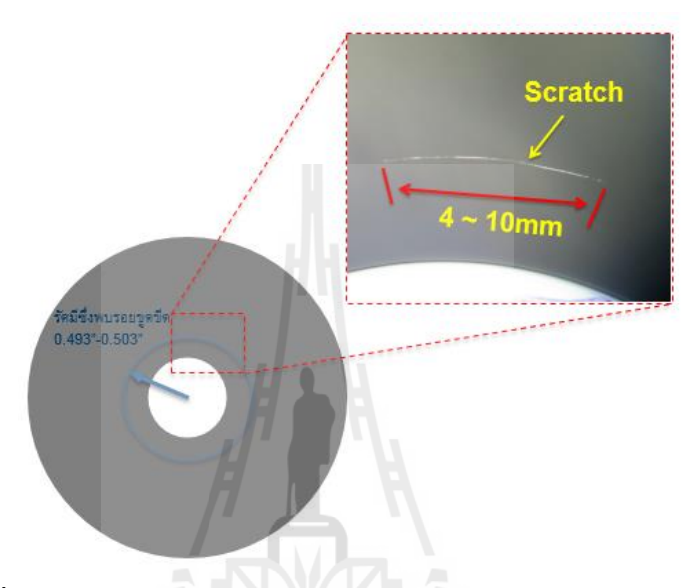

รูปที่1.2รอยขดูขีดบนแผน่ ดิสก์(Scratch) ยาวประมาณ 4-10 มิลลิเมตร

เมื่อพิจารณาพบว่ารัศมีซึ่งปรากฏรอยขูดขีดเป็นรัศมีซึ่งใกล้เคียงกับรัศมีของชุดหยิบจับ แผ่นดิสก์ออกจากตลับบรรจุแผ่นดิสก์ของเครื่อง Disk Install ซึ่งมีลักษณะเป็นวงกลมมีจุดสัมผัส ึกับแผ่นดิสก์ออกจากศูนย์กลางแผ่นเป็นแนวรัศมี ซึ่งรัศมีค้านในเท่ากับ 0.393 นิ้วและรัศมีค้านนอก เท่ากับ 0.5 นิ้ว ดังรูปที่ 1.3 และเป็นเครื่องจักรเดียวที่สัมผัสแผ่นดิสก์บริเวณนี้

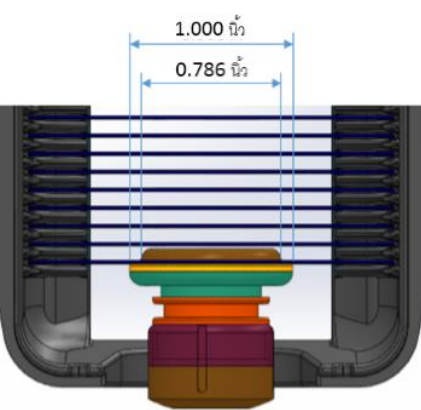

รูปที่ 1.3 แสดงขนาดของชุดหยิบจับแผ่นดิสก์ออกจากตลับบรรจุ

จากการวิเคราะห์พบปัญหาที่เกิดมาจากการตั้งค่าชุดหยิบจับแผ่นดิสก์ ซึ่งไม่ขนานกับตัว ชิ้นงานและการควบคุมตำแหน่งการเคลื่อนที่ลงของตลับบรจุแผ่นดิสก์ เมื่อเข้าหยิบเป็นลักษณะการ กำหนดตำแน่งไว้ล่วงหน้าโดยผู้ควบคุมเครื่อง ดังรูปที่ 1.4 ทำให้มีความคลาดเคลื่อนเป็นอย่างมาก ึ่งานวิจัยนี้จึงได้เสนอวิธีการการควบคุมชุดเคลื่อนที่แบบวงจรปิด เพื่อการเข้าหยิบจับแผ่นดิสก์ที่ แม่นยา และวิธีการต้งัค่าโดยไม่พ่ึงการตดั สินใจของผูค้วบคุมเคร ื่อง โดยมีต้นทุนต่า และยังคง เพียงพอต่อการใช้งาบ

ทิศทางในการเคลื่อนที่ลงของตลับบรรจแผ่นดิสก์ เพื่อให้รูตรงกลางแผ่นดิสก์สวมเข้ากับชุดหยิบ

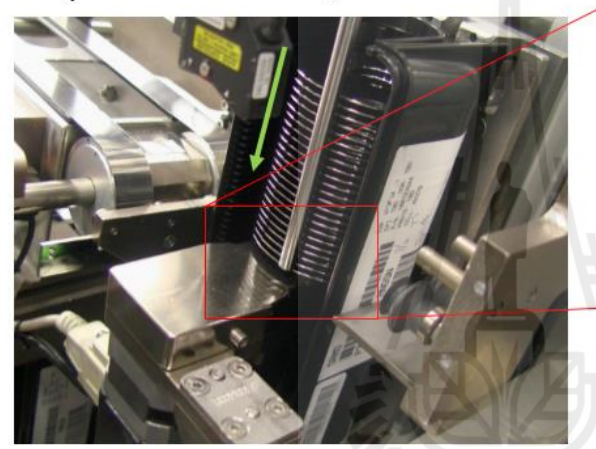

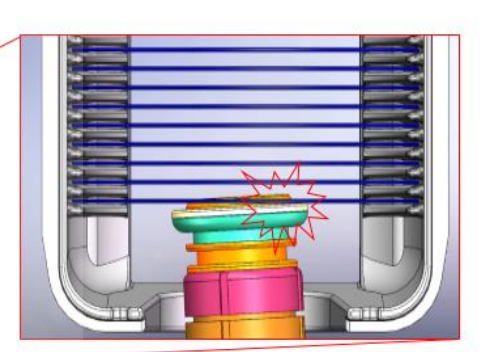

ชุดหยิบแผ่นดิสก์ที่ไม่ขนานกับแผ่นดิสก์ในตลับบรรจุ ซึ่งสามารถปรับตั้งค่าความขนานได้โดยผู้ควบคุมเครื่อง

รูปที่ 1.4 แสดงชุดหยิบจับที่ไม่ขนานเมื่อกระทำต่อแผ่นดิสก์ ื่ ั<sup>⁄ก</sup>ยาลัยเทคโนโลยี<sup>อ</sup>ั้

#### **1.2 วตัถุประสงค ของงำนวจิัย ์**

งานวิจัยนี้มีจุดประสงค์หลักคือ การพัฒนาประสิทธิภาพการตั้งค่าโดยมนุษย์ ของเครื่อง Disk Install โดยการใช้ทฤษฎีการต้ังค่าวตัถุสองชิ้นให้ขนานกัน และ ทฤษฎีการควบคุม โดย แบ่งเป็นวัตถประสงค์ย่อยดังนี้

- 1) เพื่อออกแบบระบบควบคุมการตดัสินใจของผปู้ ฏิบตัิงานในการต้งัค่าความขนาน
- 2) เพื่อออกแบบระบบควบคุมแบบวงจรปิดของชุดขับเคลื่อนตลับบรรจุแผ่นดิสก์
- 3) เพื่อออกแบบและสร้างต้นแบบชุดวัดระยะ

#### **1.3 ขอบเขตของงำนวิจัย**

- 1) ออกแบบและสร้างต้นแบบชุดวัคระยะเพื่อใช้กับเครื่อง Disk Install สำหรับฮาร์ดดิสก์ ไดร์ฟ 2.5 นิ้ว
- 2) ออกแบบระบบควบคุมการตัดสินใจของผู้ปฏิบัติงานโดยแสดงผลทางหน้าจอของ เครื่อง Disk Install
- 3) ปรับปรุงการทำงาน โดยความเร็วและประสิทธิภาพของกระบวนการไม่ลดลง
- 4) ออกแบบระบบควบคุมแบบวงจรปิดของชุดขับเคลื่อนตลับบรรจุแผ่นดิสก์สำหรับ  $\overline{a}$ ฮาร์ดดิสกไ์ ดร์ฟ 2.5 นิ้ว
- 5) อุปกรณ์ที่ใช้ในการออกแบบด้องเป็นแบบต้นทุนต่ำแต่ยังคงประสิทธิภาพเพียงพอ ส าหรับการใช้งาน

#### **1.4 วิธีกำรด ำเนินกำรวิจัย**

้วิธีการดำเนินการวิจัยในส่วนของงานวิจัยนี้จะแบ่งออกเป็น 3 ส่วน คือ ระเบียบวิธีวิจัย **สถำนที่ท ำกำรวิจัย และเครื่องมือที่ใช้ในงำนวิจัย โดยมีรำยละเอียดดังนี้**

1.4.1 ระเบียบวิธีวิจัย

#### **ระเบียบวิธีวิจัย จะแบ่งเป็ นล ำดับขั้นตอนดังนี้**

- 1. ศึกษากระบวนการต้ังค่าของเคร ื่อง Disc Install ในส่วนของชุดหยิบจับ แผ่นดิสก์ออกจากตลับบรรจุโดยมนุษย์อย่างละเอียด
- 2. ศึกษาระบบ-ระเบียบวิธีการต้งัค่าที่เหมาะสมในการต้ังค่าของเคร ื่อง Disc Install ในส่วนของชุดหยิบจับแผ่นดิสก์ออกจากตลับบรรจุออกแบ บ เคร องจกัรกลและกลไกต่างๆ
- 3. ออกแบบกลไกเพื่อช่วยในการต้งัค่า
- 4. ออกแบบระบบตัดสินใจ โดยแสดงผลต่อผตู้้งัค่าโดยง่าย
- 5. จดัสร้างชิ้นงานต้นแบบ
- 6. การทดสอบและปรับแกก้ารทา งานของชิ้นงานต้นแบบ
- 7. สรุปผลการทดลอง
- <u>่ 1 4 2 สถานที่ทำการวิจัย</u>

**บริษัทซีเกทเทคโนโลยี** (**ประเทศไทย**) **จ ำกัด เลขที่** 40 **ม**.15 **ต**.**สูงเนิน อ**.**สูงเนิน จ**. **นครรำชสีมำ** 30170

1.4.3 เครื่องมือที่ใช้ในการวิจัย

**เครื่องมือที่ใช้ในกำรวิจัยประกอบด้วย**

- 1. **คอมพิวเตอร์**
- 2. **โปรแกรม** Solidwork 2014
- 3. **โปรแกรม** Visual Studio 2010
- 4. **อุปกรณ์และฮำร์ดแวร์ต่ำงๆจำกบริษัทซีเกทเทคโนโลยี** (**ประเทศไทย**) **จ ำกัด**

### **1.5 ประโยชน์ที่คำดว่ำจะได้รับ**

- 1. ไดต้ น้แบบชุดวดัระยะซ่ึงลดความผดิพลาดจากการต้งัค่าโดยมนุษย์
- 2. ลดของเสียซ่ึงเกิดจากการต้งัค่าท ผดิพลาดของมนุษย์ ี่
- 3. สามารถนำความรู้ที่ได้จากการปรับปรุงประสิทธิภาพของชุดวัดระยะไปประยุกต์ใช้ให้ เกิดประโยชน์ในโรงงานอุตสาหกรรม เพื่อลดของเสียท เกิดข้ึนจากต้งัค่าท ี่ผดิพลาด
- 4. สามารถนำความรู้ที่ได้จากการปรับปรุงประสิทธิภาพของการควบคุมแบบวงจรปิดไป ประยกุ ตใ์ชใ้หเ้กิดประโยชน์ในโรงงานอุตสาหกรรม

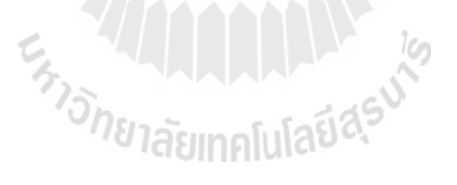

# **บทที่ 2 ปริทัศน์วรรณกรรมและงานวิจัยที่เกี่ยวข้อง**

เทคโนโลยีการผลิตฮาร์ดดิสก์ไดร์ฟของภาคอุตสาหกรรมในปัจจุบนั กระบวนการผลิต ต่างๆ จะเป็นการผลิตด้วยเครื่องจักรอัตโนมัติ เนื่องจากการใช้เครื่องจักรอัตโนมัติเข้ามาช่วยใน กระบวนการผลิต ท าให้กระบวนการผลิตมีประสิทธิภาพมากข้ึน สามารถลดต้นทุนและเวลาในการ ผลิตจากเดิม ซึ่งใช้มนุษย์ในการผลิตได้

#### **2.1 อตุ สาหกรรมการผลติฮาร ดดิสก ์ไดร์ฟ ์**

ในการผลิตฮาร์ดดิสก์ใดร์ฟเมื่อกระบวนการประกอบเสร็จสิ้น จนกระทั่งใด้ฮาร์ดดิสก์ ใดร์ฟที่พร้อมใช้งานนั้น ก่อนที่จะนำส่งใปให้ผู้บริโภค ทางบริษัทผู้ผลิตจะต้องทำการทดสอบ  $\mathcal{L}^{\mathcal{L}}$ คุณสมบตัิต่างๆของฮาร์ดดิสก์ไดร์ฟ ซ่ึงถา้พบว่าคุณสมบตัิต่างๆผ่านตามมาตรฐานท กา หนดก็จะ นำไปบรรจุและส่งต่อไปยังผู้บริโภค แต่ถ้าคุณสมบัติต่างๆไม่ผ่านตามมาตรฐานที่กำหนดก็จะต้อง นำกลับไปถอดประกอบเพื่อทำการตรวจหาสาเหตุ (พชิรารัชต์ แก้วคำไสย์, 2552)

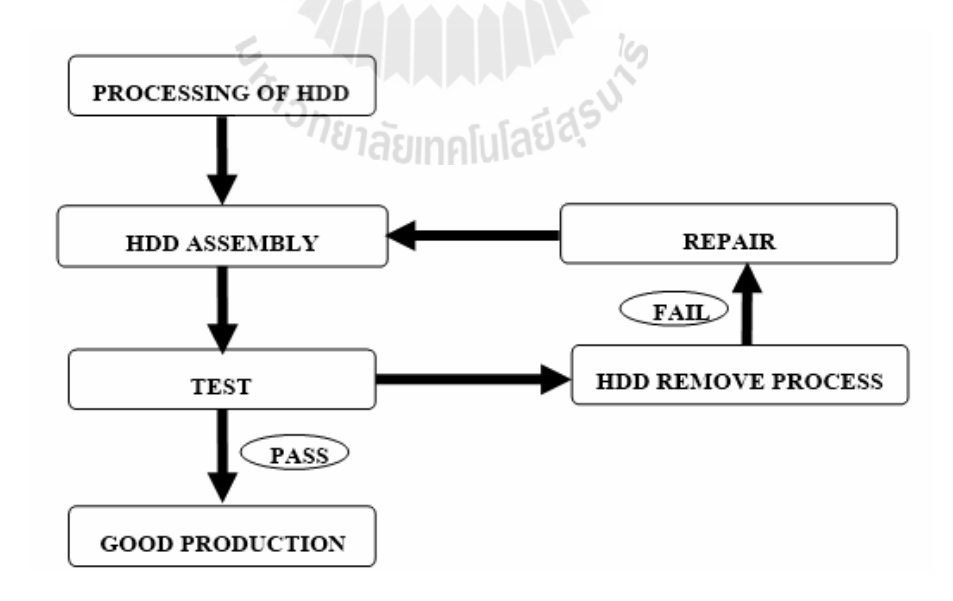

รูปที่ 2.1 แสดงขั้นตอนในกระบวนการผลิตฮาร์ดดิสก์ใดร์ฟ (พชิรารัชต์ แก้วกำใสย์, 2552)

#### **2.1.1 กระบวนการผลิตฮาร์ดดิสก์ไดร์ฟ**

 การผลิตฮาร์ดดิสก์ไดร์ฟมีกระบวนการที่ส าคัญ 2อยา่ งคือกระบวนการประกอบ หัวอ่านเข้ากับชิ้นส่วนจับยึดหัวอ่านกับแขน (Head Disk Assembly, HDA) และกระบวนการ ประกอบอุปกรณ์ทางอิเล็กทรอนิกส์บนแผ่นวงจรพิมพ์(Printed Circuit Board Assembly, PCBA) ซึ่งส่วนแรกจะเป็นส่วนการประกอบชุดหัวอ่านและเขียน, จานเก็บข้อมูล และส่วนประกอบที่เป็น ทางด้านชิ้นส่วนทางกล ในขณะที่ส่วนที่สองจะเป็นการประกอบชิ้นส่วนทางด้านวงจร อิเล็กทรอนิกส์ที่ใช้ในการควบคุมการทำงานของฮาร์ดดิสก์ใดร์ฟ และเชื่อมต่อกับอุปกรณ์อื่นๆ เช่น :<br>;<br>;  $\overline{a}$ ้ คอมพิวเตอร์ เป็นต้น โดยสามารถแบ่งขั้นตอนการผลิตฮาร์ดดิสก์ใคร์ฟออกเป็น 3 ส่วนด้วยกัน คือ การผลิตชิ้นส่วนพื้นฐาน (Component Fabrication), การประกอบชิ้นส่วนย่อย (Subassembly), การ ประกอบสุดท้าย (Final assembly) โดยกระบวนการ HDA มีขั้นตอนดังนี้

1) การผลิตชิ้นส่วนพ้ืนฐานต่างๆ จะเป็นการเริ่มกระบวนการผลิตฮาร์ดดิสก์ ไดร์ฟ โดยกระบวนการแรกจะอยู่ในส่วนของการผลิตชิ้นส่วนของหัวอ่าน (Head fabrication) จะ เริ่มจากการผลิตแผ่นหัวอ่าน (Wafer) เพื่อที่จะทำหัวอ่านและเขียนข้อมูล (Slider ) ขั้นตอนต่อมาคือ การผลิตแผ่นเก็บข้อมูล (Media) ซึ่งในที่นี้คือแผ่นดิสก์ (Hard Disk Platter or Disk) ซึ่งผลิตจากแก้ว ที่ต้องทำเป็นพิเศษเคลือบด้วยสารแม่เหล็ก รวมไปถึงชิ้นส่วนในการประกอบมอเตอร์ที่ใช้ในการ ี่ หมุนแผ่นดิสก์ (Spindle Motor) นอกจากนี้ยังมีการผลิตฐาน (Base) และชิ้นส่วนอื่นๆในการผลิต ื่ ชิ้นส่วนจบัยดึหวัอ่านกบัแขน (Suspension)

2) การประกอบชิ้นส่วนย่อยในส่วนของหัวอ่านน้ันจะมีการเช อมหัวอ่านและ **:** ี่ เขียนข้อมูล และชิ้นส่วนจับยึดหัวอ่านกับแขนเข้าด้วยกันในกระบวนการของ Head Gimbals Assembly (HGA) และนำ HGA หลายอันมาวางซ้อนกันและเชื่อมต่อกับแขน (Arm) หรือชุดขดลวด **:**<br>; มอเตอร์สำหรับการหมุนหัวอ่าน (Coil Assembly) และ Flexible Printed Circuit (FPC) เพื่อ ประกอบเป็นระบบของหัวอ่านที่ซ้อนกันเป็นชั้นๆ ที่สามารถเคลื่อนที่ไปมาได้ในกระบวนการของ  $\mathcal{L}^{\mathcal{L}}(\mathcal{L}^{\mathcal{L}})$  and  $\mathcal{L}^{\mathcal{L}}(\mathcal{L}^{\mathcal{L}})$  and  $\mathcal{L}^{\mathcal{L}}(\mathcal{L}^{\mathcal{L}})$ การประกอบชุดหัวอ่าน (Head Stack Assembly, ชุดหัวอ่าน) ในส่วนของการประกอบชุดขด มอเตอร์ลวดของแขนหัวอ่าน (Actuator Coil Assembly) และ FPC นั้นในบางทีกี้เรียกว่า Voice Coil Motor Assembly (VCMA) นอกจากนี้ยังมีการประกอบชิ้นส่วนต่างๆของ ชุดแกนหมุนแผ่นข้อมูล (Spindle Motor)อีกด้วย

3) การประกอบสุดท้ายภายหลังจากที่ได้ ชุดหัวอ่าน (Head Stack Assembly, HSA), Spindle Motor, ฐาน,ฝาครอบบน (Top Cover) และแผ่นดิสก์จะมีการประกอบชิ้นส่วน เหล่านี้เข้าด้วยกันเป็นชุดหัวอ่านเข้ากับชิ้นส่วนจับยึดหัวอ่านกับแขน เพื่อรอการประกอบกับส่วน ของชุดอุปกรณ์ทางอิเล็กทรอนิกส์บนแผน่ วงจรพิมพ์

กระบวนการ PCBA สามารถแบ่งข้นั ตอนในการผลิตไดด้งัน้ี

1) การผลิตชิ้นส่วน (Component Fabrication) โดยเริ่มผลิตแผน่ หัวอ่าน เพื่อที่จะ ท าวงจรรวม (Integrated Circuit, IC)และมีการผลิตแผน่ วงจรพิมพ์(Printed Circuit Board, PCB)

่ 2) การประกอบชิ้นส่วนย่อย เป็นการนำ IC และชิ้นส่วนอิเล็กทรอนิกส์อื่นๆ ไป ประกอบเข้ากับแผ่นวงจรพิมพ์ ซึ่งกระบวนการนี้เรียกว่า กระบวนการประกอบอปกรณ์ทาง อิเล็กทรอนิกส์บนแผน่ วงจรพิมพ์

3) เม อไดท้ ้งัชิ้นส่วนจบัยึดหวัอ่านกบัแขนและชุดอุปกรณ์ทางอิเล็กทรอนิกส์บน ื่ แผ่นวงจรพิมพ์แล้ว จะมีการประกอบเข้าด้วยกันเป็นฮาร์ดดิสก์ไดร์ฟในขั้นตอนของ การประกอบ สุดท้าย ในการผลิตฮาร์ดดิสก์ไดร์ฟนั้นยังมีกลุ่มวัสดุอื่นๆ (Other materials) และกลุ่มวัสดุทางอ้อม (Indirect materials) ท ี่ใช้อยู่ในทุกข้ันตอนของการผลิตฮาร์ดดิสก์ไดร์ฟต้ังแต่การผลิตชิ้นส่วน พ้ืนฐานไปจนถึงการประกอบสุดท้าย กลุ่มวัสดุอื่นๆ จะเป็นชิ้นส่วนท ี่ไม่ไดเ้ป็นส่วนประกอบหลกั เช่น สกรู ชิ้นส่วนโลหะอื่นๆ หรือชิ้นส่วนที่ไม่สามารถบอกได้ว่าถูกใช้เป็นส่วนประกอบใน กระบวนการผลิตใดอย่างแน่ชัด ในขณะที่กลุ่มวัสดุทางอ้อมจะเป็นสิ่งที่ใช้ร่วมในการผลิต แต่ไม่ได้ ี่ เป็นชิ้นส่วนในการประกอบฮาร์ดดิสก์ใดร์ฟโดยตรง เช่น วัสดุที่เกี่ยวข้องกับห้องสะอาดต่างๆ ใด้แก่ ตัวกรองฝุ่น,ถุงมือ, ชุดทำงาน, หน้ากาก, รองเท้า และวัสดุที่เกี่ยวข้องกับการลดประจุไฟฟ้า เช่น แผ่นรองพื้นวัสดุที่ใช้ในการบรรจุ และบรรจุภัณฑ์ต่างๆ รวมถึงระบบเครื่องจักรกลอัตโนมัติ และการสร้างชุดจับยึดชิ้นงาน (Jig/fixture) ที่จะช่วยสนับสนุนการผลิตฮาร์ดดิสก์ใดร์ฟต่างๆ

### **2.1.2 ขั้นตอนในการประกอบฮาร์ดดิสก์ไดร์ฟ**

1) Unit Setting คือ นำฐานของฮาร์ดดิสก์ใคร์ฟวางลงในชุดจับยึดชิ้นงาน เพื่อเป็นฐาน ในการประกอบชุดแผ่นข้อมูล คือ ประกอบแผ่นเก็บข้อมูล, แหวนรองระหว่างแผ่นข้อมูลกับฐาน (Spacer Ring) และแผ่นเก็บข้อมูลแผ่นที่สองลงบนฐานของฮาร์ดดิสก์ไดร์ฟ

2) Top Clamp Mount & Screw Fastening คือ ประกอบแผ่นครอบแกนหมุนกัน แผ่นข้อมูลหลุด (Top Clamp) เพื่อยึดแผ่นเก็บข้อมูล และยึด Top Clampกับฐานของฮาร์ดดิสก์ ไดร์ฟ

3) Balance Check คือ ตรวจสอบแผ่นเก็บข้อมูลว่ามีการเอียงของแผ่นเก็บข้อมูล เกิดข้ึนหรือไม่

4) Ramp Mount & Screw คือประกอบอุปกรณ์พักหัวอ่าน (Ramp) และใช้สกรูยึดติด กบัฐานของฮาร์ดดิสกไ์ ดร์ฟ และน าไปดูดฝุ่ นจากการขันสกรู

5) HSA/VCM Mount คือ ประกอบชุดหวัอ่าน (Head Stack Assembly, HSA) ตามด้วย Voice Coil Motor (VCM) และขันสกรูยึดชุด HSA กับฐาน และนำไปดูดฝุ่นจากการขันสกรู

6) VCM Screw Fasteningคือ ขันสกรูยึดเฉพาะ VCM และดูดฝุ่ นจากการขันสกรู

7) Flex Screw Fastening คือ ขันสกรูยึด Flex Cable ท ติดมากบั ชุดหัวอ่าน ยึดกบัฐาน ของฮาร์ดดิสก์ไดร์ฟและนำไปดูดฝุ่นจากการขันสกรู

8) Outer Crash Stop Mount คือ ประกอบอุปกรณ์ป้องกัน ไม่ให้ HSA ตกจาก Ramp ทั้งสองค้านในขณะที่แผ่นข้อมูลหยุดหมุนและป้องกันไม่ให้ HSA เข้าไปชนกับ Spacer Ring และ ี่ Top Clamp ในขณะท แผ่นข้อมูลหมุน ที่เรียกว่า Clash Stop ลงไปใน VCM และถอด Head Clip  $\mathcal{L}^{\mathcal{L}}$ ออกมา

9) Latch / Long Mountคือ ประกอบสลัก (Short Latch) และ Long Lever ลงในฐาน ของฮาร์ดดิสก์ไดร์ฟ เพื่อป้องกันไม่ให้HSA ตกจาก Ramp มาสัมผสักับแผ่นข้อมูล ในขณะที่ แผน่ ข้อมูลหยุดหมุน

10) Auto Gang Vacuum คือ ทำความสะอาดจากการขันสกรูด้วยการดูดอีกครั้ง

11) QC Gateคือ ทา การตรวจสอบอุปกรณ์ภายในฮาร์ดดิสก์ไดร์ฟ ว่ามีครบหรือไม่ และน าฝาครอบบนมาปิดฐานของฮาร์ดดิสกไ์ ดร์ฟ

12) Top Cover Screw Fasteningคือ ขันสกรูยึดฝาครอบบนกับฐานของฮาร์ดดิสก์ ไดร์ฟ

**2.1.3 กระบวนการถอดเพื่อแก้ไขฮาร์ดดิสก์ไดร์ฟ**

1) Top cover screw remove คือ ทำการขันสกรูที่บริเวณฝาครอบบน

2) Latch & Long lever remove คือ การถอดประกอบ Short Latch และ Long Lever

3) Flex & VCM screw remove คือ ทำการขันสกรูที่ยึด Flex และ VCM ออก

4) HSA/VCM remove คือ การขันสกรูที่ยึดชุดหัวอ่านกับฐานออกเพื่อที่จะทำการ แยกชุดหวัอ่าน และชุดการเคลื่อนที่ VCM

5) Top clamp remove คือ ทำการถอด Top Clamp ที่ขีดแผ่นเก็บข้อมูล

6) แผ่นข้อมูล / Spacer ring remove คือ การถอดประกอบส่วนของแผ่นข้อมูลและ แหวนรองระหวา่ งแผน่ ขอ้มูลกบัฐาน

7) Serial number removal คือ การนำป้ายที่บ่งชี้หมายเลขฮาร์ดดิสก์ใดร์ฟออก ี่

#### **2.2 เครื่องจักรอัตโนมัติ**

อุตสาหกรรมการผลิตในอดีตใช้แรงงานมนุษย์สัตว์รวมท้งัพลังงานจากธรรมชาติใน กระบวนการผลิต เม อเริ่มมีการปฏิวตัิอุตสาหกรรม จึงเริ่มมีการเปล ยนแปลงวิธีการและระบบการ ื่  $\mathcal{L}^{\mathcal{L}}$ ผลิตมาเป็นการใช้เครื่องมือและเครื่องจักรกลแบบง่ายๆ จนถึงแบบสลับซับซ้อน ปัจจุบันได้มีการ นำระบบการทำงานแบบอัตโนมัติมาใช้ในชีวิตประจำวันมาก และภาคอุตสาหกรรมมากขึ้น ทุกๆ วันนี้ระบบการทำงานที่เป็นระบบอัตโนมัติจะถูกคิดค้นเพิ่มขึ้น เพื่อเพิ่มความสะควกให้กับมนุษย์ และเมื่อเราพิจารณาถึงสิ่งที่ได้รับจากการนำเครื่องจักรแบบอัตโนมัติมาใช้ในภาคอุตสาหกรรม จะ พบว่ามีการทำงานที่สะดวกและง่ายดายขึ้น ทำให้กระบวนการผลิตมีประสิทธิภาพ และรวดเร็วขึ้น ี่ อีกทั้งสินค้าก็จะมีมาตรฐานที่ดี การใช้เครื่องจักรอัตโนมัติในการทำงานยังสามารถช่วยลดความ ี่ เสียหายที่เกิดจากการทำงานของมนุษย์ลงไปได้ (พชิรารัชต์ แก้วคำไสย์, 2552) ี่

เครื่องจักรอัตโนมัติ (Automation) คือ เครื่องจักรที่มีการนำคอมพิวเตอร์เข้ามาช่วยในการ ี่ ทำงาน ทำให้เครื่องจักรสามารถทำงานได้เอง โดยอาจเป็นเพียงส่วนหนึ่งของขั้นตอนการผลิต เท่านั้น หรือเป็นการผลิตแบบอัตโนมัติทั้งระบบเลยก็ได้ มนุษย์จะมีหน้าที่ในการออกคำสั่งและดูแล เคร องจกัรเท่าน้นั

ประเภทของเครื่องจักรอัตโนมัติแบ่งออกไดเ้ป็น 2 ประเภท คือ

1) ระบบเครื่องจักรกึ่งอัตโนมัติ ได้แก่ เครื่องจักรที่นำเอาคอมพิวเตอร์เข้ามาช่วยใน ึการควบคุมหรือการทำงานในบางขั้นตอน ทั้งนี้ เพื่อให้มนุษย์สามารถควบคุมการทำงานบาง ประเภท เช่น การทำงานที่มีอันตรายสูง การทำงานที่ต้องอาศัยความละเอียดแม่นยำ เป็นต้น โดย ขั้นตอนอื่นๆที่เหลือจะยังคงเป็นการทำงานที่อาศัยมนุษย์เป็นหลัก ื่ ี่ ี่

2) ระบบเครื่องจักรอัตโนมัติ ได้แก่ เครื่องจักรที่นำเอาคอมพิวเตอร์เข้ามาช่วยควบคุม หรือทำงานในทุกขั้นตอน โดยจะให้มนุษย์มีหน้าที่ออกคำสั่ง ดูแล รักษาระบบเครื่องเท่านั้น การ ื่ ทา งานโดยใชเ้คร องจกัรอตัโนมตัิทุกข้นั ตอนจะเหมาะกบั งานท ตอ้งการการควบคุมอยา่ งเต็มท ี่ไม่ ว่าจะเป็นด้านคุณภาพหรือความสะอาด อีกทั้งยังใช้ในงานที่ไม่สามารถใช้มนุษย์ทำได้ เช่น งานที่ ต้องใช้อุณหภูมิสูงๆเกินกว่าที่คนเราจะสามารถทนได้ เช่น เป็นร้อย เป็นพันองศาเซลเซียส เป็นต้น ี่

#### **2.3 เซ็นเซอร์วัดระยะด้วยเลเซอร์**

เลเซอร์เป็นอุปกรณ์ปล่อยรังสีของความยาวคลื่นหนึ่งที่เฉพาะเจาะจง เนื่องจากธรรมชาติ  $\mathcal{L}^{\mathcal{L}}$ การมีสีเดียวและสม่ำเสมอของลำแสงเลเซอร์ และสามารถทำให้มีพลังสูงได้ เลเซอร์จึงถูกนำมาใช้ อยา่ งกวา้งขวางในวงการวทิยาศาสตร์การทหารและการแพทย์

เลเซอร์เซ็นเซอร์ประกอบดว้ยส่วนประกอบหลกั สองส่วน ตวัปล่อยแสง และตวัรับแสง ล าแสงจากตวัส่งชนเป้าหมาย สะทอ้ นและถูกรวมบนตวัรับผ่านทางเลนส์ของตวัรับ เลเซอร์แบบ ี คั้งเดิม ใช้ตัวตรวจจับตำแหน่ง (PSD) เป็นตัวรับแสง ตัวรับแบบ PSD ระบุตำแหน่งเป้าหมายเป็นจุค ศูนย์กลางของเลเซอร์เพราะว่าสเปกตรัมของแสงจากเป้าหมายจะเปล ี่ยนแปลง เนื่องจากสภาพ พื้นผิว ค่าจากการวัดก็จะเปลี่ยนแปลง อีกทั้งค่าของแสงที่อยู่นอกกลุ่มที่ปรากฎขึ้นแบบสุ่ม ตัวรับ  $\mathcal{L}^{\mathcal{L}}$ แบบพีเอสดีมีแนวโน้วท จะคา นวนตา แหน่งของเป้าหมายผิดพลาด เพื่อเอาชนะข้อด้อยของตัวรับ แบบพีเอสดี ตัวรับแบบ อุปกรณ์เก็บประจุ(CCD) หรือ ทรานซิสเตอร์ (CMOS) อาจเอามาใช้ในงาน ที่ความคงที่ของค่าจากการวัดเป็นสิ่งที่จำเป็นบนสภาพพื้นผิวที่มีการเปลี่ยนแปลง ตัวรับเหล่านี้ คำนวนตำแหน่งเป้าหมายโดยการระบุตำแหน่งสูงสุดของสเปกตรัมแสงจากเป้าหมาย ดังที่แสดงใน ี่ รูปที่ 2.2 การวัดจึงไม่ได้ขึ้นอยู่กับการกระจายของแสง ทำให้เกิดความเที่ยงตรงและความคงที่สูงใน  $\mathcal{L}^{\mathcal{L}}$ การวัดระยะ (Prachi Kanabar, 2008)

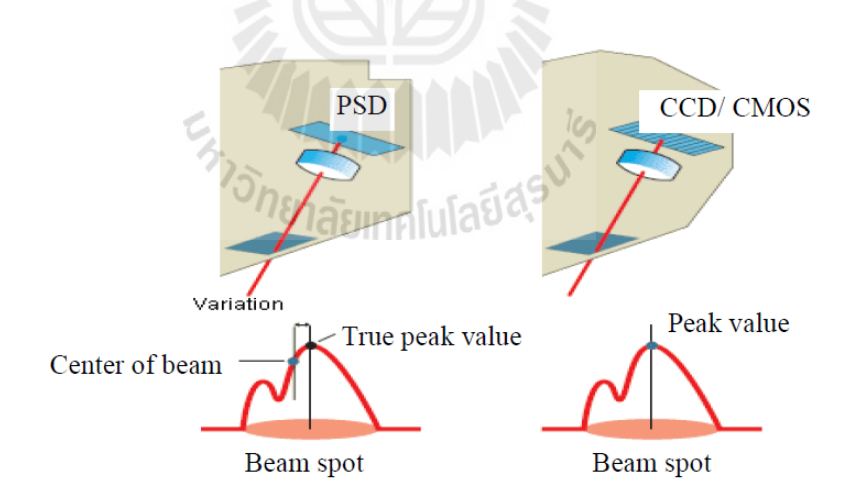

รูปที่2.2แสดงตัวรับแสง แบบ PSD และ CCD/CMOS(Prachi Kanabar, 2008)

หลักการหนึ่งของการทำงานของเลเซอร์เซ็นเซอร์แบบวัคระยะ คือ ทฤษฏีสามเหลี่ยม ตัว กำเนิดเลเซอร์ วัตถุเป้าหมาย และตัวรับ ก่อขึ้นเป็นลักษะณะสามเหลี่ยม แสดงให้เห็นในรูปที่ 2.3 ้ เลเซอร์จากตัวส่งตกกระทบพื้นผิวของเป้าหมาย สะท้อนกลับ และชนกับตัวรับ เมื่อวัตถุเคลื่อนที่ จุดที่ลำแสงสะท้อนตกกระทบตัวรับก็เปลี่ยนแปลง ี่

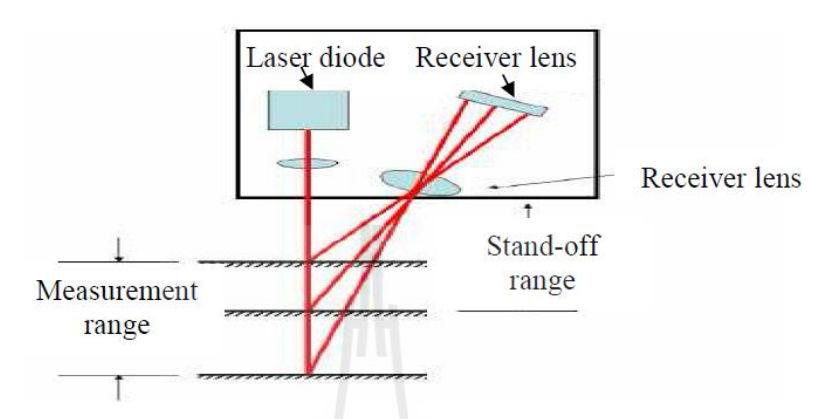

รูปที่2.3แสดงเซ็นเซอร์วัดระยะด้วยเลเซอร์แบบทฤษฏีสามเหลี่ยม (Prachi Kanabar, 2008)

#### **2.4 ระบบควบคุม**

้ระบบควบคุมได้ถูกนำมาใช้งานตั้งแต่ยุคก่อนประวัติศาสตร์ ที่พอจะมีหลักฐานปรากฏให้ เห็นก็คือระบบชลประทานที่มีการควบคุมระดับน้ำที่แจกจ่ายไปในพื้นที่เกษตรกรรม การวิเคราะห์ ี่ ี่ และออกแบบระบบควบคุมโดยใช้แบบจำลองทางคณิตศาสตร์ถูกนำมาใช้เป็นครั้งแรกในปี ค.ศ.1760โดย เจมส์ วัตต์ โดยเขาใด้นำมาใช้ในการออกแบบและควบคุมเครื่องจักร ไอน้ำ และใน ึงานอื่นๆที่เขาได้พัฒนาขึ้นในภายหลัง พัฒนาการของระบบควบคุมเริ่มเข้มข้นและจริงจังมากขึ้น ในช่วงสมัย สงครามโลกครั้งที่สอง เพื่อพัฒนาอาวุธยุทโธปกรณ์ต่างๆให้ก้าวหน้ากว่าประเทศคู่แข่ง ี่ ระบบควบคุม(Control Systems) หมายถึง ส่วนหรือหน่วยที่ได้รวบรวมสิ่งต่างๆเข้าด้วยกัน เพื่อใช้บังคับหรือสั่งการ เพื่อใหส้ิ่งใดสิ่งหน่ึงเป็นไปตามความตอ้งการ

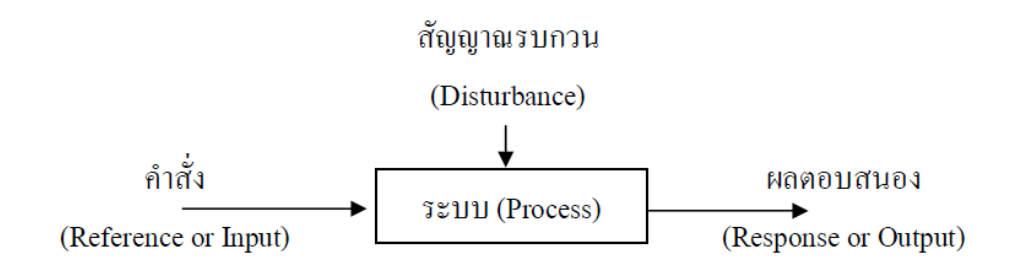

รูปที่ 2.4 ส่วนประกอบของระบบควบคุม (สุชาติจันทร์จรมานิตย์,2555)

รูปแบบของการควบคุม จะมีอยู่ด้วยกัน 2 แบบคือ

ระบบควบคุมแบบวงรอบเปิด (Open Loop Control) ลักษณะทั่วไปของระบบ ควบคุมแบบวงรอบเปิดจะเป็นไปตามรูปที่ 2.5 ในการควบคุมแบบวงรอบเปิด ตัวควบคุมจะส่ง สัญญาณป้อนให้กับสิ่งที่ต้องการควบคุมตามคำสั่งหรือสัญญาณอ้างอิงที่รับมา โดยที่ตัวควบคุมจะ ี่ อนุมานว่าเมื่อสิ่งที่ต้องการควบคุม ได้รับสัญญาณป้อนแล้วนั้น ก็จะผลิตเอาท์พุตหรือผลตอบสนอง ี่ ให้ได้ตามที่คาดหมายไว้โดยที่ไม่ต้องทำการตรวจสอบสัญญาณเอาท์พุตจริง ว่าเป็นไปตามคำสั่ง หรือไม่

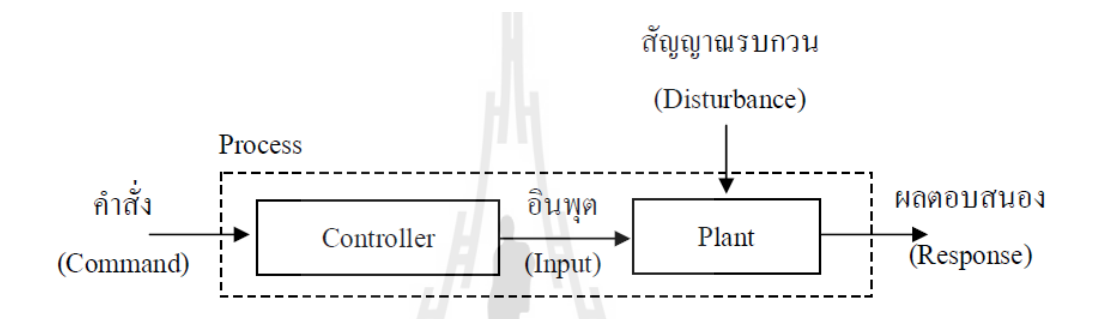

รูปที่ 2.5 ระบบควบคุมแบบวงรอบเปิด (สุชาติ จันทร์จรมานิตย์,2555)

ระบบควบคุมแบบวงรอบปิ ด (Closed Loop Control)ลักษณะทั่วไปของระบบ ควบคุมแบบวงรอบปิดจะเป็นไปตามรูปที่ 2.6 ในการควบคุมแบบวงรอบปิด ตัวควบคุมจะทำการ เปรียบเทียบสัญญาณอ้างอิงหรือคำสั่งกับสัญญาณเอ้าท์พุทหรือผลตอบสนองที่ป้อนกลับมาโดยตัว ตรวจจับแล้วนำไปสร้างสัญญาณป้อนหรืออินพุตให้กับสิ่งที่ต้องการควบคุมเพื่อที่จะให้ผลิต เอาท์พุตหรือผลตอบสนองให้เป็ นไปตามสัญญาณอ้างอิงที่ต้อง

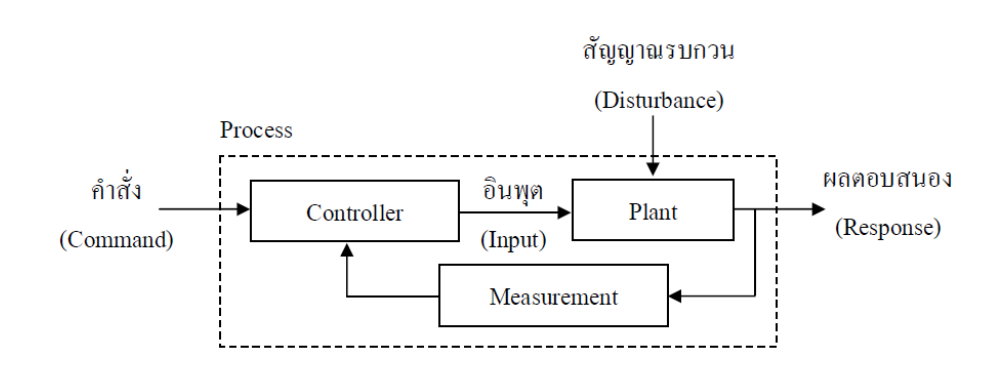

รูปที่ 2.6 ระบบควบคุมแบบวงรอบปิด (สุชาติ จันทร์จรมานิตย์,2555)

ึ การระบบควบคุมแบบวงรอบปิดอาจจะเรียกใด้อีกอย่างหนึ่งว่า ระบบควบคุมแบบ ป้อนกลับตามรูปที่ 2.7 ระบบนี้เป็นระบบควบคุมที่พยายามรักษาเอาต์พุตให้ใค้ตามต้องการ โดย การนำเอาสัญญาณเอาต์พุตมาเปรียบเทียบกับสัญญาณอ้างอิงที่ต้องการ แล้วนำค่าความแตกต่างไป ใช้ในการควบคุมสัญญาณป้อนให้กับสิ่งที่ต้องการควบคุม ี่

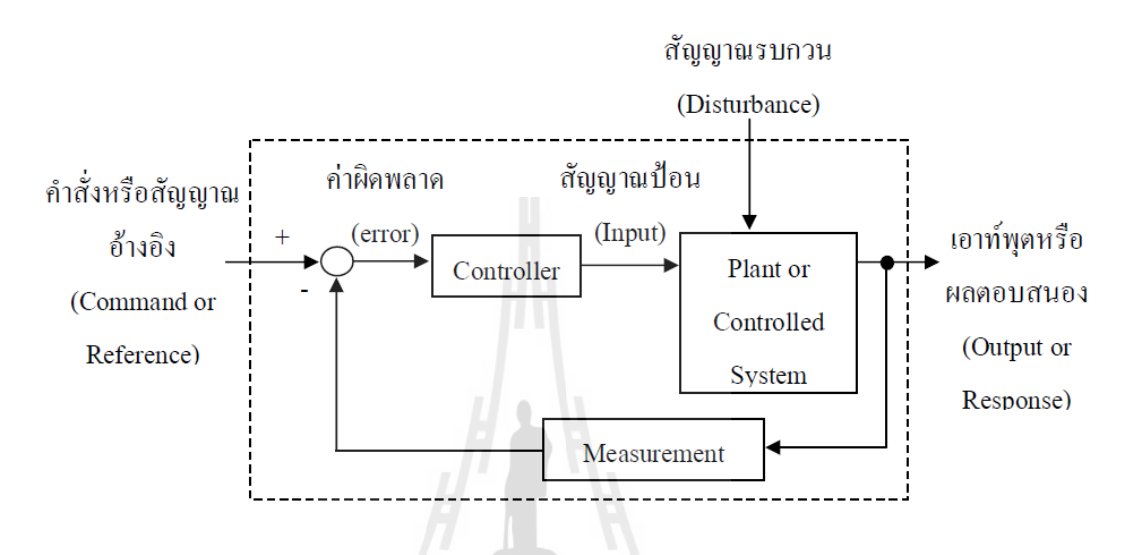

รูปที่ 2.7ระบบควบคุมแบบป้อนกลับ (สุชาติจันทร์จรมานิตย์,2555)

#### **2.5 ทฤษฎี ตัวแบบเชิงคณิตศาสตร์ (Math model)**

ตัวแบบเชิงคณิตศาสตร์เป็นคณิตศาสตร์ประยุกต์แขนงหนึ่งที่นำคณิตศาสตร์สาขาต่างๆไป ประยุกต์เพ อช่วยในการแก้ปัญหาการวางแผนงาน หรือการคาดคะเนเหตุการณ์ต่างๆในอนาคต ื่ คำตอบของตัวแบบจะเชื่อถือได้หรือถูกต้องตามความเป็นจริงมากน้อยเพียงใดขึ้นอยู่กับ ข้อมูล ื่ เบื้องต้นที่เก็บรวบรวมได้ ข้อสมมุติฐานที่กำหนด การสร้างต้นแบบที่ใกล้เคียงกับความเป็นจริง การ ี่ ี่ ตรวจสอบแบบ

การสร้างตวัแบบเชิงคณิตศาสตร์จดัวา่ เป็นการจา ลองสิ่งท อยูใ่ นโลกแห่งความเป็นจริง ให้ เป็นตัวแบบเชิงคณิตศาสตร์ที่อยู่ในรูปนามธรรม และใช้กฎเกณฑ์ทางคณิตศาสต์หากำตอบของตัว แบบเพื่อนำผลกลับ ไปประยุกต์กับ โลกแห่งความเป็นจริง ซึ่งสามารถสรุป ได้ 6 ขั้นตอน ดังต่อ ไปนี้ (ธีรวัฒน์ นาคะบุตร,2546)

1. ทำความเข้าใจปัญหา (Identify the real problem)

ึ การทำความเข้าใจปัญหาเป็นขั้นตอนแรกในการสร้างตัวแบบ ต้องวิเคราะห์ให้ ทราบว่าปัญหาคืออะไร มีอะไรเกี่ยวข้องกับปัญหา มีคำถามมากมายที่ต้องทำความเข้าใจโจทย์ ปัญหาในสถานการณ์จริง

2. สร้างตัวแบบเชิงคณิตศาสตร์ (Formulate a mathematical model)

ขั้นตอนนี้เป็นขั้นตอนการสร้างตัวแบบเชิงคณิตศาสตร์ จากปัญหาที่ได้วิเคราะห์ หรือทำให้ชัดเจนแล้วในขั้นที่ 1 ทดลองสร้างตัวแบบที่ซับซ้อนน้อยที่สุดก่อน เขียนแผนภาพตาม  $\mathcal{L}^{\mathcal{L}}(\mathcal{L}^{\mathcal{L}})$  and  $\mathcal{L}^{\mathcal{L}}(\mathcal{L}^{\mathcal{L}})$  and  $\mathcal{L}^{\mathcal{L}}(\mathcal{L}^{\mathcal{L}})$ ความเหมาะสม เขียนรายการปัจจัยที่เกี่ยวข้อง รวบรวมข้อมูลและทดสอบเนื้อหารายละเอียด ้อธิบายพฤติกรรมของตัวแปร รวบรวมข้อมูลเพิ่มเติมถ้าจำเป็น แสดงตัวแปรแต่ละตัวด้วยสัญลักษณ์ ที่เหมาะสมพร้อมทั้งกำหนดหน่วย กำหนดข้อสมมุติที่ต้องการสร้าง เขียนความสัมพันธ์และสมการ ี่ ของตัวแปรโจทย์ โดยใช้ความรู้ทางคณิตศาสตร์

3. หาผลลัพธ์ของตัวแบบ (Solve the mathematical model)

การหาคำตอบทางคณิตศาสตร์ของตัวแบบ อาจจะใช้วิธีเกี่ยวกับพีชคณิตหรือใช้วิธี ี่ เชิงตัวเลข ใช้แคลคูลัสและกราฟ เขียนโปรแกรมคอมพิเตอร์ หรือใช้โปรแกรมสำเร็จรูปที่เหมาะสม หาค่าตัวแปรที่ต้องการ อาจจะเป็นรูปแบบตารางหรือรูปภาพ ี่

4.แปลความหมายของผลลัพธ์ (Interpret the mathematical solution)

ขั้นตอนนี้เป็นการแปลความหมาย และตรวจสอบผลลัพธ์ที่หาได้ จากวิธีการเชิง คณิตศาสตร์ เช่น พิจารณาค่าของตัวแปรที่หาได้ ว่ามีเครื่องหมาย และขนาดถูกต้องหรือไม่ มีค่าเพิ่ม ี่ ื่ หรือลดตามท ควรจะเป็นหรือไม่พิจารณาค่ามากและค่าน้อยของตวัแปรเพ อตรวจสอบพฤติกรรม  $\mathcal{L}^{\mathcal{L}}$ ความไวต่อสิ่งกระตุ้น ได้กำตอบที่ดีที่สุดตามที่กาดไว้หรือไม่ หรือต้องเปลี่ยนเงื่อนไขเริ่มต้น ี่ ี่ ี่

5. ตรวจสอบผลลพัธ์กบัขอ้มูลจริง (Compare with reality)

ผลลัพธ์ที่ได้สามารถตรวจสอบกับข้อมูลจริงได้หรือไม่ คำตอบเชิงคณิตศาสตร์มี ความหมายหรือไม่ การทำนายสอดคล้องกับข้อมูลจริงหรือไม่ ประเมินตัวแบบที่สร้างขึ้นว่าได้ครบ ตามวัตถุประสงค์หรือไม่ ตัวแบบสามารถปรับปรุงให้ดีขึ้นได้อีกหรือไม่ ผลลัพธ์ที่ได้ก่อนหน้านี้ จี้ให้เห็นว่าต้องคำนวณหาค่าตัวแปรจากตัวแบบที่ปรับปรุงใหม่เพื่อความแม่นยำที่ดีกว่าหรือไม่ ถ้า ื่ ต้องการทำใหม่ก็ต้องกลับไปเริ่มที่ 1 หรือถ้าไม่ต้องก็ให้ไปที่ขั้นที่ 6 ขั้นตอนนี้สำคัญมาก เพราะมี บ่อยครั้งที่ต้องสร้างแบบหลายๆรอบก่อนที่ได้ผลที่เป็นที่น่าพอใจ ี่ ี่ ี่

6. เขียนรายงาน (Write a report)

การเขียนรายงานต้องทราบว่าเขียนเพื่อใคร ผู้อ่านต้องการทราบอะไร ต้องการ รายละเอียดในรายงานมากน้อยเพียงใด จะสร้างรายงานอย่างไร จึงจะทำให้ลักษณะที่สำคัญชัดเจน และผลที่ต้องการทราบปรากฏอยู่ ขั้นตอนนี้อาจจะ ไม่ต้องทำ ถ้าไม่ทราบว่าจะเขียนให้ใครอ่าน ี่

### **2.6 กระบวนการสอบเทียบของเครื่อง Disc Install ในปัจุบัน**

ในส่วนน้ีจะเป็นการศึกษาในส่วนการสอบเทียบของเคร ื่อง Disc install ในปัจจุบัน ซึ่งใน ส่วนที่จะกล่าวถึงนั้นจะเป็นส่วนที่จะทำการปรับปรุง นั่นคือส่วนการสอบเทียบความขนานของชุด ี่  $\mathcal{L}^{\mathcal{L}}(\mathcal{L}^{\mathcal{L}})$  and  $\mathcal{L}^{\mathcal{L}}(\mathcal{L}^{\mathcal{L}})$  and  $\mathcal{L}^{\mathcal{L}}(\mathcal{L}^{\mathcal{L}})$ หยิบจับแผ่นดิสก์ออกจากตลับบรรจุ และในส่วนของการสอบเทียบและควบคุมชุดขับเคลื่อนตลับ บรรจุแผ่นดิสก์ปัจุบัน

#### **2.6.1 การสอบเทียบความขนานชุดหยบิจับแผ่นดิสก์ออกจากตลบับรรจุในปัจจุบัน**

การสอบเทียบในปัจจุบันอาศัยอุปกรณ์สอบเทียบดังแสดงในรูป 2.8 โดยจะทำการ ติดตั้งอุปกรณ์สอบเทียบบนชุดขับเคลื่อนตลับบรรจุ หลังจากนั้นทำการเคลื่อนที่ ไปสัมผัสกับชุด หยิบจับแผ่นดิสก์ โดยให้ผิวสัมผัสแนบสนิทกัน ดังแสดงดังรูปที่ 2.10 โดยใช้การตัดสินใจว่า ผิวสัมผัสดีแล้วหรือไม่โดยผู้ควบคุมเครื่องจักร ซึ่งการตัดสินใจผิดพลาดเป็นไปได้สูง เนื่องจากใช้ ื่ สายตาในการตัดสินใจ

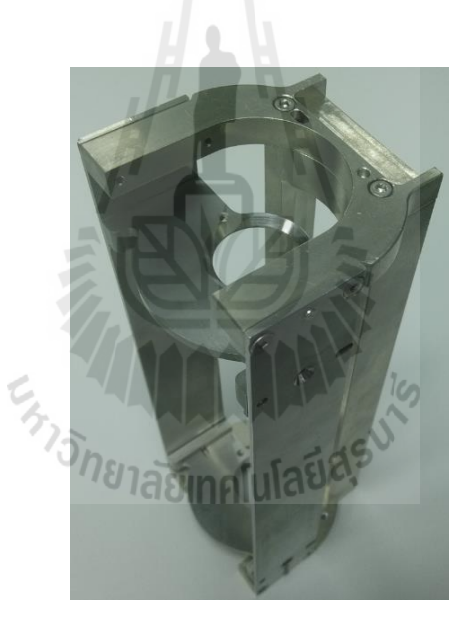

รูปที่ 2.8 อุปกรณ์สอบเทียบความขนานชุดหยิบจับแผ่นดิสก์และระยะการเคลื่อนที่ชุดขับเคลื่อน ตลับบรรจุแผ่นดิสก์ในปัจจุบัน

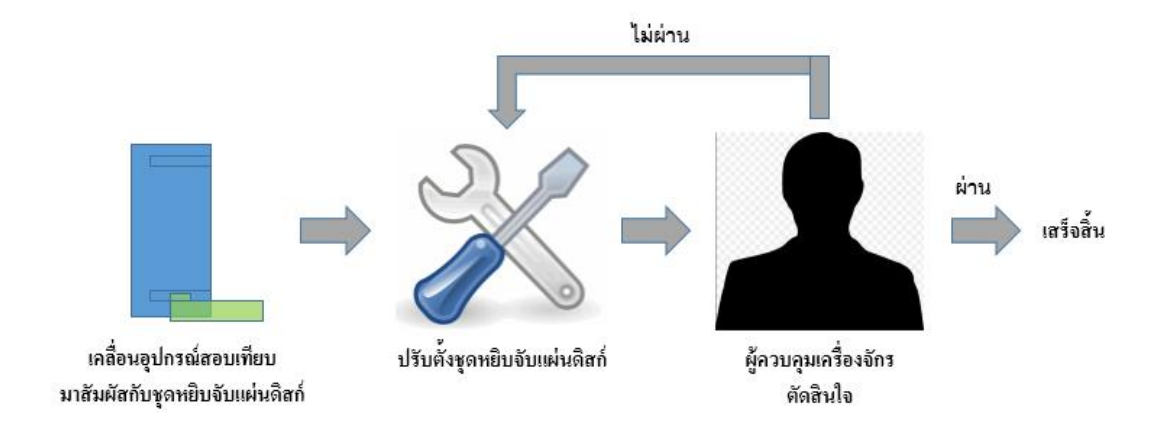

### รูปที่ 2.9 แสดงขั้นตอนการสอบเทียบความขนานชุดหยิบจับแผ่นดิสก์กับตลับบรรจุในปัจจุบัน

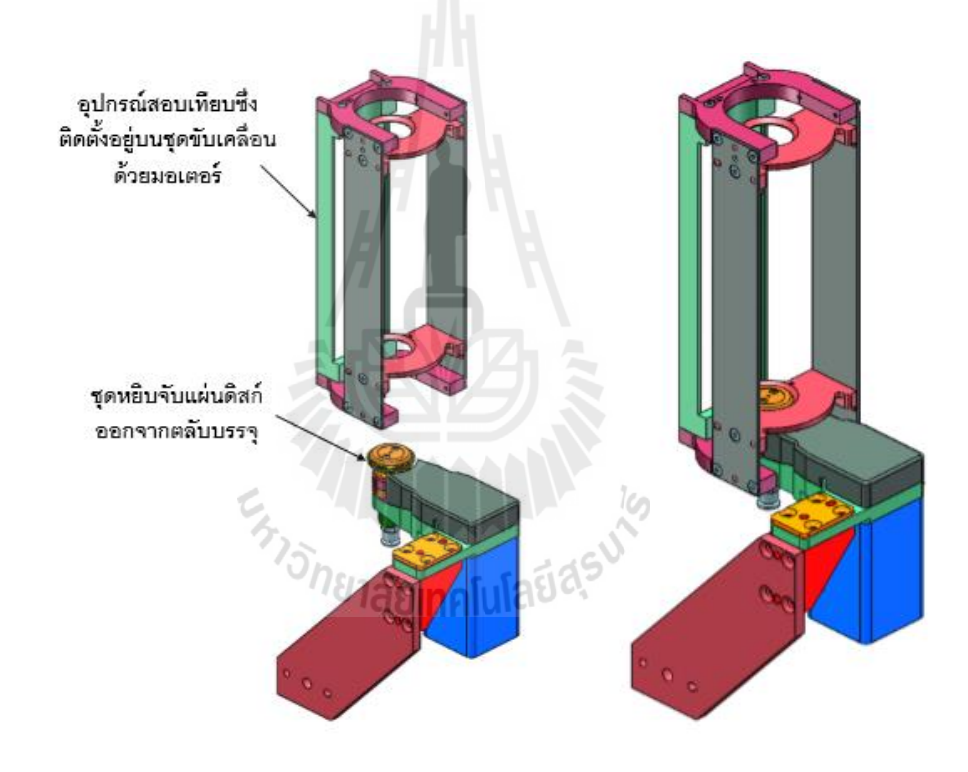

รูปที่ 2.10แสดงการปรับต้งัความขนานชุดหยิบจับในปัจุบัน

จากการศึกษาขั้นตอนการสอบเทียบความขนานของชุดหยิบจับแผ่นดิสก์กับตลับบรรจุใน ปัจจุบันพบว่าผู้ควบคุมเครื่องจักรทำการสอบเทียบ ได้โดยยาก คือ 1.จะต้องใช้ความชำนาญในการ มองด้วยสายตาว่าชุดหยิบจับขนานกับอุปกรณ์สอบเทียบหรือไม่ 2.เนื่องจากอุปกรณ์สอบเทียบติด ตั้งอยู่บนชุดขับเคลื่อนด้วยมอเตอร์ ดังนั้นอาจทำให้เกิดความเสียหายต่อชุดหยิบจับขึ้นได้ เมื่อสั่งให้ ื่ เคลื่อนที่ เพื่อทำให้ชุดหยิบจับสัมผัสกับอุปกรณ์สอบเทียบ

#### **2.6.2 การสอบเทียบและควบคุมชุดขับเคล อนตลบับรรจุแผ่นดิสก์ในปัจุบัน ื่** จากการศึกษาพบว่าปัจุบันการเคลื่อนที่ของชุดขับเคลื่อนตลับบรรจุแผ่นดิสก์นั้น ี่ เป็นแบบการกำหนดค่าไว้ล่วงหน้า โดยผู้ควบคุมเครื่องจักรจะใช้อุปกรณ์สอบเทียบ ซึ่งทำขึ้นจาก วัสดุขึ้นรูปด้วยเครื่องจักร โดยจะมีขนาดเท่ากับตลับบรรจุดังรูปที่ 2.8 โดยจะทำการติดตั้งอุปกรณ์ สอบเทียบดังกล่าวบนชุดขับเคลื่อน หลังจากนั้นทำการเคลื่อนที่จนกระทั้งอุปกรณ์สอบเทียบสัมผัส กับชุดหยิบจับแผ่นดิสก์ในตำแหน่ง ก และตำแหน่ง ข ตามลำดับ เพื่อบันทึกค่าลงยัง โปรแกรมควบคุม ซึ่งตำแหน่งที่ทำการบันทึกคือตำแหน่งของแผ่นดิสก์แผ่นแรก(ล่าง)และแผ่น สุดท้าย(บน)ของตลับบรรจุ ตลับบรรจุแผ่นดิสก์จะมีช่องสำหรับใส่แผ่นดิสก์ทั้งหมด 50 ช่อง เมื่อ ใส่แผ่นดิสก์แล้วจะมีระยะห่างระหว่างแผ่นดิสก์กับแผ่นดิสก์ในแต่ละช่องเท่าๆกัน ดังน้ัน โปรแกรมจะสามารถคำนวณ ได้ว่าจะต้องเคลื่อนที่ไปเป็นระยะทางเท่าไหร่ ดังแสดงวิธีการในรูปที่ 2.11

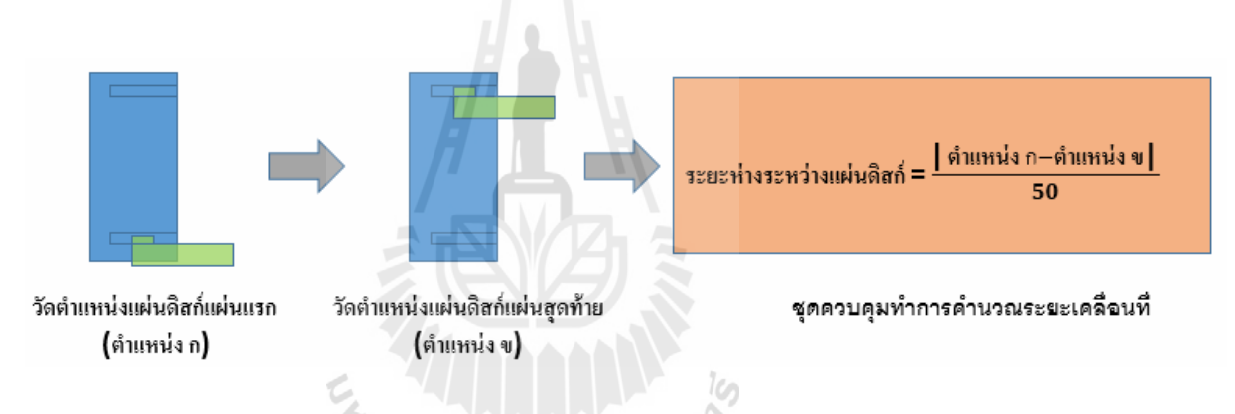

รูปที่ 2.11 ขั้นตอนการสอบเทียบชุดขับเคลื่อนตลับบรรจุแผ่นดิสก์ในปัจุบัน ื่

จากการศึกษาการสอบเทียบชุดขับเคลื่อนตลับบรรจุแผ่นดิสก์ในปัจุบัน พบว่าเมื่อ ทำการสอบเทียบในบางครั้งหากผู้ควบคุมเครื่องจักรทำการสอบเทียบตำแหน่งของแผ่นดิสก์แผ่น แรกและแผ่นสุดท้ายไม่ดี ก็จะทำให้ระยะการเคลื่อนที่ของตลับบระจุ เกิดความผิดพลาด ซึ่งส่งผล ให้ตำแหน่งการเคลื่อนที่ของตลับบรรจุแผ่นดิสก์หยุดไม่ตรงตำแหน่งที่ชุดหยิบจับจะต้องเข้าหยิบ จับแผ่นดิสก์แผ่นดิสก์จึงเกิดการเสียหาย ซึ่งมาจากความผิดพลาดของผู้ควบคุมเครื่องจักรในการ สอบเทียบ เนื่องด้วยการตัดสินใจว่าอุปกรณ์สอบเทียบนั้นสัมผัสกับกับชุดหยิบจับหรือ ไม่ ต้องอาศัย ึ การมองด้วยสายตา ซึ่งมีความยากและจำเป็นต้องอาศัยความชำนาญของผู้ควบคุมเครื่องจักรเป็น หลัก

#### **2.7 ช่องว่างระหว่างแผ่นดิสก กบัตลบับรรจุแผ่นดิสก ์ ์**

ในหัวข้อนี้จะเป็นการแสดงถึงช่องว่างของแผ่นดิสก์เมื่ออยู่ในตลับบรรจุ ซึ่งมีความสำคัญ เป็นอย่างมากในการคำนวณเพื่อหาค่าความผิดพลาดที่ยอมรับ ได้ของอุปกรณ์สอบเทียบที่ทำการ ออกแบบ เพื่อให้มีสอดคล้องกับช่องว่างที่เหลืออยู่ระหว่างแผ่นดิสก์กับตลับบรรจุ ี่

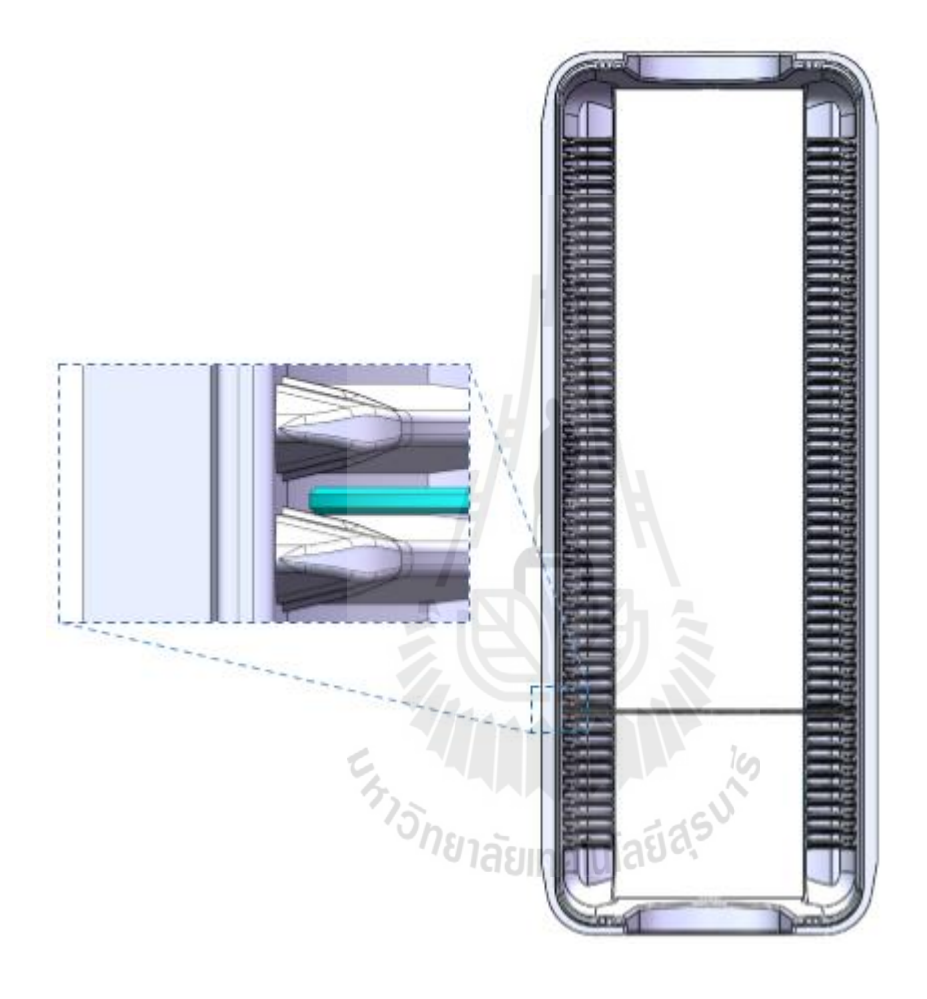

รูปที่ 2.12 แผ่นดิสก์เมื่ออยู่ในตลับบรรจุ ื่

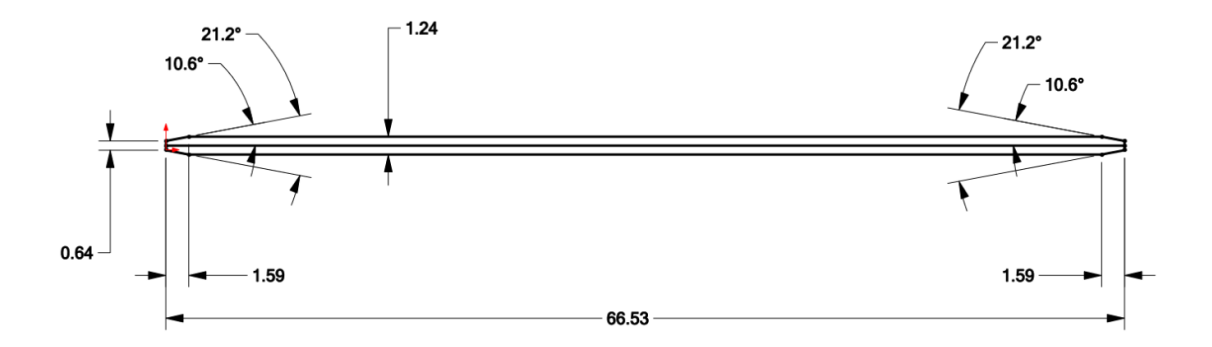

รูปที่ 2.13ขนาดของช่องบรรจุแผน่ ดิสก์

เมื่อทำการบรรจุแผ่นดิสก์ ซึ่งมีเส้นผ่านศูนย์กลางสูงสุดที่ 65 mm. และมีความหนาสูงสุดที่ 0.635 mm. เข้าไปยงัช่องบรรจุจะเหลือพ้ืนท ระหว่างช่องบรรจุกับแผ่นดิสก์เท่ากับ 0.291 mm เท่านั้น แสดงดังรูป 2.14

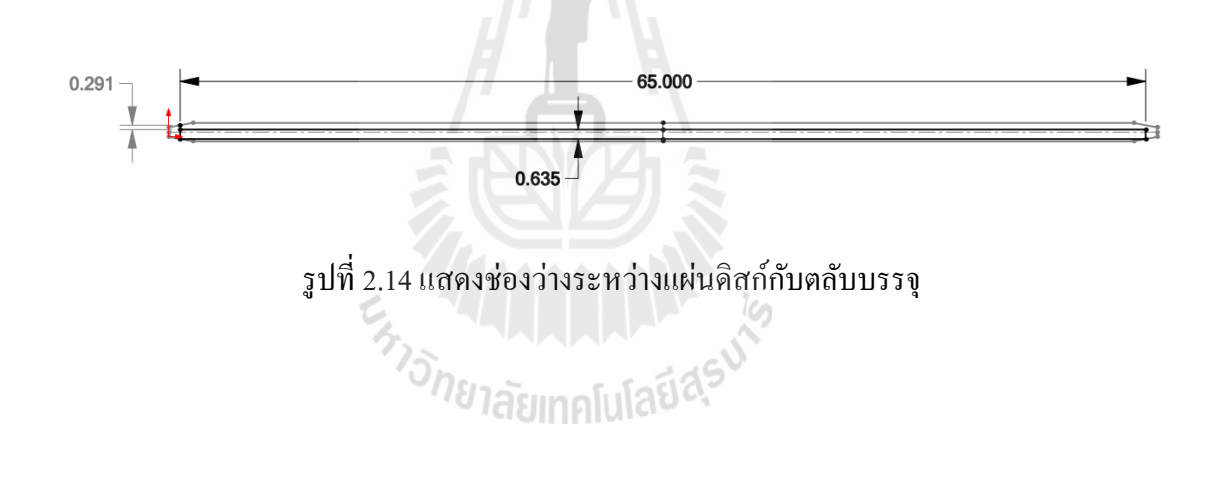

## **บทที่3 การด าเนินงานวิจัย**

จากการศึกษาและวิเคราะห์สาเหตุของปัญหาที่ทำให้เกิดรอยขูดขีดบนแผ่นดิสก์นั้น เกิด จากความไม่ขนานของชุดหยิบจับแผ่นดิสก์ออกจากตลับบรรจุและการเคลื่อนที่ของตลับบรรจุ แผ่นดิสก์ซึ่งอยู่บนชุดขับเคลื่อน ที่ไม่สัมพันธ์กับตำแหน่งที่ชุดหยิบจับเข้าหยิบจับแผ่นดิสก์ออกจาก ตลับบรรจุ ดังนั้นสิ่งที่ต้องใด้รับการปรับปรุงจะถูกแบ่งออกเป็น 2 ส่วนคือ ส่วนที่หนึ่ง การ ปรับปรุงกระบวนการสอบเทียบความขนานระหว่างชุดหยิบจับแผ่นดิสก์กับแผ่นดิสก์ในตลับบรรจุ และส่วนที่สอง การปรับปรุงกระบวนการสอบเทียบชุดขับเคลื่อนตลับบรรจุแผ่นดิสก์ เพื่อทำให้ ระยะการเคลื่อนที่ของตลับบรรจุสัมพันธ์กับตำแหน่งที่ชุดหยิบจับต้องหยิบจับแผ่นดิสก์ออกจาก ตลับบรรจุ โดยจะทำการศึกษากระบวนการสอบเทียบในปัจจุบันของทั้งสองส่วนอย่างละเอียด เพื่อ นา มาปรับปรุงใหด้ีข้ึน

### **3.1 แนวทางการปรับปรุงการสอบเทยีบ**

**บรรจุ**

จากการศึกษาการสอบเทียบความขนานระหวา่ งชุดหยิบจบักบัแผน่ ดิสก์ในตลับบรรจุและ การสอบเทียบตำแหน่งการเคลื่อนที่ของชุดขับเคลื่อนตลับบรรจุในปัจจุบัน จะเห็นใด้ว่าปัญหาหลัก เกิดจากความผิดพลาดของผู้สอบเทียบ ดงัน้ันจึงตอ้งตดัข้นั ตอนซ่ึงตอ้งอาศยัผูส้อบเทียบในการ ตัดสินใจ เพื่อลดความผิดพลาดและยังต้องทำให้ผู้สอบเทียบทำงานได้โดยง่าย

# **3.1.1 การปรับปรุงการสอบเทียบความขนานระหว่างชุดหยิบจับกับแผ่นดิสก์ในตลับ**

กระบวนการสอบเทียบความขนานจะประกอบด้วย 2 ส่วนหลกัคือ1**.** ชุดวดัค่า ความขนานระหว่างชุดหยิบจับกับแผ่นดิสก์ในตลับบรรจุ 2. ระบบควบคุมการตั้งค่าความขนาน ระหวา่ งชุดหยบิจบักบัแผน่ ดิสกใ์นตลับบรรจุที่สามารถยอมรับได้

**3.1.1.1 การออกแบบชุดวดัค่าความขนานระหว่างชุดหยบิจับกบัแผ่นดิสก์ในตลบับรรจุ** จุดประสงค์ของการวัดค่าความขนานคือต้องการวัดว่าชุดหยิบจับมีความขนานกับ แผ่นดิส์ในตลับบรรจุหรือไม่ ดังนั้นแผ่นดิสก์ซึ่งอยู่ในตลับบรรจุจะเป็นระนาบอ้างอิง และชุดหยิบ จับเป็ นระนาบที่ต้องการปรับต้งั โดยชุดอุปกรณ์จะประกอบด้วย 3 ส่วนคือ ชุดวดัความขนาน ้ อุปกรณ์เสมือนตลับบรรจุแผ่นดิสก์ทำจากวัสดุขึ้นรูป และอุปกรณ์เสมือนแผ่นดิสก์ทำจากวัสดุขึ้น รูป ดังรูปที่ 3.5 เหตุผลที่ตลับบรรจุและแผ่นดิสก์ต้องทำขึ้นจากวัสดุขึ้นรูป เนื่องจากเซ็นเซอร์ที่ นำมาใช้วัดค่าความขนานเป็นเซ็นเซอร์ซึ่งมีราคาถูก และความสามารถ ไม่เพียงพอต่อการวัด แผ่นดิสก์ซึ่งมีความมันวาวได้ ทั้งนี้เพื่อลดด้นทุนของชุดอุปกรณ์ แต่อย่างไรก็ตามยังคงเพียงพอต่อ ื่ การสอบเทียบความขนาน

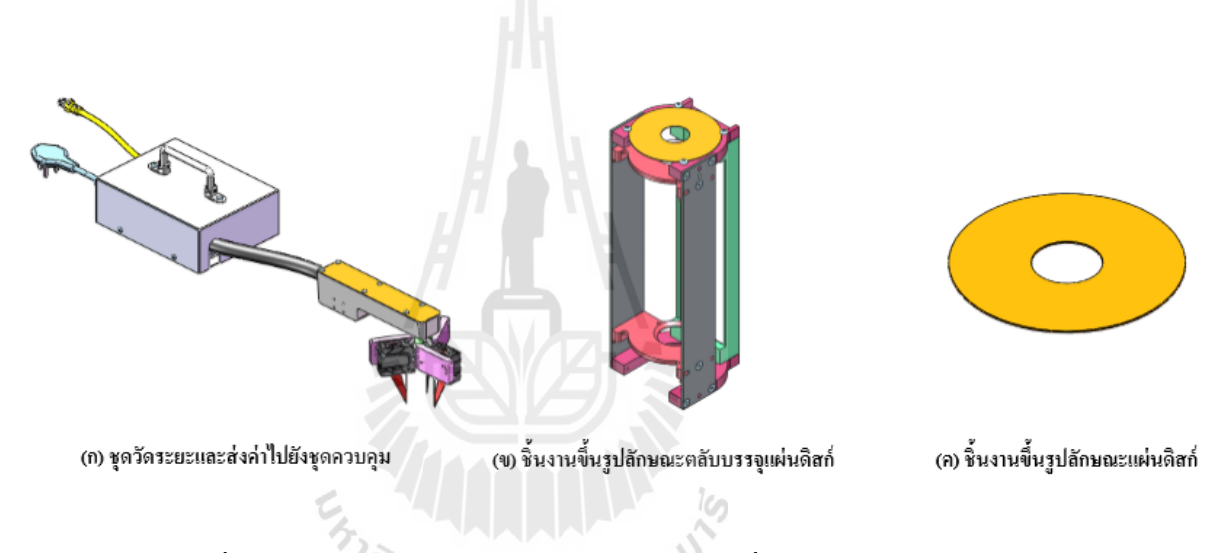

 รูปที่ 3.1 ชุดอุปกรณ์สอบเทียบความขนานต้นแบบที่ได้ท าการออกแบบ ด้วยโปรแกรม Solid Work 2014

ในส่วนของชุควัคระยะจะประกอบค้วยเซ็นเซอร์วัคระยะจำนวน 3 ตัว ซึ่ง เซ็นเซอร์ที่เลือกใช้คือเซ็นเซอร์จากบริษัท OMRON รุ่น ZX1-LD050A61 ซึ่งเป็ นเซ็นเซอร์ราคาถูก มีความเสถียรและความละเอียดเพียงพอต่อการใช้งาน เหตุผลที่ใช้ เซ็นเซอร์จำนวนเพียง 3 ตัว เนื่องจากเป็ นประหยัดต้นทุน และเซ็นเซอร์เพียง **3** ตวัก็เพียงพอต่อการหามุมเอียงของชุดหยิบจบั โดยการออกแบบนั้น จะต้องมีความสัมพันธ์กับวิธีการหาค่ามมเอียงของชุดหยิบจับ ส่วนของอุป กรณติดต่อกับชดควบคุม ผ้วิจัยได้เลือกอปกรณ์ของบริษัท ADVANTECH รุ่น ADAM-6017 ซึ่ง เป็นการติดต่อส ื่อสานผ่านสาย TCP-IP ซ่ึงชุดควบคุมน้ันคือคอมพิวเตอร์ของเคร ื่องจกัรซ่ึงรอง รับสาย TCP-IPอยแู่ ลว้
## โดยข้นั ตอนการสอบเทียบคือ

- 1. ติดตั้ง อุปกรณ์เสมือนตลับบรรจุแผ่นดิสก์เข้ากับชุดขับเคลื่อน
- 2. ติดต้งัชุดวดัระยะเพื่อทา การส่งค่าเขา้ยงัชุดควบคุม
- 3. ทำการบันทึกระนาบของตลับบรรจุเป็นระนาบอ้างอิง
- 4. วดัค่าความขนานชุดหยบิจบัแผน่ ดิสก์
- 5. ปรับตั้งค่าชุดหยิบจับแผ่นดิสก์ หากเกิดความไม่ขนาน หรือ

้ข้ามไปยังข้อ 6 หากชุดหยิบจับแผ่นดิสก์ขนานกับตลับบรรจุแล้ว

6.ถอดชุดสอบสอบเทียบความขนานออกจากเครื่องจักร

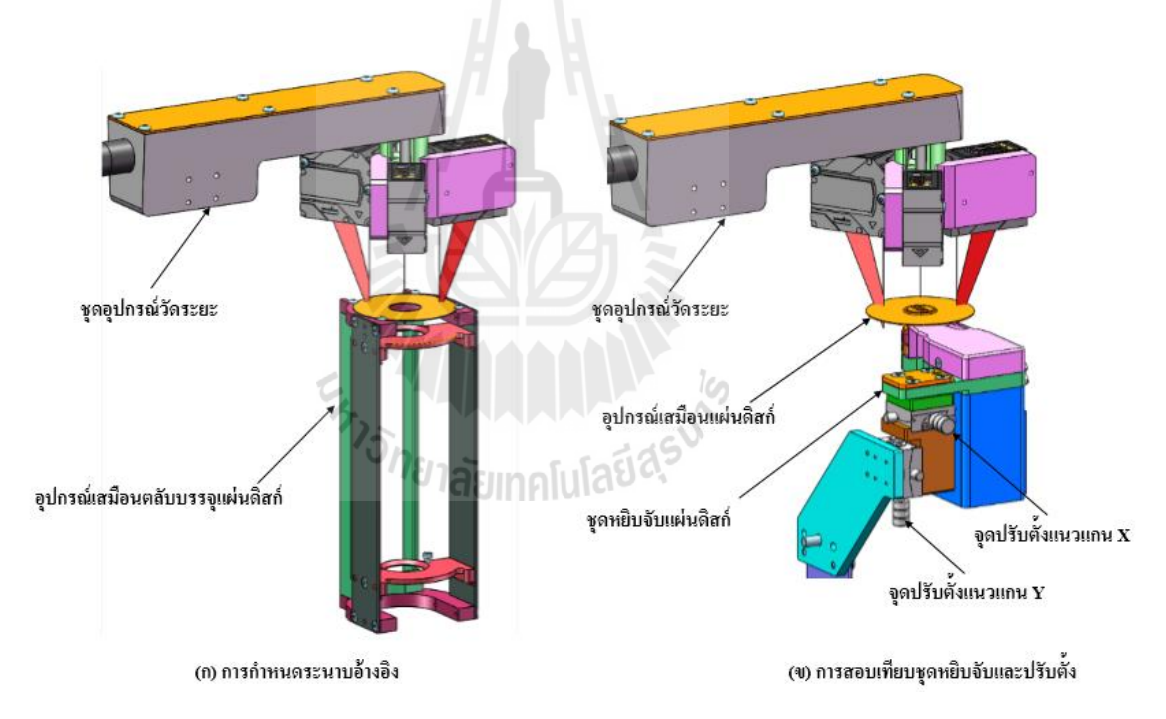

ดังแสดงขั้นตอนการสอบเทียบดังรูปที่ 3.2 และ Flow Chart ดังรูปที่ 3.3

รูปที่ 3.2 การสอบเทียบและปรับตั้งค่าความขนานชุดหยิบจับแผ่นดิสก์ออกจากตลับบรรจุ

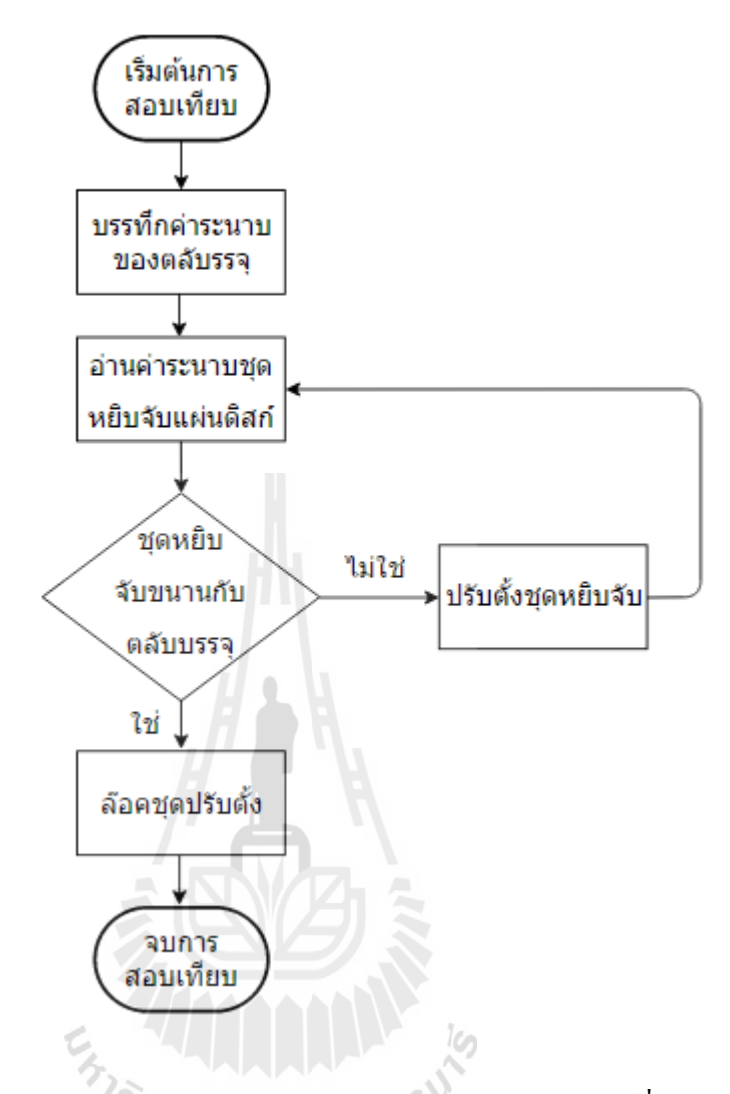

รูปที่ 3.3 Flow Chart แสดงการสอบเทียบความขนานของชุดหยิบจับแผ่นดิสก์ที่ได้ทำการออกแบบ

## **3.1.1.2การออกแบบระบบควบคุมการต้ังค่าขนานระหว่างชุดหยิบจับกับแผ่นดิสก์ในตลับ**

**บรรจุ**

จุดประสงค์หลักของโปรแกรมที่ท าการพัฒนาคือเพื่อตัดสินใจแทนผู้ควบคุม เครื่องจักร และต้องบอกมุมที่ต้องปรับรวมทั้งทิศทางในการปรับ เพื่อให้เกิดความสะดวกและ รวดเร็วในการตั้งค่าชุดหยิบจับแผ่นดิสก์ โดยผู้วิจัยเลือกใช้โปรแกรม Visual Studio 2010 เขียนด้วย ภาษา C# เหตุผลที่เลือกใช้ภาษานี้ในการทำวิจัยเพราะเป็นภาษาที่ทันสมัย มีโครงสร้างที่สามารถ เข้าใจได้ง่าย และสามารถทำงานได้บนเครื่องคอมพิวเตอร์ซึ่งมีใช้อยู่ในสายการผลิตอยู่แล้ว ซึ่งใน ้ส่วนของโปรแกรมและภาษานั้นถูกพัฒนาขึ้นโดยบริษัท ไมโครซอฟท์

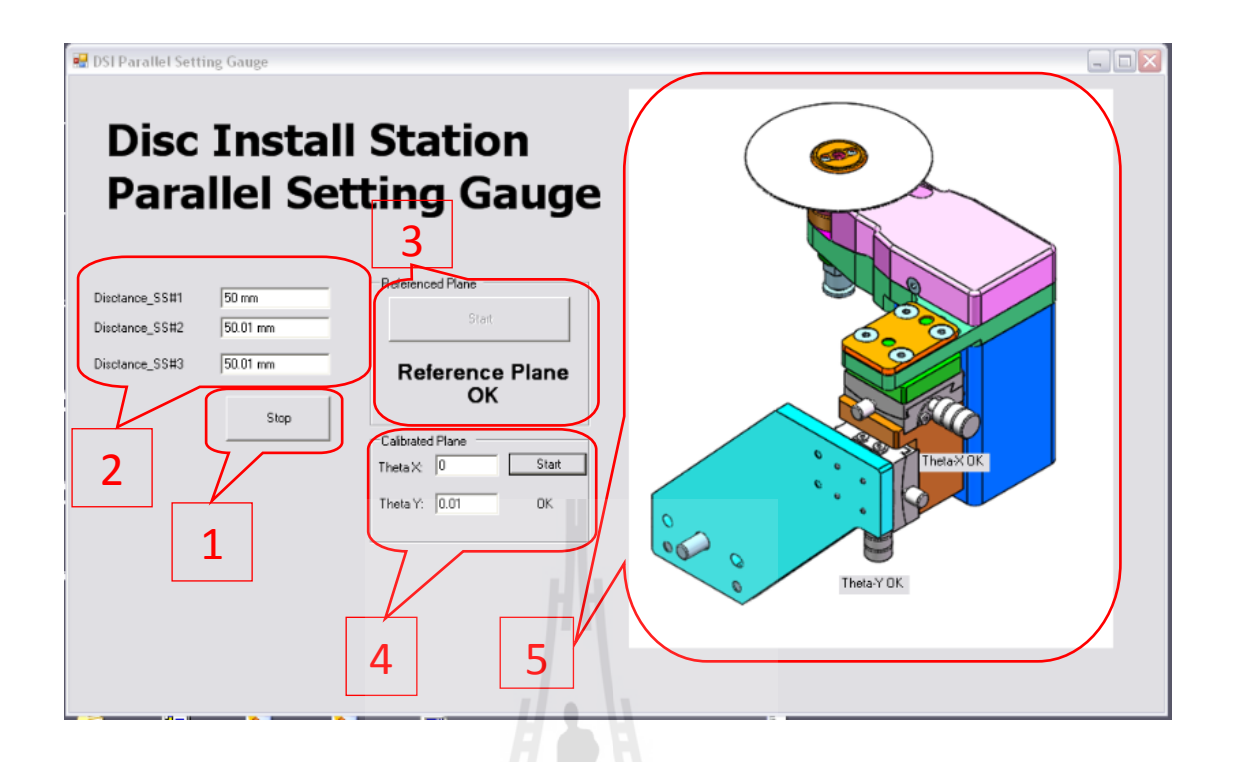

รูปที่ 3.4 หน้าต่างการตั้งการค่าและสื่อสารกับผู้ควบคุมเครื่องจักร ื่

จากหน้าต่างการตั้งค่าและสื่อสารกับผู้ควบคุมเครื่องจักร อธิบายส่วนต่างๆ ได้ดังนี้

1. ปุ่ม เริ่มต้นการทำงาน หรือหยุดเพื่อให้เริ่มต้นทำงานใหม่

2. หน้าต่างแสดงระยะที่วัดได้จาก Sensor แต่ละตัว

3. ปุ่มกดเพื่อทำการบันทึกระนาบอ้างอิง

4. ในส่วนน้ีจะประกอบไปดว้ย ปุ่มเริ่มต้นการสอบเทียบระนาบ และ บอกสถานะ มุมที่ต่างกันของระนาบที่สอบเทียบและระนาบอ้างอิง ี่ ี่

5. ส่วนแสดงผลเพื่อสื่อสารกับผู้ควบคุมเครื่องจักร ซึ่งสามารถบอกได้ว่าแกนไหน ต้องทำทำการปรับ และปรับ ไปในทิศทางใด เมื่อปรับเข้าสู้ตำแหน่งที่ถูกต้องแล้ว หน้าจอจะ แสดงผลบอกผู้ควบคุมว่าเป็นตำแหน่งที่ถูกต้องแล้ว

#### **3.1.2 การปรับปรุงการสอบเทยีบและการควบคุมชุดขับเคล อนตลบับรรจุแผ่นดิสก์ ื่**

ในส่วนนี้แต่เดิมเป็นการกำหนดการเคลื่อนที่ของชุดขับเคลื่อนตลับบรรจุแผ่นดิสก์ ี่ ไวล้่วงหน้า เปลี่ยนเป็นการวดั ตา แหน่งแผ่นดิสก์ในช่องบรรจุทุกๆแผ่น โดยไม่พ่ึงพาผูค้วบคุม ้ เครื่องจักรในการการตัดสินใจ ให้คงไว้ในส่วนของการใช้โปรแกรมเป็นตัวกำหนดแหน่งการ เคลื่อนที่ โดยทำการติดตั้งเซ็นเซอร์วัคระยะเพื่อให้เครื่องจักรสามารถรู้ว่าปัจจุบันแผ่นดิสก์ซึ่งอยู่ใน

ตลับบรรจุอยู่ห่างจากชุดหยิบจับเท่าไร และจะต้องเคลื่อนที่เท่าไร จึงจะพอดีต่อการเข้าหยิบจับ โดย  $\mathcal{L}^{\text{max}}_{\text{max}}$ เซ็นเซอร์ที่ทำการเลือกใช้ในส่วนนี้คือ เซ็นเซอร์ของบริษัท KEYENCE รุ่น LK-H152 ซึ่งมีความ แม่นยำและยังมีคุณสมบัติในการตรวจจับชิ้นงานที่มีความมันวาว จึงเหมาะสมต่อการนำว่าตรวจวัด ี่ แผ่นดิสก์ในตลับบรรจุ การออกแบบจะทำการติดตั้งเซ็นเซอร์วัดระยะไว้ทางด้านล่างของชุดหยิบ จับ ดังแสดงดังรูปที่ 3.5

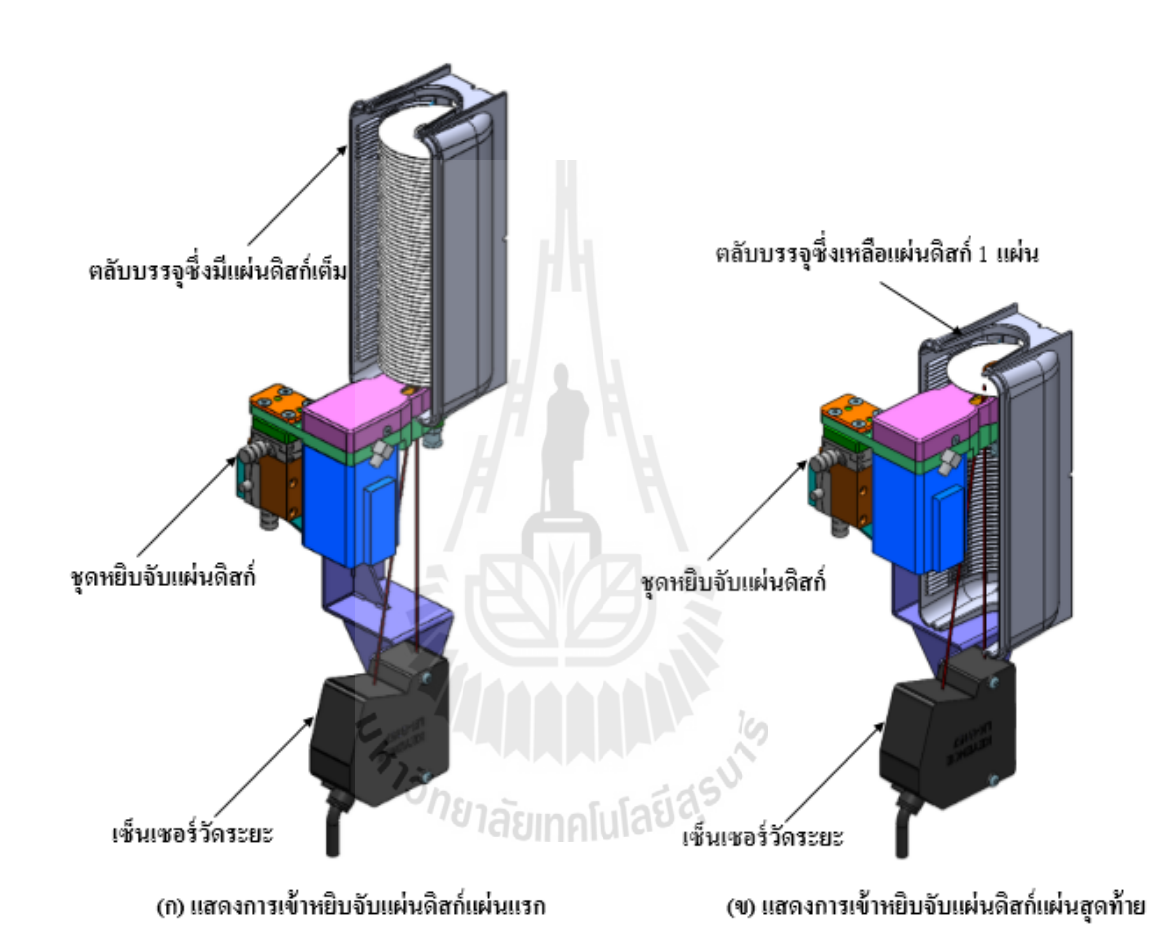

รูปที่ 3.5 ชุดหยิบจับแผ่นดิสก์ซึ่งได้ทำการติดตั้งเซ็นเซอร์วัคระดับที่ได้ทำการออกแบบ

โดยข้นั ตอนการสอบเทียบคือ

- 1. วางแผ่นดิสก์ลงบนชุดหยิบจับ
- 2. บันทึกจุดอ้างอิงที่ชุดหยิบจะต้องสัมผัสกับแผ่นดิสก์ ี่
- 3. นำแผ่นดิสก์ออกจากชุดหยิบจับ

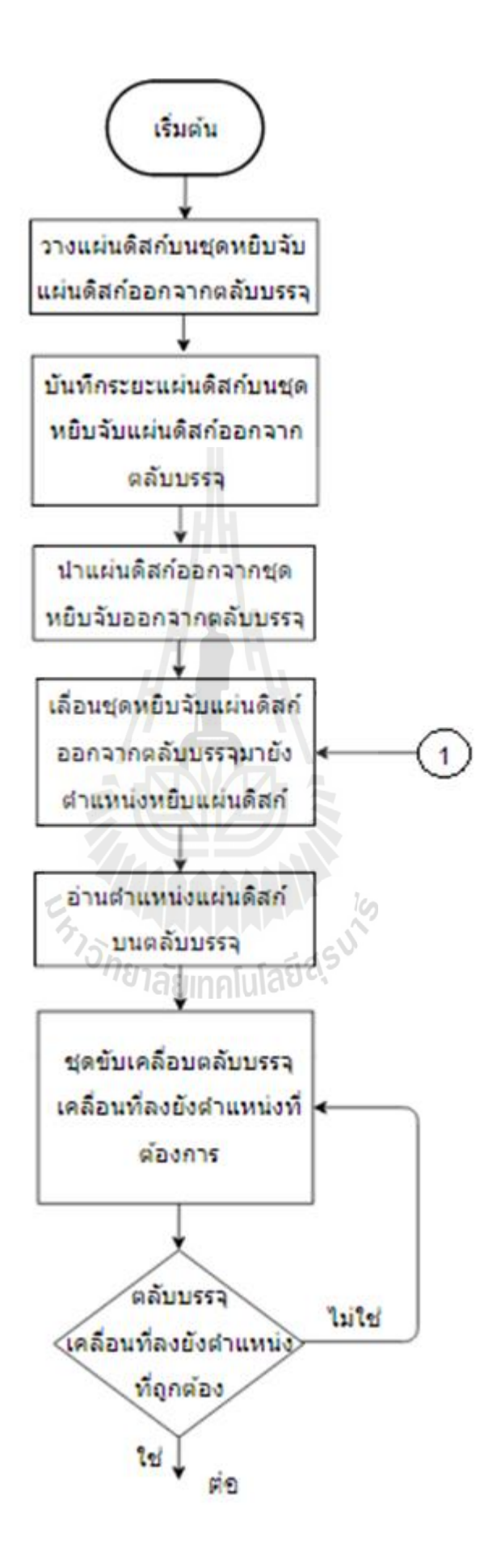

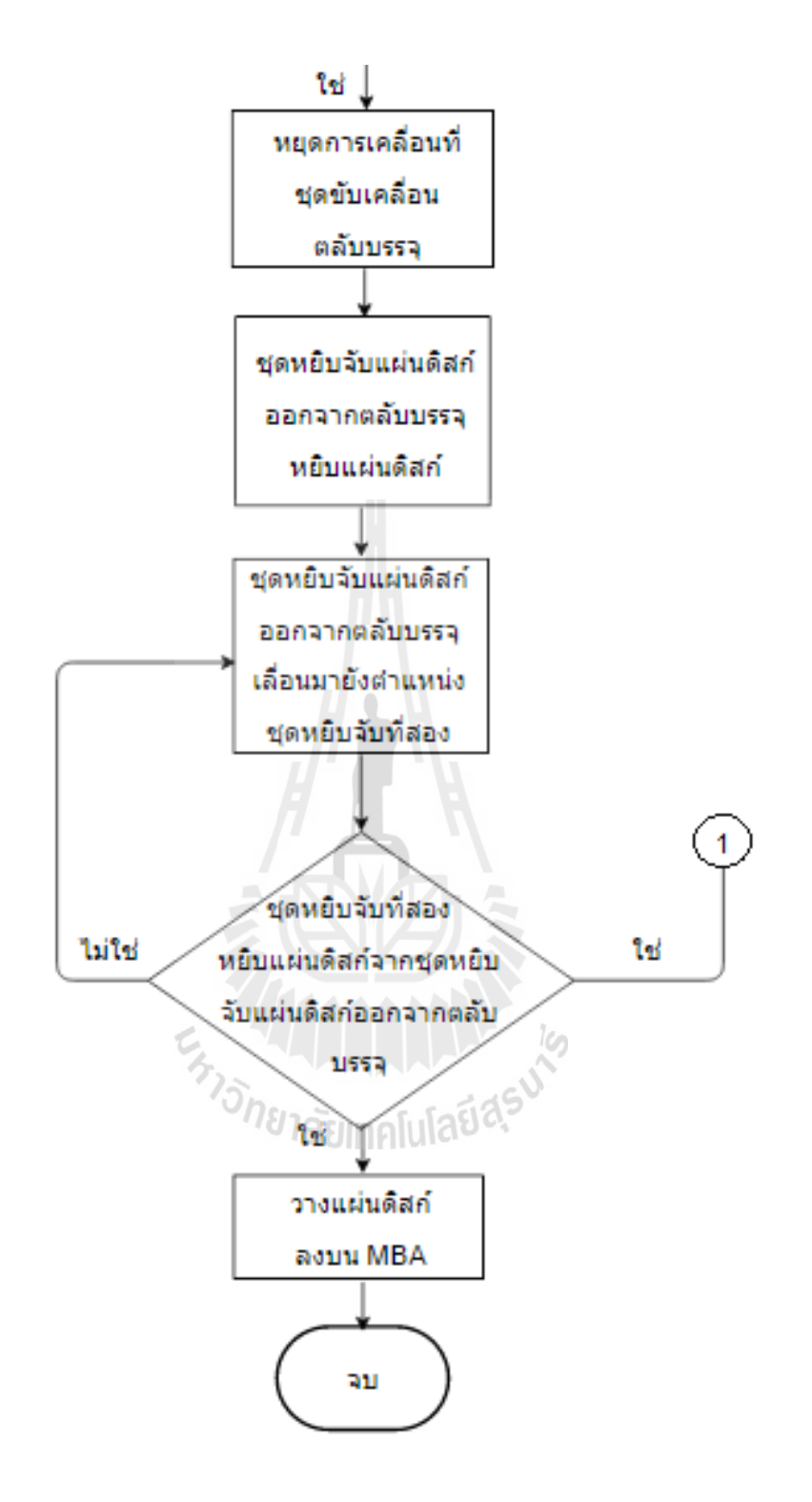

รูปที่ 3.6 Flow Chart แสดงการเคลื่อนที่ชุดขับเคลื่อนตลับบรรจุแผ่นดิสก์ แบบวงจรปิ ดที่ได้ท าการออกแบบ

# **3.2 ส่วนประกอบที่ใช้ในชุดอุปกรณ ์ต้นแบบ**

## **3.2.1 เซ็นเซอร์วัดระยะ**

เซ็นเซอร์วัดระยะที่ผู้วิจัยนำมาใช้งานมาจาก 2 บริษัทด้วยกัน ด้วยเหตุผลด้านราคา และความสามารถในการตรวจจับ โดยเซ็นเซอร์ที่นำมาใช้วัดระยะในการสอบเทียบค่าความขนาน คือ เซ็นเซอร์จากบริษัท OMRON รุ่น ZX1-LD050A61 ซึ่ งเป็ นแบบ CMOS Laser Sensor มีความ ละเอียดในการตรวจวัดที่ 2 μm. และระยะการทำงานที่ 40 – 60 mm. แต่จะ ไม่มีความสามารถในการ ตรวจจับวัตถุที่มีความมันวาว

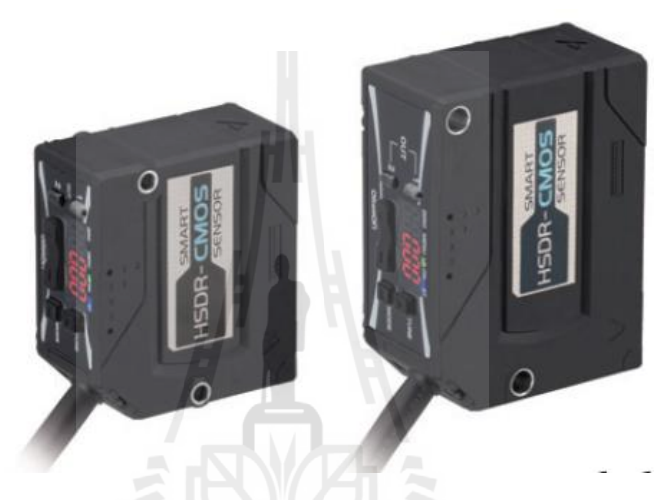

รูปที่ 3.7 เซ็นเซอร์วัดระยะแบบ CMOS Laser Sensor รุ่น ZX1-LD050A61จากบริษัท OMRON

เซ็นเซอร์วัดระยะที่น ามาใช้วัดระยะเพื่อการควบคุมชุดขับเคลื่อนตลับบรรจุ แผ่นดิสก์คือ เซ็นเซอร์จากบริ ษัท KEYENCE รุ่น LK-H152 ซึ่ งเป็ นแบบ CCD Laser Sensor มี ความละเอียดในการตรวจวัดที่0.25µm. และระยะการท างานที่110 – 190 mm โดยคุณสมบัติพิเศษ ของเซ็นเซอร์ชนิดน้ีคือมีความสามารถในการตรวจจับวัตถุที่มีความมันวาว จึงเหมาะสมต่อการ ตรวจวัดแผ่นดิสก์ ซึ่งต้องใช้ร่วมกับคอนโทรลเลอร์ รุ่น LK-G5001V

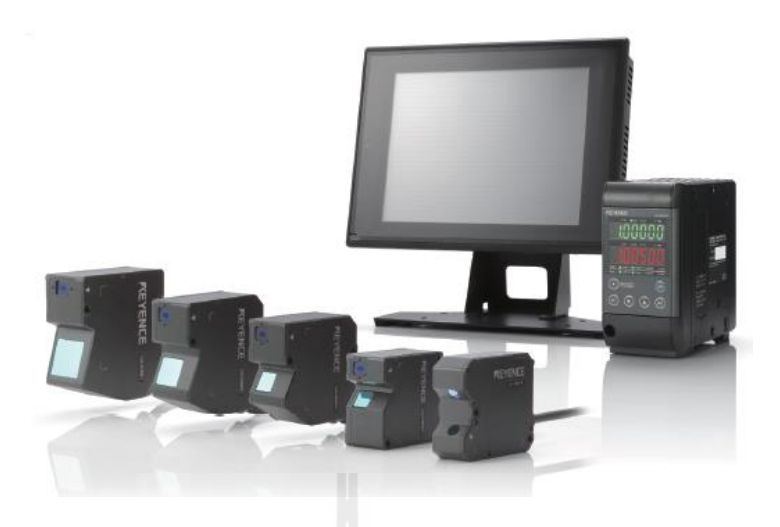

รูปที่ 3.8 เซ็นเซอร์วัดระยะแบบ CCD Laser Sensor รุ่น LK-H152และคอนโทรลเลอร์ รุ่น LK-G5001V จากบริษัท KEYENCE

# **3.2.2 อุปกรณ์รับค่าแบบอนาล็อกและส่งค่าแบบดิจิตอล**

อุปกรณ์รับและส่งค่าที่เลือกใช้จะเป็นแบบรับค่าสัญญาณอนาล็อก 4-20 mA จำนวณ 8 ช่อง และส่งค่าแบบดิจิตอล 0-30 V จำนวณ 2 ช่อง จากบริษัท ADVANTECH รุ่น ADAM-6017 ซึ่งเป็นการติดต่อสื่อสานผ่านสาย TCP-IP ซึ่งจะถูกใช้ในรับและส่งค่าจากชุดควบคุม ื่ ไปยังเซ็นเซอร์ที่ใช้ในการตรวจสอบความขนานของชุดหยิบจับแผน่ ดิสก์

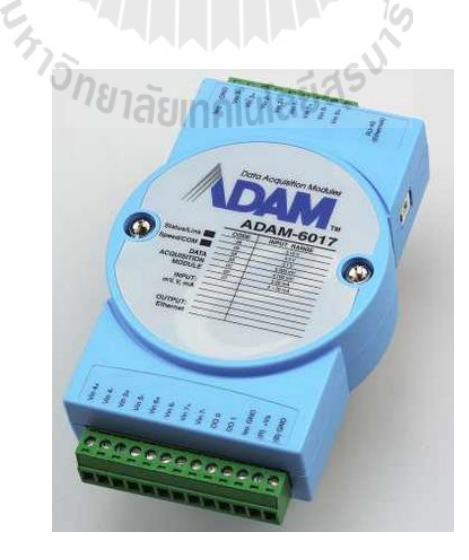

รูปที่ 3.9อุปกรณ์รับและส่งค่าแบบสื่อสารด้วย TCP-IPรุ่น ADAM-6017 จากบริษัท ADVANTECH

## **3.2.3 แหล่งจ่ายไฟ**

เนื่องจากอุปกรณ์ทั้งหมดเป็นแบบไฟฟ้า DC ดังนั้นเราจึงต้องมีแหล่งจ่ายไฟแบบ DC เพื่อใช้ในส่วนของชุดสอบเทียบความขนานซึ่งไม่ได้ติดตั้งแบบถาวรกับเครื่องจักร ดังนั้นจึง ื่ จำเป็นต้องใช้ไฟฟ้า AC ที่มีปลั๊กให้ในสายการผลิต ซึ่งเป็นแบบ 220VAC แหล่งจ่ายไฟที่นำมาใช้ งานคือ แหล่งจ่ายไฟรุ่น GS900A24-P1M จากบริษัท MEAN WELL ซึ่งเป็น Switching Adapter มี น้ำหนักเบา สามารถเคลื่อนย้ายได้สะดวก ื่

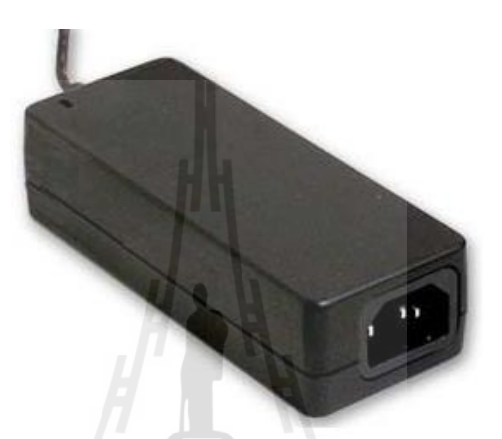

รูปที่ 3.10แหล่งจ่ายไฟแบบ Switching Adapter รุ่น GS900A24-P1M จากบริษัท MEAN WELL

## **3.3 การหาความคลาดเคลื่อนยินยอมจากการปรับตั้งความขนานที่ยอมรับได้**

ในส่วนน้ีจะกล่าวถึงค่าความคลาดเคลื่อนยินยอมจากการต้งัค่าชุดหยิบจบัแผ่นดิสก์ออก จากตลับบรรจุ โดยค่าที่ได้นี้จะนำไปใส่ไว้ในตัวโปรแกรม เพื่อใช้ในการตัดสินใจความขนานของ ิ ชุดหยิบจับ ขณะผู้ควบคุมเครื่องจักรทำการสอบเทียบ จากสูตรทางด้านล่าง

ความคลาดเคลื่อนยินยอม = ความคลาดเคลื่อนยินยอมของแผ่นดิสก์กับตลับบรรจุ – ความคลาดเคลื่อนจากอุปกรณ์สอบเทียบ

โดยที่ มุมระหว่างแผ่นดิสก์กับตลับบรรจุ จะต้องเป็นมุมเอียงที่ ไม่ทำให้แผ่นดิสก์เกิดความ เสียหาย โดยที่

ความคลาดเคลื่อนจากอุปกรณ์สอบเทียบ = ความคลาดเคลื่อนการวัดมุม +ความคลาดเคลื่อนการวัดระยะ

ดงัน้นั จึงตอ้งออกแบบการทดลองเพื่อหาค่าความผิดพลาดของตัวอุปกรณ์สอบเทียบ โดย จะมีทั้งสิ้น 2 การทดลองคือ 1.การทดลองเพื่อหาค่าความผิดพลาดของการวัดมุม 2.การทดลองเพื่อ ื่ หาค่าความผดิพลาดของการวดัระยะ

#### **3.3.1 การทดลองเพ อหาค่าความผดิพลาดของการวดัมุม ื่**

การทดลองเพ อหาค่าความผิดพลาดของการวดัมุม จะเป็ นการทดลองอุปกรณ์ที่ใช้ ื่ ในการสอบเทียบความขนานของชุดหยิบจับแผ่นดิสก์ออกจากตลับบรรจุ

การทดลองจะเป็นการติดต้งัเซ็นเซอร์เหนือจุดวดั นนั่ คือชุดปรับมุมมาตรฐาน GPWG70-70 จากบริษัท MISUMI ซึ่งการหมุนเกลียวปรับจำนวน 1 รอบ จะทำให้ชุดปรับมุมเอียง 0.25 องศา โดยการเริ่มตน้การทดลอง จะท าการปรับค่าใหเ้ป็น 0 องศา ท้งัชุดเซ็นเซอร์และชุดปรับ มุม จากนั้นปรับชุดปรับมุม อ่านค่าที่วัดได้จากเซ็นเซอร์ที่ส่งมายังชุดควบคุม (คอมพิวเตอร์)

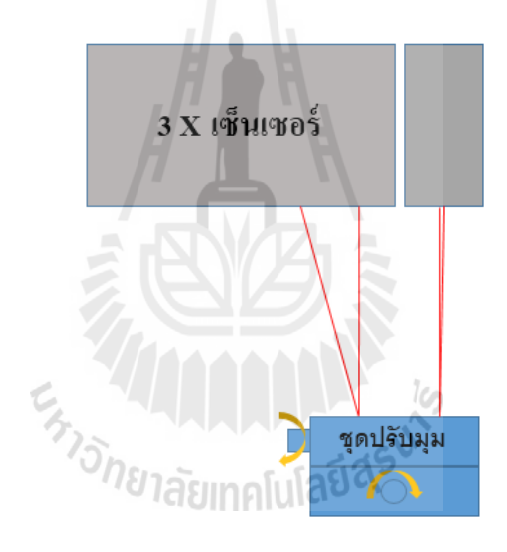

รูปที่ 3.11 แสดงวิธีการทดสอบเซ็นเซอร์เพื่อหาค่าความผดิพลาดของการวดัมุม

## **3.3.2 การทดลองเพื่อหาค่าความผิดพลาดของการวัดระยะ**

การทดลองเพ อหาค่าความผิดพลาดของการวัดระยะ จะเป็ นการทดสอบเซ็นเซอร์ ้ที่ใช้ตรวจจับระยะการเข้าหยิบจับแผ่นดิสก์ของชุดหยิบจับแผ่นดิสก์ออกจากตลับบรรจ

การทดลองจะเป็นการติดต้งัเซ็นเซอร์เหนือจุดวดั นนั่ คือปลายของแขนวดั Height Gauge หลังจากนั้นตั้งค่าของเซ็นเซอร์ และ Height Gauge ให้เป็น 0.00 mm ปรับเลื่อน Height Gauge ไปยงัค่าท กา หนด อ่านค่าท วดัไดจ้ากเซ็นเซอร์ท ส่งมายงัชุดควบคุม (คอมพิวเตอร์)ี่

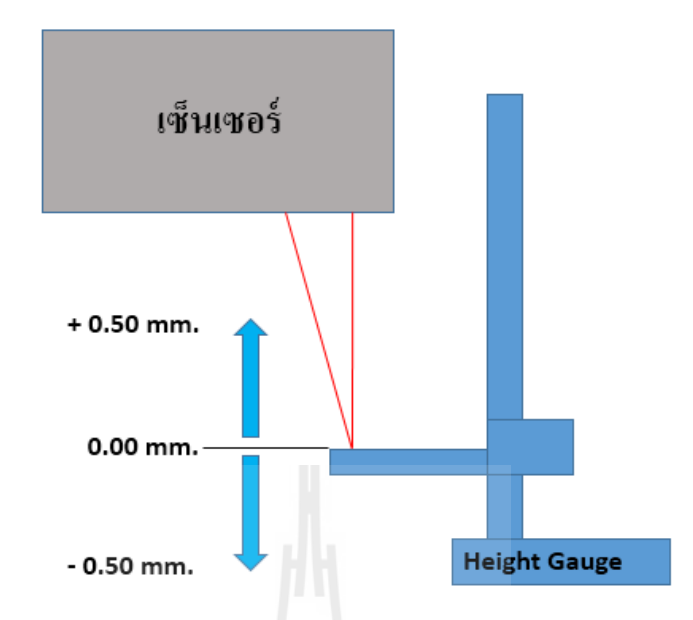

รูปที่ 3.12 แสดงวิธีการทดสอบเซ็นเซอร์เพื่อหาค่าความผดิพลาดของการวดัระยะ

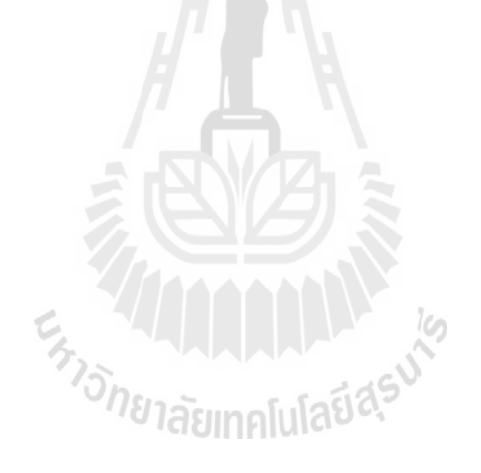

# **บทที่ 4**

# **ผลการทดลองและวิเคราะห์ผลการทดลอง**

ส ำหรับบทน้ีจะนำ เสนอผลกำรดำ เนินงำนกำรสร้ำงชุดอุปกรณ์ต้นแบบ กำรใช้ตัวแบบเชิง คณิตศาสตร์คำนวณเพื่อหามุมเอียง การทดลองเพื่อหาค่าความผิดพลาดของอุปกรณ์สอบเทียบ การ คำนวณเพื่อหาค่าความคลาดเคลื่อนที่ยอมรับ การทดลองประสิทธิภาพของชุดสอบเทียบด้นแบบ

## **4.1 ตัวแบบเชิงคณิตศาสตร์**

จากจุดประสงค์หลักเพื่อปรับชุดหยิบจับแผ่นดิสก์ให้มีความขนานกับแผ่นดิสก์ในตลับ บรรจุ และเมื่อเกิดความ ไม่ขนานของชุดหยิบจับ ผู้ควบคุมเครื่องจักรจะต้องปรับ ได้โดยง่ายและใช้ ื่ ี เวลาอันสั้น คังนั้นผู้วิจัยจึงได้ใช้ทฤษฎีตัวแบบเชิงคณิตศาสตร์เข้ามาช่วยในการหามุมเอียง โดย ้อันดับแรกได้ทำการเขียบแบบจำลองอย่างง่ายของชุดวัดก่ากวามขนานซึ่ งใช้เซนเซอร์วัดระยะเพียง 3 จุด ทำการกำหนดหมายเลขของเซนเตอร์แต่ละตัว และแกนเพื่อง่ายต่อความเข้าใจ เนื่องจากชุด หยิบจับแผ่นดิสก์สามารถปรับได้สองแกน จึงได้ทำการกำหนดให้เป็นแกน X และแกน Y โดยการ ตั้งแกน จะใช้การอ้างอิงแกนจากชุดปรับตั้งอุปกรณ์หยิบจับแผ่นดิสก์และจุดที่ชุดวัคระยะตก กระทบ เซนเซอร์จะถูกติดตั้งที่ระนาบเดียวกัน โดยมีระยะห่างจากจุดศูนย์กลางเท่าๆกัน และทำมุม ห่างเท่าๆกันที่ 120 องศา ดังแสดงดังรูปที่ 4.1

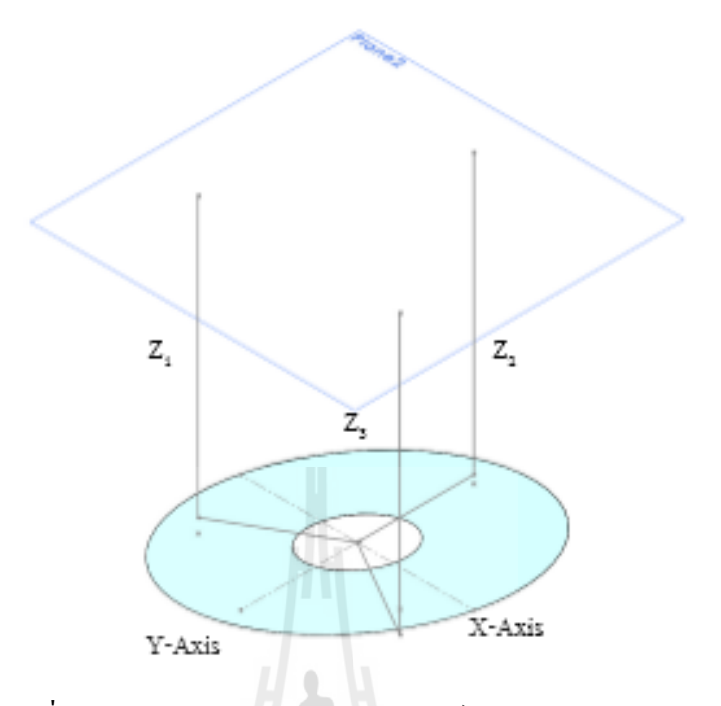

รูปที่ 4.1รูปแบบอยำ่ งง่ำยของชุดอุปกรณ์สอบเทียบควำมขนำน

แนวคิดในหามุมของระนาบที่กระทำต่อแกนที่สนใจคือ นำค่าความต่างระหว่างระยะทางที่ วัดใด้จากจุดสองจุด เมื่อจุดที่วัดทั้งสองจุดมีระยะทางห่างจากจุดศูนย์กลางเท่าๆกันบนแกน X หรือ ี่ แกน Y มำใช้ในกำรหำมุมเอียงท กระทำ ต่อแกน X หรือแกน Yโดยใช้ทฤษฏีสำมเหลี่ยมมุมฉำก เพื่อง่ายต่อความเข้าใจ จึงแสดงดังรูปที่ 4.2 ในรูปแบบสองมิติ ซึ่งชุดหยิบจับแผ่นดิสก์จะขนานกับ แผ่นดิสก์ในตลับบรรจุได้ก็ต่อเมื่อชุดหยิบจับทำมุมกับแผ่นดิสก์ในตลับบรรจุที่ 0 องศาในแกน  ${\bf x}$ ื่ ี<sup>/ว</sup>ยาลัยเทคโนโลยี<sup>สุร</sup> และที่ 0องศำในแกน Y

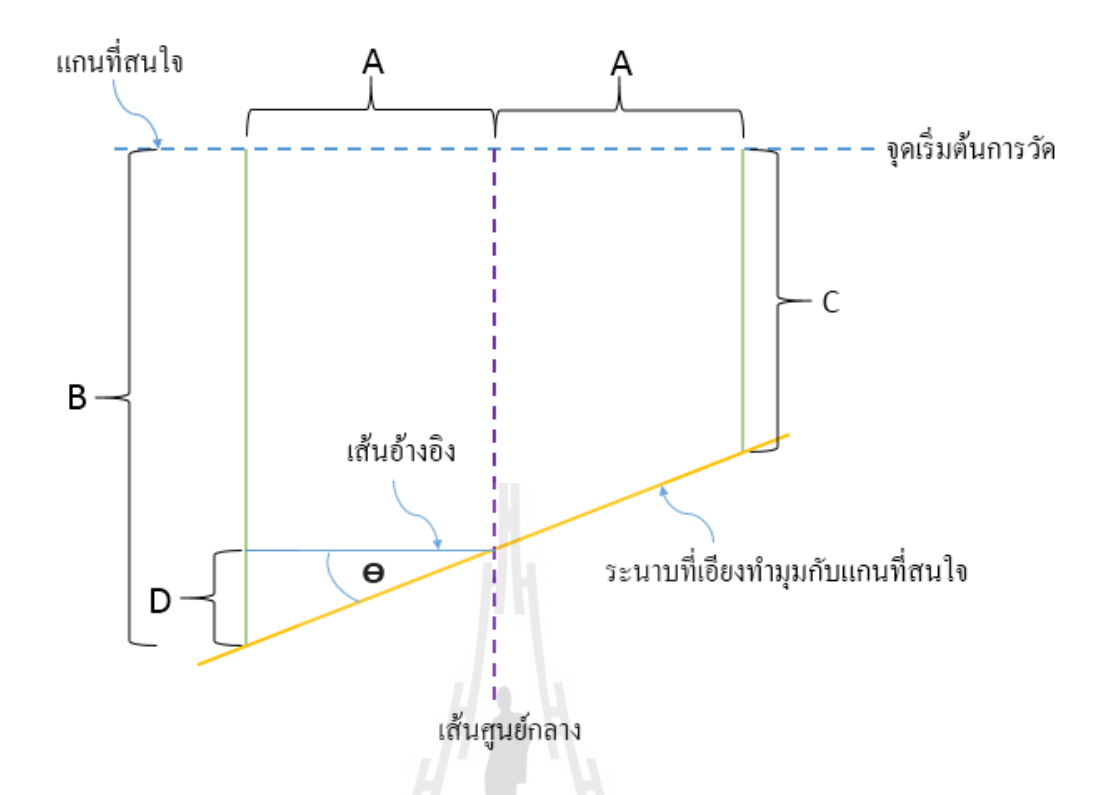

รูปที่ 4.2 แนวคิดการหามุมของระนาบที่เอียงเมื่อกระทำต่อแกนที่สนใจ

คังนั้น มุม  $\boldsymbol{\Theta}$  กือมุมของระนาบที่กระทำต่อแกนที่สนใจ โดยเราสามารถหาค่า  $\boldsymbol{\Theta}$  ได้จากกฎ ี่ สำมเหลี่ยมมุมฉำก ดังน้ี

$$
\theta = \tan^{-1} \frac{D}{A}
$$
 (4.1)

$$
D = \frac{B - C}{2} \tag{4.2}
$$

โดยผลลัพท์ที่ได้

เมื่อ

- ถ้าค่าของมุม Ө ที่ได้มีค่าเป็นบวก นั่นคือระนาบทำมุมเอียงต่ำลงทางด้านซ้าย
- ถ้าค่าของมุม θ ที่ได้มีค่าเป็นลบ นั่นคือระนาบทำมุมเอียงต่ำลงทางด้านขวา

36

แต่จากการออกแบบที่ใช้เซ็นเซอร์เพียง 3 ตัว ดังนั้นจะมีเซนเซอร์อยู่สองตัว ซึ่งไม่ได้วัดที่ จุดบนแนวแกน X และแกน Y นั่นคือ เซนเซอร์ 1 ( Z<sub>1</sub>) และเซนเซอร์ 2 ( Z<sub>2</sub>) ดังนั้นจึงจำเป็นต้อง ทำการหาค่าระยะทางจากเซนเซอร์ถึงจุดที่ต้องการซึ่งอยู่บนแกน X แกน Y โดยกำหนดให้เป็น ระยะ  $Z_{_{12}}$  ,  $Z_{_{32}}$ , และ  $Z_{_{13}}$ และหาค่าที่ตำแหน่ง  $Z_{_{22}}$ ด้วยเพื่อใช้ในการหามุมเอียงของระนาบที่สนใจ ต่อ ไป โดยนำค่าต่างๆ ที่ได้จากการออกแบบชุดวัดระยะกำหนดลง ไปบนแบบจำลองอย่างง่ายด้วย ดังรูปที่ 4.3

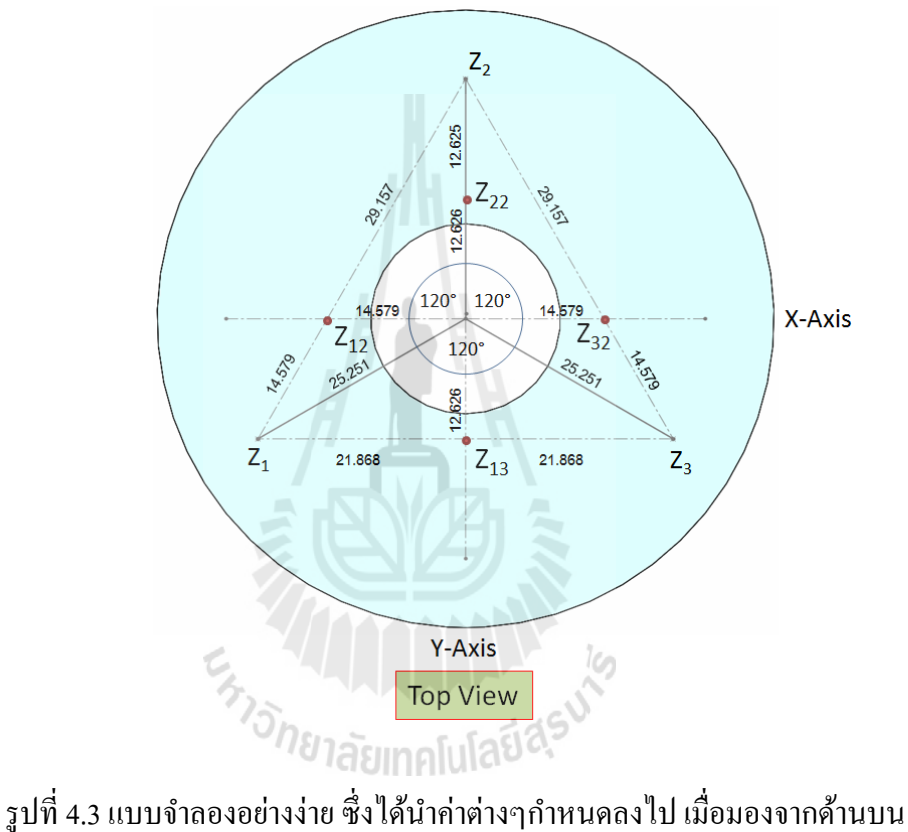

ทำการหาค่าระยะ  $Z_{_{12}}$  ,  $Z_{_{32}}$  ,  $Z_{_{13}}$  ,  $Z_{_{22}}$  โดยใช้ ทฎษฎี Linear Interpolation Formula - หาระยะทางจากระนาบที่ติดตั้งเซ็นเซอร์ถึงระนาบที่ต้องการวัดที่ตำแหน่ง  $\mathop{\rm {\bf Z}}_{\scriptscriptstyle{12}}$ ี่ ี่ ี่

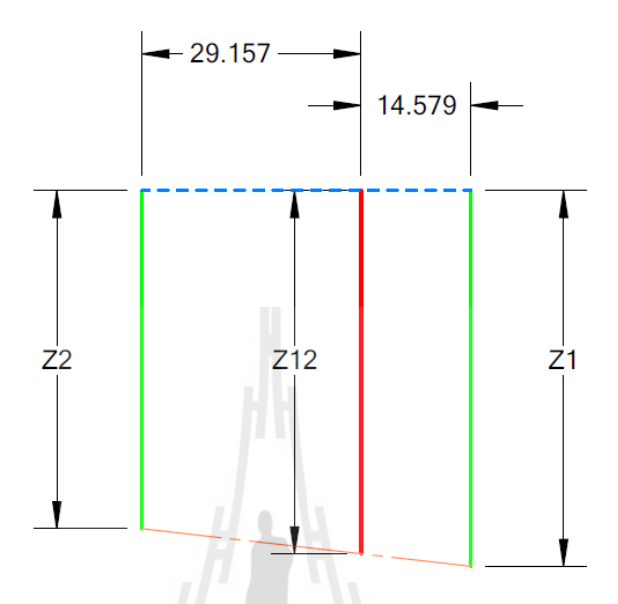

รูปที่ 4.4 การพิจารณาหา  $Z_{_{12}}$ 

$$
\frac{z_{12}-z_2}{z_{21157-0}} = \frac{z_1-z_2}{43.736-0}
$$
  
\n
$$
Z_{12} = \left[ \left( \frac{z_1-z_2}{43.736} \right) (29.157) \right] + Z_2
$$
  
\n
$$
Z_{12} = \left[ (0.667)(Z_1 - Z_2) \right]
$$
  
\n
$$
Z_{12} = 0.667Z_1 - 0.667Z_2 + Z_2
$$
  
\n
$$
Z_{12} = 0.667Z_1 + 0.333Z_2 \tag{4.3}
$$

 $\sqrt{2}$ 

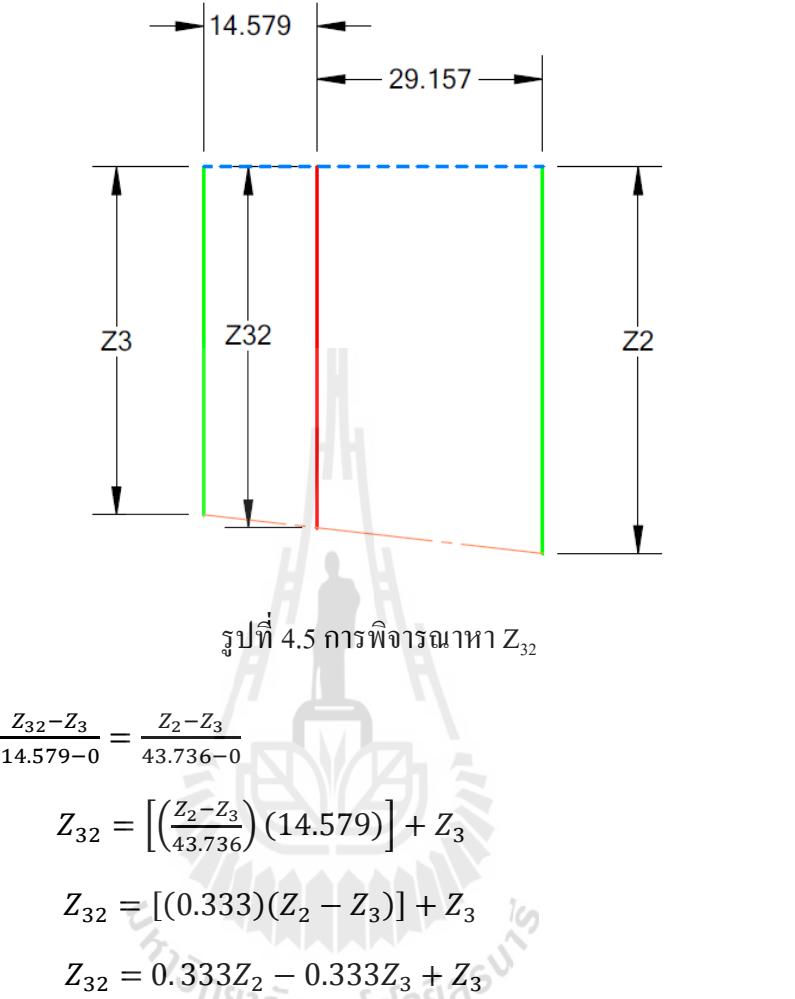

- หาระยะทางจากระนาบที่ติดตั้งเซ็นเซอร์ถึงระนาบที่ต้องการวัดที่ตำแหน่ง  $Z_{\scriptscriptstyle{32}}$ ี่ ี่ ี่

$$
Z_{32} = \left[ \left( \frac{Z_2 - Z_3}{43.736} \right) (14.579) \right] + Z_3
$$
  
\n
$$
Z_{32} = \left[ (0.333)(Z_2 - Z_3) \right] + Z_3
$$
  
\n
$$
Z_{32} = 0.333Z_2 - 0.333Z_3 + Z_3
$$
  
\n
$$
Z_{32} = 0.333Z_2 + 0.667Z_3
$$
\n(4.4)

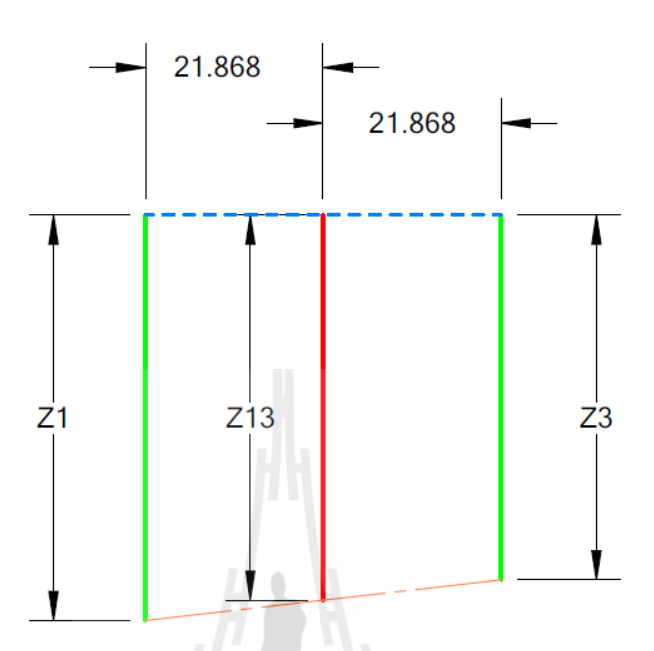

- หาระยะทางจากระนาบที่ติดตั้งเซ็นเซอร์ถึงระนาบที่ต้องการวัดที่ตำแหน่ง  $\mathop{\mathrm{z}}_{_{13}}$ ี่ ี่ ี่

รูปที่ 4.6 การพิจารณาหา  $Z_{13}$ 

$$
\frac{z_{13} - z_1}{21.868 - 0} = \frac{z_3 - z_1}{43.736 - 0}
$$
  
\n
$$
Z_{13} = \left[ \left( \frac{z_3 - z_1}{43.736} \right) (21.868) \right] + Z_1
$$
  
\n
$$
Z_{13} = \left[ (0.5)(Z_3 - Z_1) \right] + Z_1
$$
  
\n
$$
Z_{13} = 0.5Z_3 - 0.5Z_1 + Z_1
$$
  
\n
$$
Z_{13} = 0.5Z_1 + 0.5Z_3
$$
  
\n(4.5)

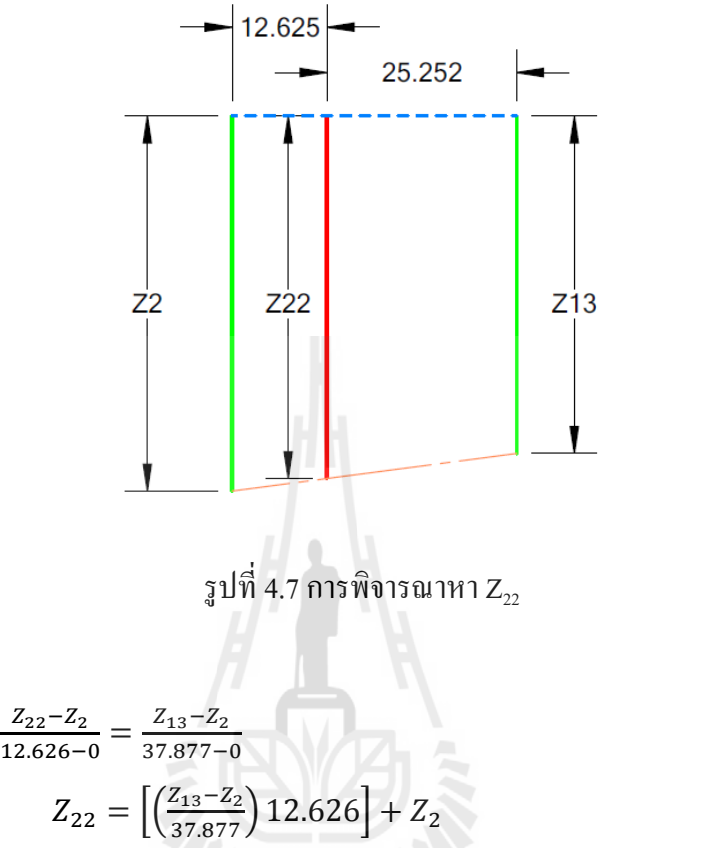

- หาระยะทางจากระนาบที่ติดตั้งเซ็นเซอร์ถึงระนาบที่ต้องการวัดที่ตำแหน่ง  $\mathbf{Z}_{\mathbf{22}}$ ี่ ี่ ี่

$$
\frac{12.626 - 0}{12.626 - 0} = \frac{13.622}{37.877 - 0}
$$
  
\n
$$
Z_{22} = \left[ \left( \frac{Z_{13} - Z_2}{37.877} \right) 12.626 \right] + Z_2
$$
  
\n
$$
Z_{22} = \left[ (0.333)(Z_{13} - Z_2) \right] + Z_2
$$
  
\n
$$
Z_{22} = 0.333Z_{13} - 0.333Z_2 + Z_2
$$
  
\n
$$
Z_{22} = 0.333Z_{13} + 0.667Z_2
$$
\n(4.6)

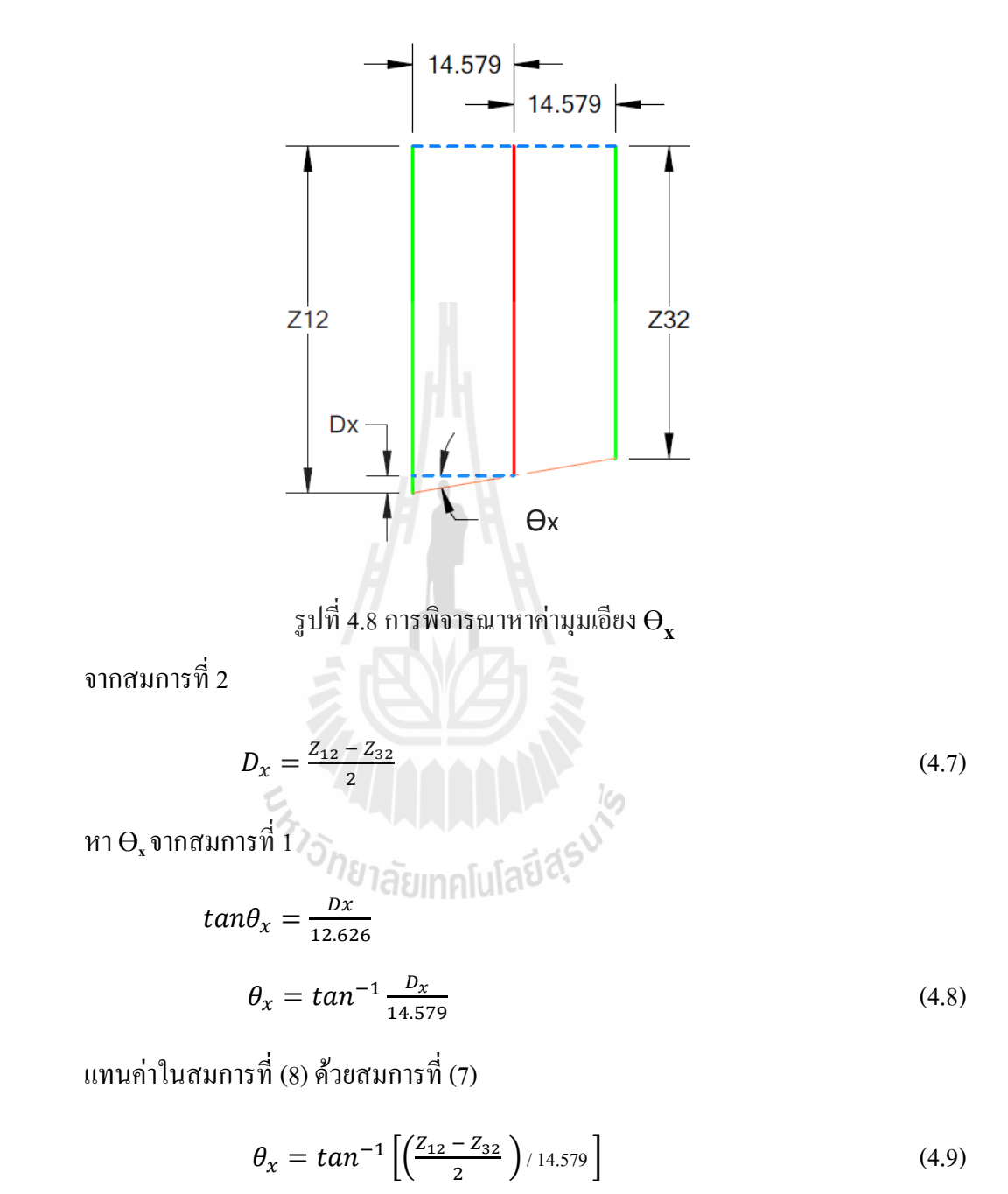

- หามุมเอียงของระนาบด้องการวัดเมื่อเทียบกับระนาบที่ติดตั้งเซ็นเซอร์ในแกน  ${\bf x}$ ี่

แทนค่ำในสมกำรท ี่ (9) ด้วยสมกำรที่ (3) และสมกำรที่ (4)

$$
\theta_x = \tan^{-1}[0.0343[(0.667 Z_1 + 0.333 Z2) - (0.333 Z2 + 0.667 Z3)]]
$$
  
\n
$$
\theta_x = \tan^{-1}[0.0343[0.667 Z_1 + 0.333 Z2 - 0.333 Z2 - 0.667 Z3]]
$$
  
\n
$$
\theta_x = \tan^{-1}[0.0343[0.667 Z_1 - 0.667 Z3]]
$$

$$
\theta_x = \tan^{-1}[0.0229Z_1 - 0.0229Z3] \tag{4.10}
$$

- หามุมเอียงของระนาบด้องการวัดเมื่อเทียบกับระนาบที่ติดตั้งเซ็นเซอร์ในแกน Y ี่

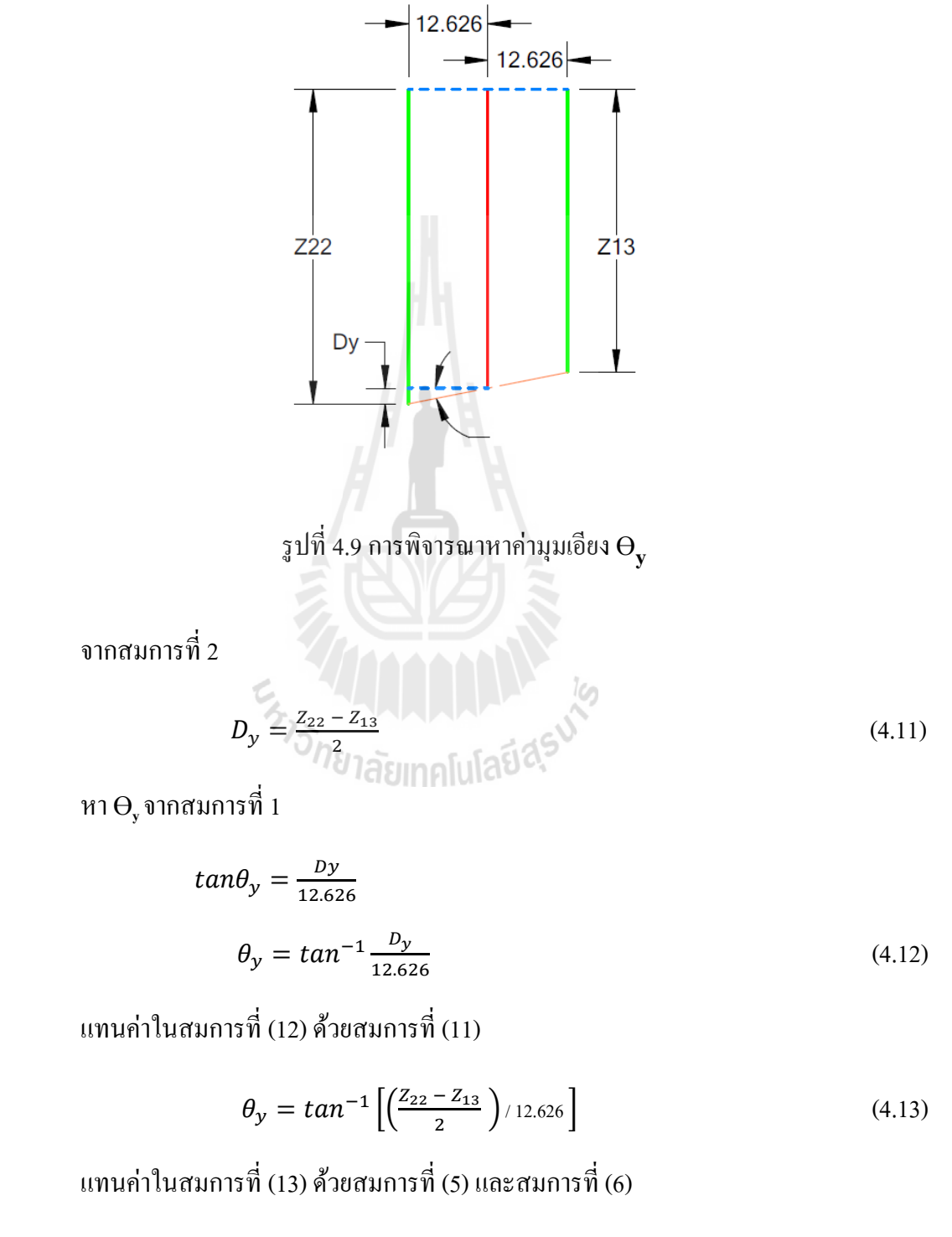

$$
\theta_{y} = \tan^{-1}[0.0396(Z22 - Z13)]
$$

$$
\theta_{y} = \tan^{-1} [0.0396[(0.333Z13 + 0.667Z2) - (0.5Z1 + 0.5Z3)]]
$$
  
\n
$$
\theta_{y} = \tan^{-1} [0.0396[0.333Z13 + 0.667Z2 - 0.5Z1 - 0.5Z3]]
$$
\n(4.14)  
\nununialularunusii (14)  $\stackrel{*}{\sim} \tan \stackrel{\pi}{1}$  (5)  
\n
$$
\theta_{y} = \tan^{-1} [0.0396[0.333(0.5Z1 + 0.5Z3) + 0.667Z2 - 0.5Z1 - 0.5Z3]]
$$
  
\n
$$
\theta_{y} = \tan^{-1} [0.0396[0.1665Z1 + 0.1665Z3 + 0.667Z2 - 0.5Z1 - 0.5Z3]]
$$
  
\n
$$
\theta_{y} = \tan^{-1} [0.0396[-0.3335Z1 + 0.667Z2 - 0.3335Z3]]
$$
  
\n
$$
\theta_{y} = \tan^{-1} [-0.0132Z1 + 0.0264Z2 - 0.0132Z3]
$$
\n(4.15)

นั่นคือสามารถหาได้ว่าระนาบที่ต้องการตรวจวัดทำมุมในแกน x เมื่อเทียบกับระนาบ อ้ำงอิง ได้จำกสมกำรที่ (10)

$$
\theta_x = \tan^{-1}[0.0229Z_1 - 0.0229Z3]
$$

และสามารถหาใด้ว่าระนาบที่ต้องการตรวจวัดทำมุมในแกน y เมื่อเทียบกับระนาบอ้างอิง ี่ ได้จำกสมกำรที่(15)

$$
\theta_{y} = \tan^{-1} [-0.0132Z1 + 0.0264Z2 - 0.0132Z3]
$$

# **4.2 การแปลงค่ าที่รับได้ จากเซ็นเซอร์ วัดระยะรุ่น ZX1-LD050A61 จากบริษัท OMRON**

เนื่องจำกเซ็นเซอร์วัดระยะรุ่น ZX1-LD050A61 จำกบริษัท OMRON จะส่งสัญญำณ output ในรูปแบบของสัญญาณ 4-20 mA ดังนั้นเราจะต้องแปลงสัญญาณดังกล่าวให้อยู่ในรูปแบบของของ ระยะทาง ซึ่งเมื่อเทียบกับระยะทำงานของ Sensor รุ่น ZX1-LD050A61 ซึ่งมีระยะทำงานอยู่ที่ 40 -60 mm.จึงสำมำรถแปลงสัญญำณได้จำกกำรพล็อตกรำฟและหำสมกำรเส้นตรงไดด้งัน้ี

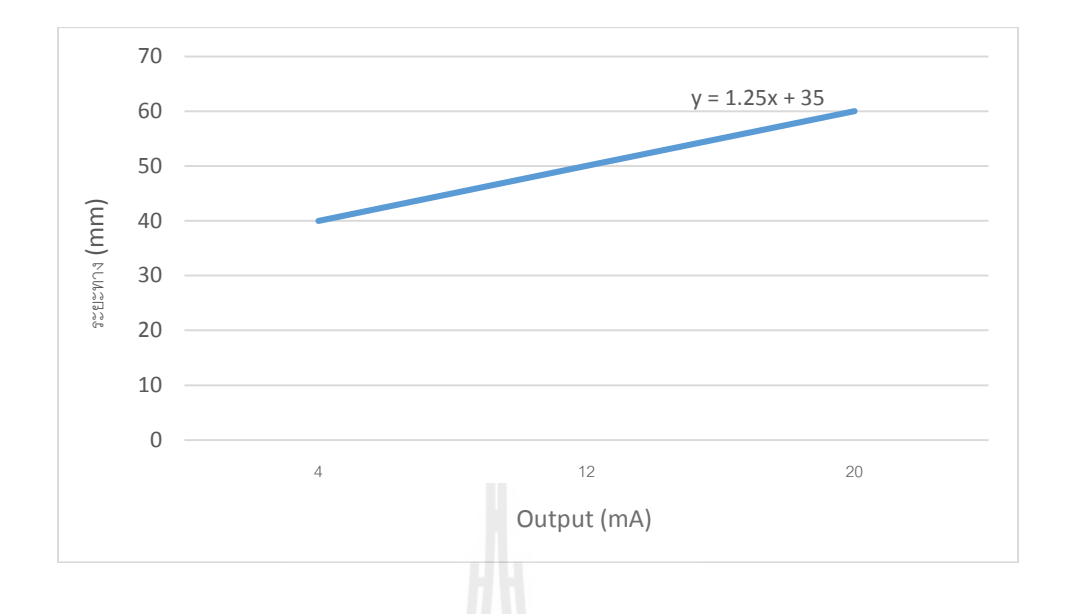

รูปที่ 4.10กรำฟแสดงควำมสัมพนัธ์ระหวำ่ ง Output เซ็นเซอร์วดัระยะรุ่น ZX1-LD050A61 จำกบริษัท OMRON กบัระยะท วดัได้ ี่

#### **4.3 การทดลองเพ อหาค่าความผดิพลาดของอปุ กรณ สอบเทยีบ ื่ ์**

#### **4.3.1 การทดลองเพ อหาค่าความผิดพลาดของการวดัมุม ื่**

กำรทดลองในส่วนน้ีจะเป็นกำรทดลองอุปกรณ์สอบเทียบควำมขนำน โดยจะอ่ำน ้ ค่ามุมที่เปลี่ยนแปลงเทียบกับมุมจากชุดปรับมุมมาตรฐาน โดยจะทำการทดลองด้วยกัน 3 แบบคือ 1. ปรับมุม ในแกนX คงที่มุมในแกน Y 2.คงที่มุมในแกน X ปรับมุมในแกน Y 3. ปรับมุมในแกน X และ Y ขั้นตอนการทดลองมีดังต่อไปนี้<br>ขั้นตอนการทดลองมีดังต่อไปนี้

1. ปรับชุดปรับมุมมำตรฐำนที่มุม 0องศำ

2. ตั้งค่าชุดสอบเทียบกับชุดปรับมุมมาตรฐาน ที่ตำแหน่งนี้เป็นระนาบอ้างอิง ี่

3. ปรับมุมที่ชุดปรับมุมมำตรฐำน

4. อ่ำนค่ำท ี่ไดจ้ำกกำรโปรแกรม

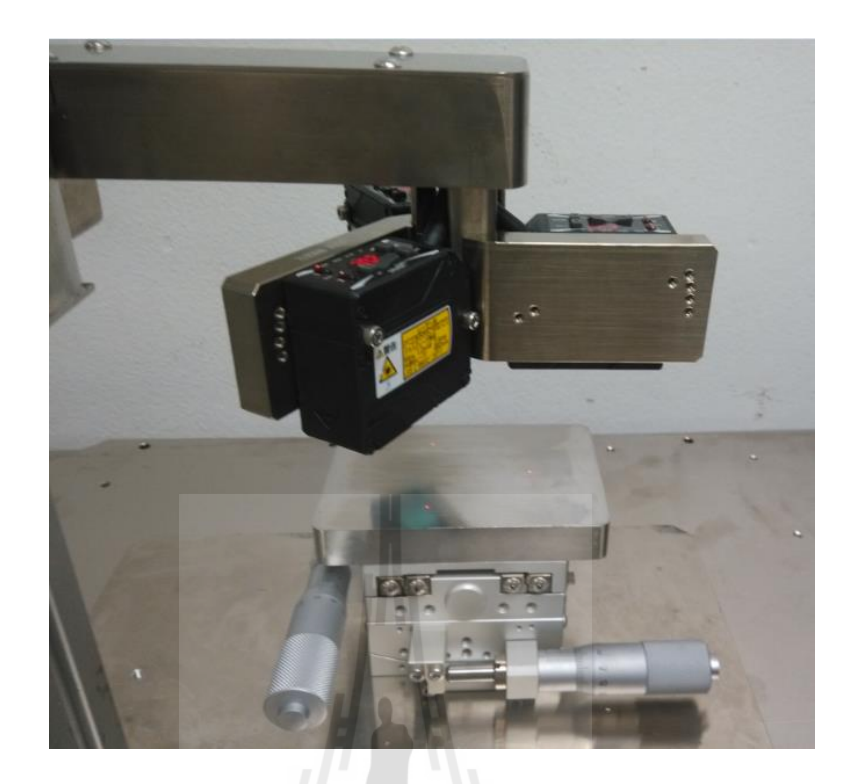

รูปที่ 4.11 กำรทดลองเพ อหำค่ำควำมผดิพลำดของกำรวดัมุม ื่

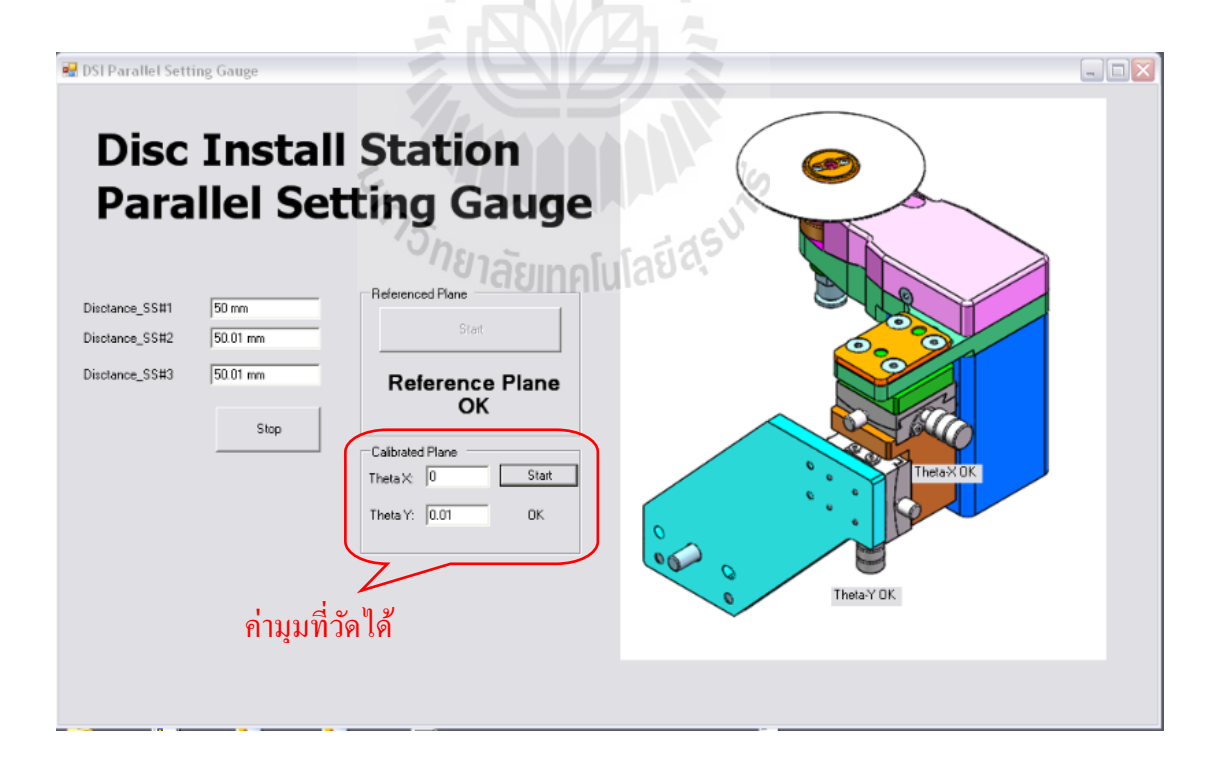

รูปที่ 4.12 โปรแกรมแสดงค่ำมุมท ี่วดัได้

| Test Theta (Program) |         | <b>Actual Theta</b> |                  | Error   |         |         |
|----------------------|---------|---------------------|------------------|---------|---------|---------|
| Test                 | Test    | Actual              | Actual           |         |         |         |
| Theta-X              | Theta-Y | Theta-X             | Theta-Y          | Theta-X | Theta-Y |         |
| $-0.42$              | 0.01    | $-0.40$             | 0.00             | 0.020   | 0.010   |         |
| $-0.28$              | $-0.03$ | $-0.30$             | 0.00             | 0.020   | 0.030   |         |
| $-0.19$              | $-0.04$ | $-0.20$             | 0.00             | 0.010   | 0.040   |         |
| $-0.12$              | 0.00    | $-0.10$             | 0.00             | 0.020   | 0.000   | $X -$   |
| 0.01                 | $-0.01$ | 0.00                | 0.00             | 0.010   | 0.010   | Change  |
| 0.11                 | $-0.03$ | 0.10                | 0.00             | 0.010   | 0.030   | Only    |
| 0.21                 | 0.00    | 0.20                | 0.00             | 0.010   | 0.000   |         |
| 0.31                 | $-0.03$ | 0.30                | 0.00             | 0.010   | 0.030   |         |
| 0.42                 | 0.03    | 0.40                | 0.00             | 0.020   | 0.030   |         |
| $-0.04$              | $-0.41$ | 0.00                | $-0.40$          | 0.040   | 0.010   |         |
| $-0.04$              | $-0.29$ | 0.00                | $-0.30$          | 0.040   | 0.010   |         |
| 0.01                 | $-0.21$ | 0.00                | $-0.20$          | 0.010   | 0.010   |         |
| 0.03                 | $-0.12$ | 0.00                | $-0.10$          | 0.030   | 0.020   | Υ-      |
| 0.01                 | $-0.01$ | 0.00                | 0.00             | 0.010   | 0.010   | Change  |
| 0.04                 | 0.09    | 0.00                | 0.10             | 0.040   | 0.010   | Only    |
| 0.03                 | 0.19    | 0.00                | 0.20             | 0.030   | 0.010   |         |
| 0.04                 | 0.28    | 0.00                | 0.30             | 0.040   | 0.020   |         |
| 0.03                 | 0.40    | 0.00                | 0.40             | 0.030   | 0.000   |         |
| $-0.41$              | $-0.43$ | $-0.40$             | $-0.40$          | 0.010   | 0.030   |         |
| $-0.30$              | $-0.32$ | $-0.30$             | $-0.30$          | 0.000   | 0.020   |         |
| $-0.18$              | $-0.19$ | $-0.20$             | $-0.20$          | 0.020   | 0.010   |         |
| $-0.13$              | $-0.12$ | $-0.10$             | $-0.10$          | 0.030   | 0.020   | $X&Y$ - |
| 0.01                 | $-0.01$ | 0.00                | 0.00             | 0.010   | 0.010   | Change  |
| 0.08                 | 0.10    | 0.10                | 0.10             | 0.020   | 0.000   |         |
| 0.18                 | 0.20    | 0.20                | 0.20             | 0.020   | 0.000   |         |
| 0.28                 | 0.34    | 0.30                | 0.30             | 0.020   | 0.040   |         |
| 0.44                 | 0.41    | 0.40                | 0.40             | 0.040   | 0.010   |         |
|                      |         |                     | <b>Error Max</b> | 0.040   | 0.040   |         |
|                      |         |                     | <b>Error Min</b> | 0.000   | 0.000   |         |

ตำรำงที่ 4.1ผลกำรทดลองกำรหำค่ำควำมผิดพลำดของกำรวดัมุม

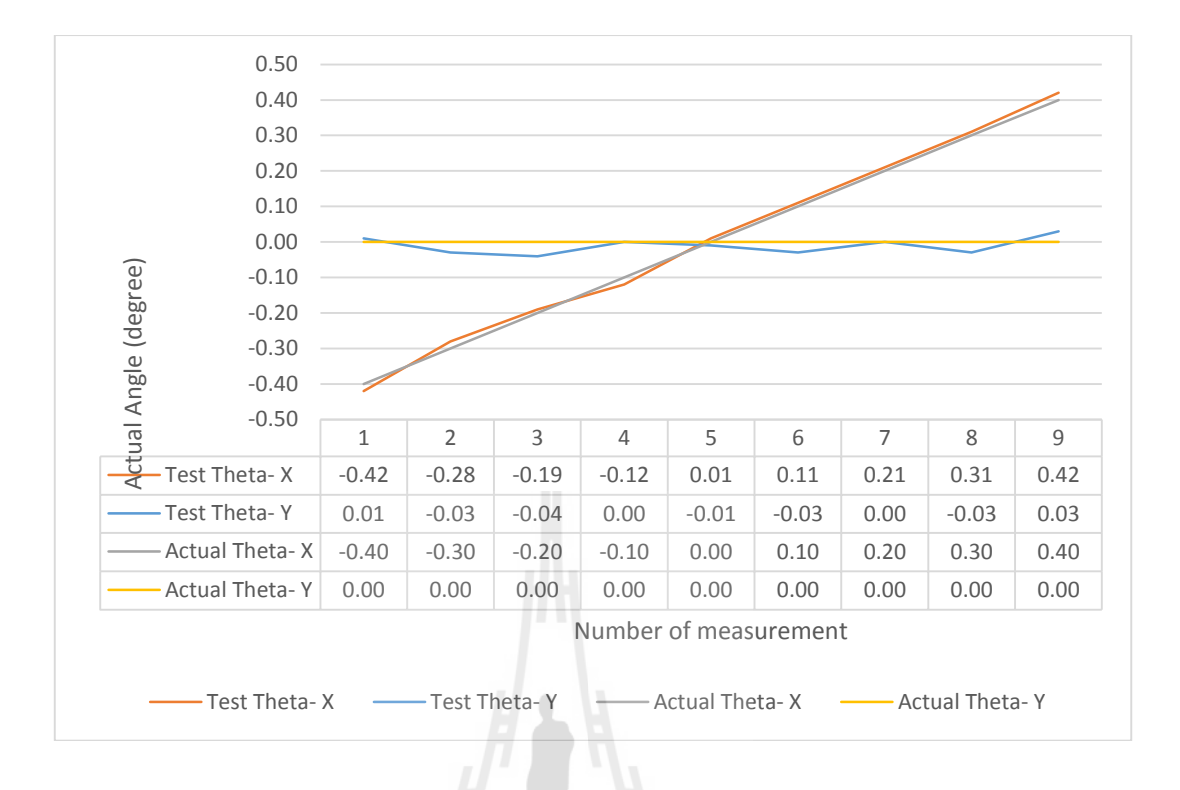

รูปที่ 4.13 กรำฟผลกำรทดลองเพื่อหำค่ำควำมผดิพลำดของกำรวดัมุมแบบที่1 (ปรับมุม ในแกนX คงที่มุมในแกน Y)

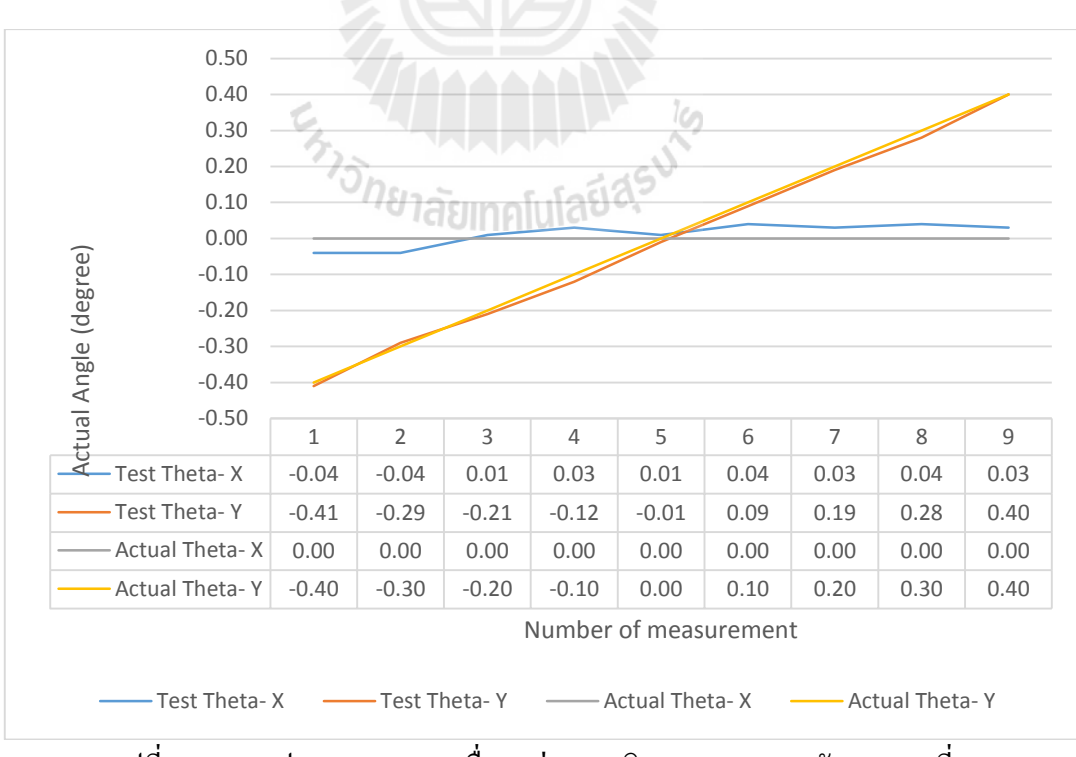

 $\,$ รูปที่ 4.14 กราฟผลการทดลองเพื่อหาค่าความผิดพลาดของการวัดมุมแบบที่ 2 (คงที่มุมในแกน X ปรับมุมในแกน Y)

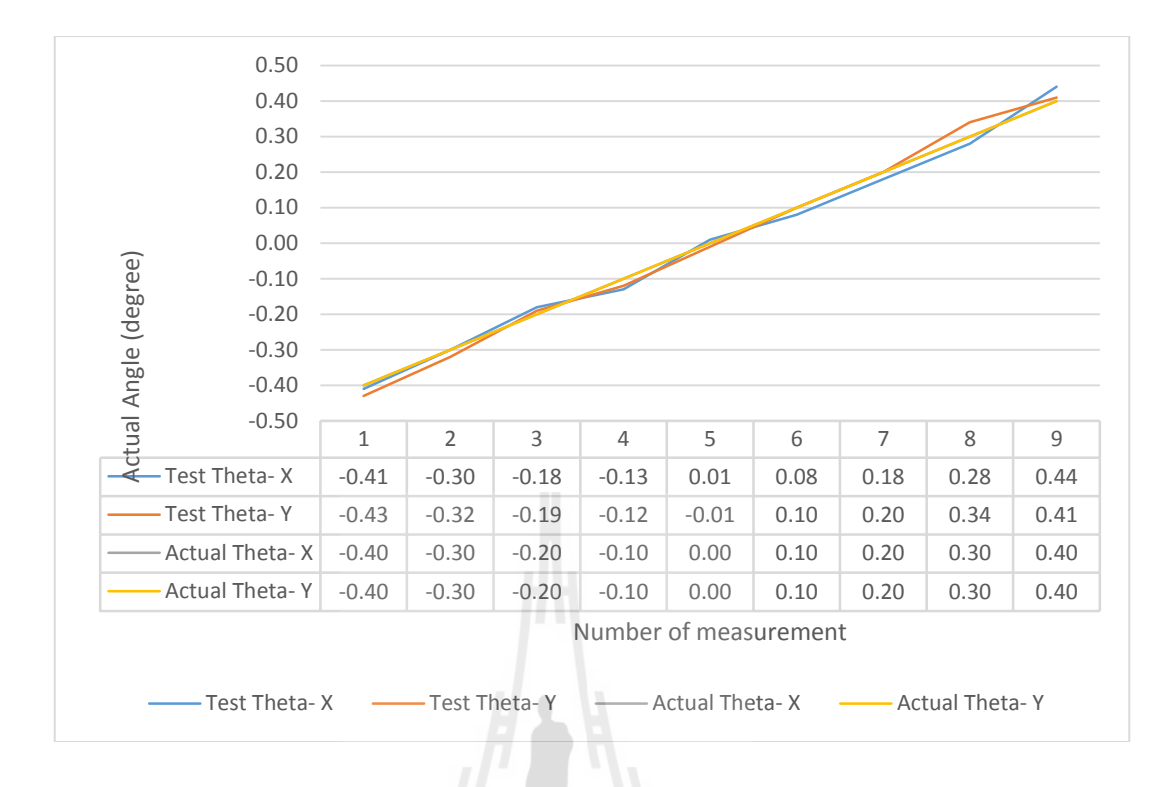

# รูปที่ 4.15 กรำฟผลกำรทดลองเพื่อหำค่ำควำมผดิพลำดของกำรวดัมุมแบบที่3 (ปรับมุมในแกน X และ Y)

จากการทดลองจะแสดงให้เห็นว่ามุมที่วัดได้เมื่อเทียบกับมุมของชุดปรับมุมมาตรฐาน มีค่า ื่ ควำมคลำดเคลื่อนไปจำกค่ำจริง 0.04องศำ ซ่ึงควำมผิดพลำดพลำดน้นั มีท้งัเพิ่มข้ึนและลดลงไป จากค่าจริง ดังนั้นจึงสามารถสรุปการทดลองนี้ได้ว่า ชุดตั้งก่าความขนานต้นแบบมีก่าความผิดพลาด<br>ในการวัดอย่ที่ ± 0.04 องศา ในการวัดอยู่ที่  $\pm$  0.04 องศา

# **4.3.2 การทดลองเพื่อหาค่าความผิดพลาดของการวัดระยะ**

กำรทดลองเพ อหำค่ำควำมผิดพลำดของวัดระยะจำกเซ็นเซอร์ที่ใช้ตรวจจับระยะ ึ การเข้าหยิบแผ่นดิสก์ของชุดหยิบจับแผ่นดิสก์ออกจากตลับบรรจุ การทดลองจะเป็นการอ่านค่าที่ วัด ได้จากเซ็นเซอร์ที่ส่งมายังชุดควบคุม (คอมพิวเตอร์) ี่

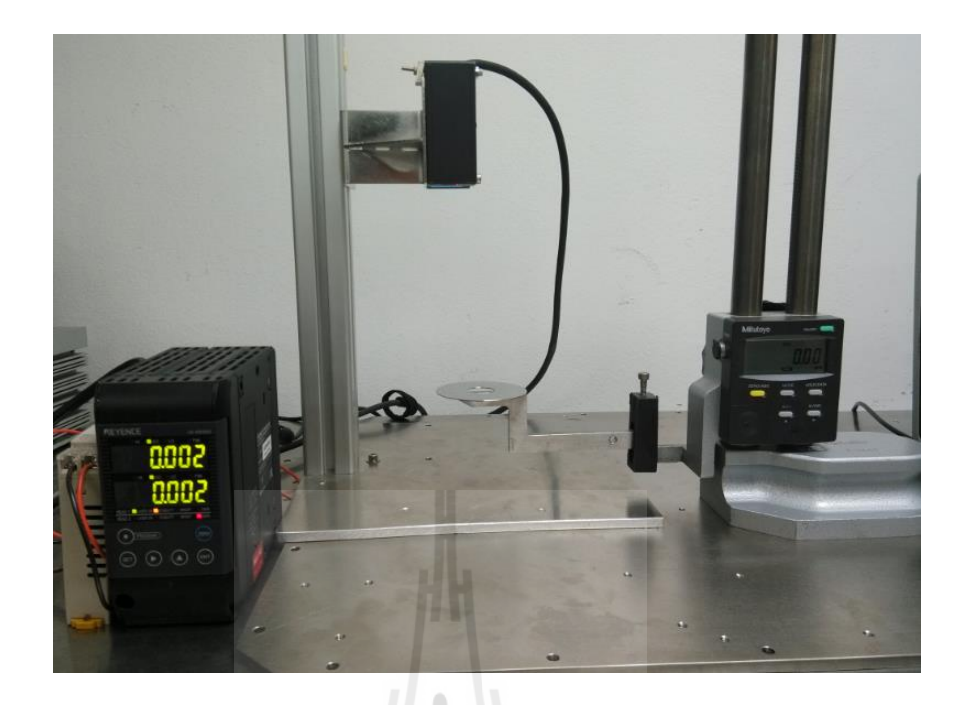

## รูปที่ 4.16 การทดลองเพื่อหาก่ากวามผิดพลาดของการวัดระยะ

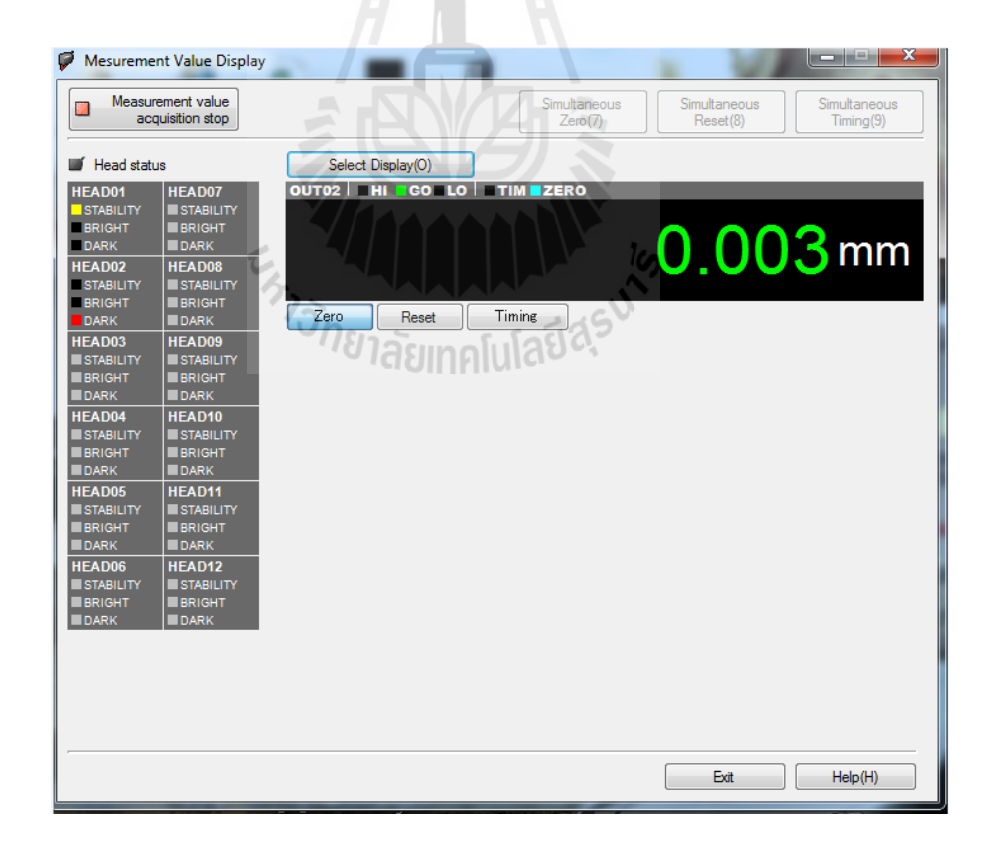

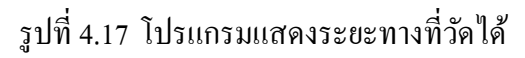

| <b>Height Gauge</b> | เซ็นเซอร์        | Error |  |  |  |
|---------------------|------------------|-------|--|--|--|
| (mm)                | (mm)             | (mm)  |  |  |  |
| $-0.50$             | $-0.50$          | 0.00  |  |  |  |
| $-0.45$             | $-0.45$          | 0.00  |  |  |  |
| $-0.40$             | $-0.40$          | 0.00  |  |  |  |
| $-0.35$             | $-0.35$          | 0.00  |  |  |  |
| $-0.30$             | $-0.30$          | 0.00  |  |  |  |
| $-0.25$             | $-0.25$          | 0.00  |  |  |  |
| $-0.20$             | $-0.20$          | 0.00  |  |  |  |
| $-0.15$             | $-0.15$          | 0.00  |  |  |  |
| $-0.10$             | $-0.10$          | 0.00  |  |  |  |
| $-0.05$             | $-0.05$          | 0.00  |  |  |  |
| п<br>0.00           | 0.00             | 0.00  |  |  |  |
| 0.05                | 0.05             | 0.00  |  |  |  |
| 0.10                | 0.10             | 0.00  |  |  |  |
| 0.15                | 0.15             | 0.00  |  |  |  |
| 0.20                | 0.20             | 0.00  |  |  |  |
| 0.25                | 0.25             | 0.00  |  |  |  |
| 0.30                | 0.30             | 0.00  |  |  |  |
| 0.35                | 0.35             | 0.00  |  |  |  |
| 0.40                | 0.40             | 0.00  |  |  |  |
| 0.45                | 0.45             | 0.00  |  |  |  |
| 0.50                | 0.50             | 0.00  |  |  |  |
|                     | <b>Error Max</b> | 0.00  |  |  |  |
| <b>FRITEINE</b>     | <b>Error Min</b> | 0.00  |  |  |  |
|                     |                  |       |  |  |  |

ตำรำงที่ 4.2ผลกำรทดลองกำรหำค่ำควำมผิดพลำดของกำรวัดระยะ

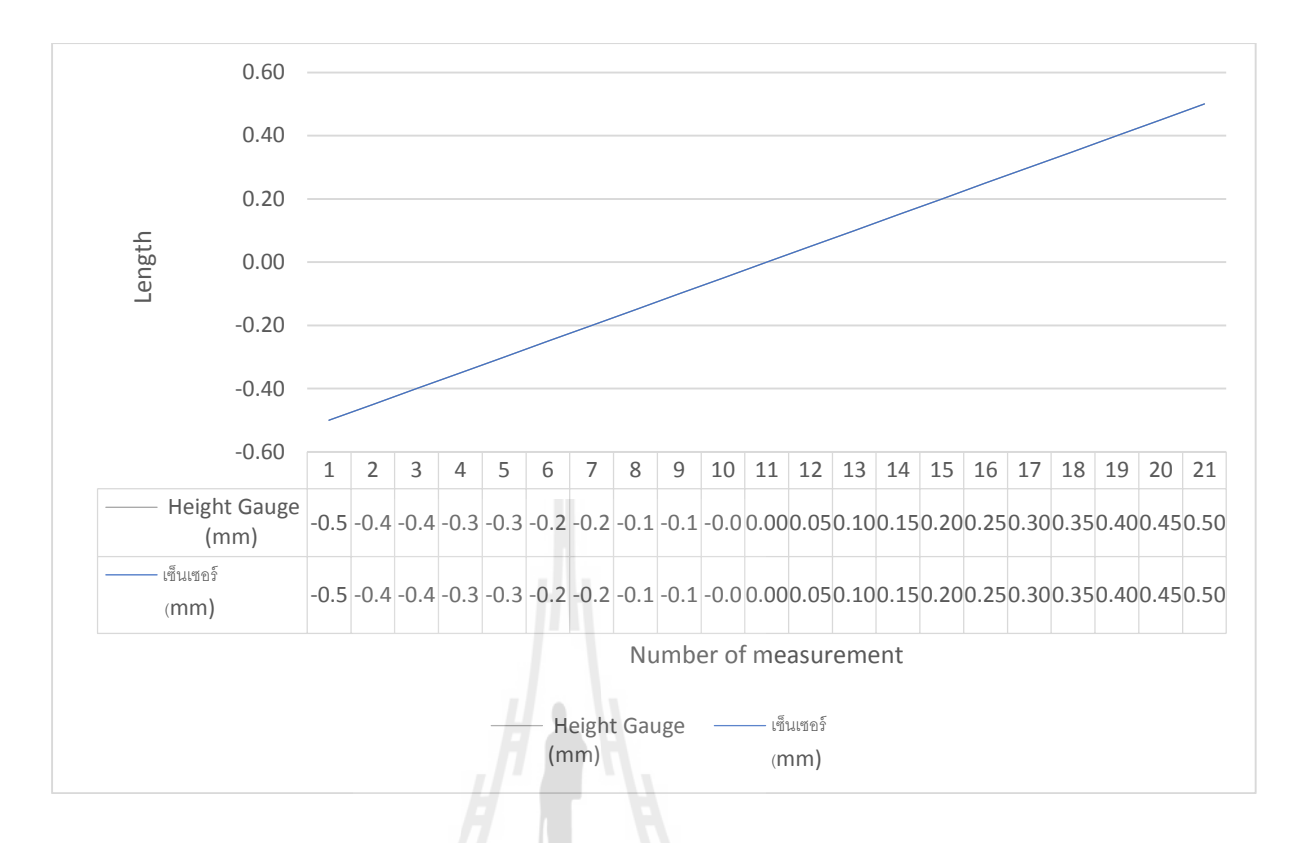

รูปที่ 4.18 กรำฟผลกำรทดลองกำรหำค่ำควำมผดิพลำดของกำรวัดระยะ

จากการทดลองจะเห็นได้ว่าเซ็นเซอร์สามารถบอกค่าระยะทางเมื่อเทียบกับ Height  $\overline{a}$ Gauge นั้นมีความแม่นยำมาก สามารถบอกค่าใด้ตรงตาม Height Gauge ซึ่งเป็นการบอกความ แม่นยำในทศนิยมหลักที่สองของหน่วย mm เท่านั้น ี่

# **4.4 การค านวณเพื่อหาค่าความคลาดเคลื่อนที่ยอมรับ**

จากข้อมูลเบื้องต้นจากบทที่ 2 เราจะพบว่าเมื่อแผ่นดิสก์อยู่ในตลับบรรจุ จะเหลือช่องว่าง อยู่ที่ 0.291 ดังนั้นจะต้องหาว่า เมื่อเปลี่ยนเป็นมุมเอียงนั้นจะสามารถยอมรับมุมเอียงใด้ที่เท่าใด โดย ี่ ใช้กำรหำมุมเอียงที่ยอมรับได้จำกกำรใช้โปรแกรม Solidworks 2014 เพื่อช่วยในกำรหำมุม จะไดว้ำ่ แผ่นดิสก์สามารถทำมุมเอียงได้ในตลับบรรจุ โดยที่ไม่ทำให้แผ่นดิสก์เสียหายอยู่ที่  $\pm$  0.26°

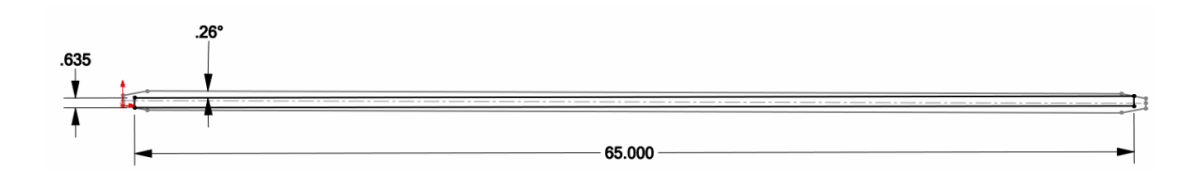

รูปที่ 4.19 แสคงมุมเอียงของแผ่นดิสก์เมื่ออยู่ในตลับบรรจุที่ยอมรับได้ ื่ ี่

จากการทดลองที่ได้ทำการทดลองแล้วนั้น จึงนำมาเพื่อหาค่าความคลาดเคลื่อนยินยอม เพื่อ  $\overline{a}$ กำ หนดลงยงัโปรแกรม ตำมสมกำรคือ

ควำมคลำดเคลื่อนจำกอุปกรณ์สอบเทียบ = ควำมคลำดเคลื่อนกำรวัดมุม +ควำมคลำดเคลื่อนกำรวัด ระยะ

แทนค่ำท ี่ไดจ้ำกกำรทดลอง

ความคลาดเคลื่อนจากอุปกรณ์สอบเทียบ  $= 0.04^{\circ} + 0^{\circ}$ ความคลาดเคลื่อนจากอุปกรณ์สอบเทียบ  $= 0.04^{\circ}$ 

จำกน้นัจึงนำ ไปคำ นวณเพื่อหำค่ำควำมคลำดเคล อนยนิยอมจำกสมกำร

ความคลาดเคลื่อนยินยอม = ความคลาดเคลื่อนยินยอมของแผ่นดิสก์กับตลับบรรจุ – ความคลาด เคลื่อนจำกอุปกรณ์สอบเทียบ

แทนค่ำควำมผดิพลำดจำกอุปกรณ์

ควำมคลำดเคลื่อนยินยอม = 0.26° − 0.04° ควำมคลำดเคลื่อนยินยอม = 0.22°

เพื่อเป็นการลดความผิดพลาดที่เกิดขึ้นจากการทดลองดังนั้นจึงใส่ค่า <code>safety factor = 2</code> ี่ ดังนั้น

ความคลาดเคลื่อนยินยอม  $=\frac{0.22^{\circ}}{2}$ 2 ควำมคลำดเคลื่อนยินยอม = 0.11 °

หลังจากคำเนินการหาค่าความคลาดเคลื่อนยินยอม จึงนำมากำหนดลงยังโปรแกรมเพื่อ  $\overline{a}$ ตัดสินใจแทนผู้ควบคุมเครื่องจักรว่าควรยอมรับความขนานระหว่างชุดหยิบจับและตลับบรรจุ หรือไม่ โดยที่ค่ามุมเอียงที่ชุดหยิบจับกระทำต่อตลับบรรจุที่ดีที่สุดเพื่อให้ขนานต่อกันคือ 0 องศา  $\overline{a}$ ของมุมในแกน X และ แกน Y ดงัน้นั สำมำรถเขียนเป็ นสมกำรเพื่อใส่ลงยงัแกรมได้ดังน้ี

ค่ามุมที่วัดได้  $\leq 0.13$   $^{\circ}$ 

ดงัน้นัจึงสำมำรถเขียนเป็น Flow Chartไดด้งัน้ี

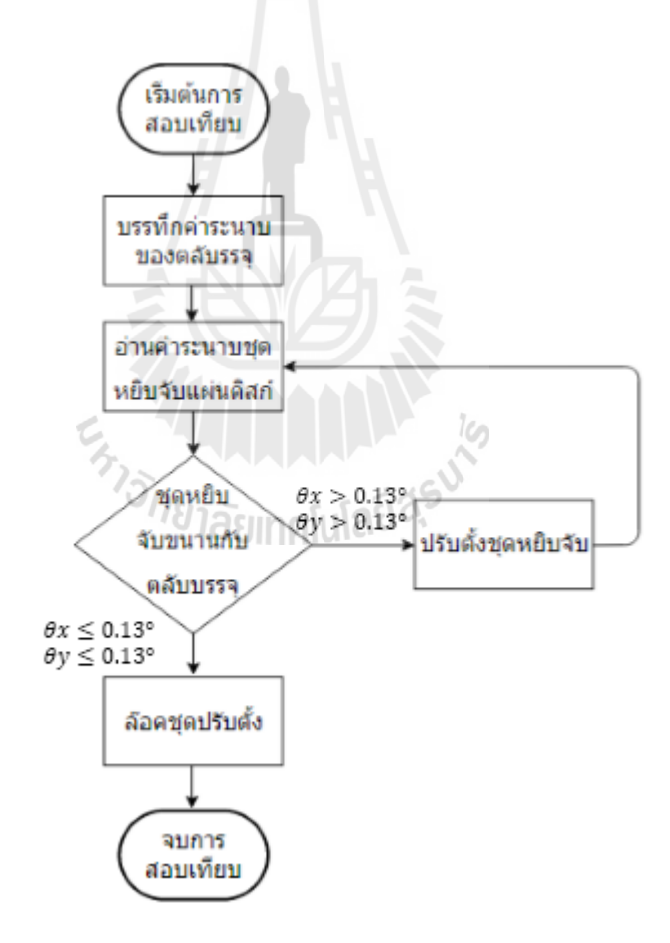

ู รูปที่ 4.20 Flow Chart แสดงการสอบเทียบชุดหยิบจับแผ่นดิสก์กับตลับบรรจุ

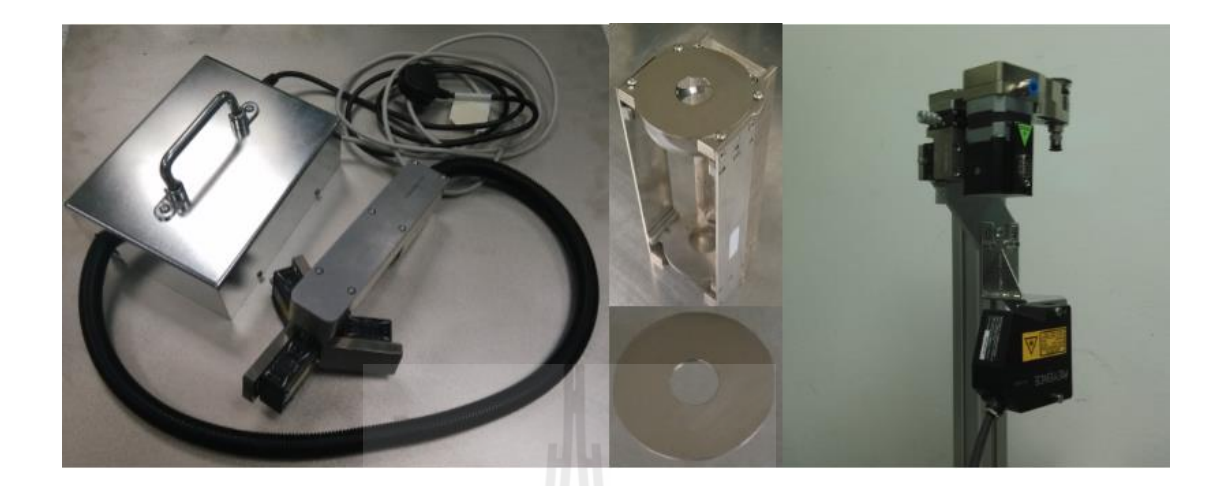

#### **4.5 ผลการด าเนินงานของชุดอปุ กรณ ต้นแบบ ์**

รูปที่ 4.21 อุปกรณ์สอบเทียบตน้แบบท ี่ไดส้ ร้ำงข้ึน

# **4.5.1 ระยะเวลาที่ใช้ในการสอบเทียบ**

หลังจากสร้างอุปกรณ์ต้นแบบจึงได้ทำการทดลองสอบเทียบความขนานชุดหยิบ จับแผ่นดิสก์ออกจากตลับบรรจุและสอบเทียบระยะเข้าหยิบจับของชุดหยิบจับแผ่นดิสก์ออกจาก ตลับบรรจุกับเครื่องจักรในห้องทดลอง จึงสามารถสรุปเวลาการสอบเทียบได้ว่า

 $\sim$ 

ตำรำงที่ 4.3ระยะเวลำในกำรสอบเทียบเครื่องจักร

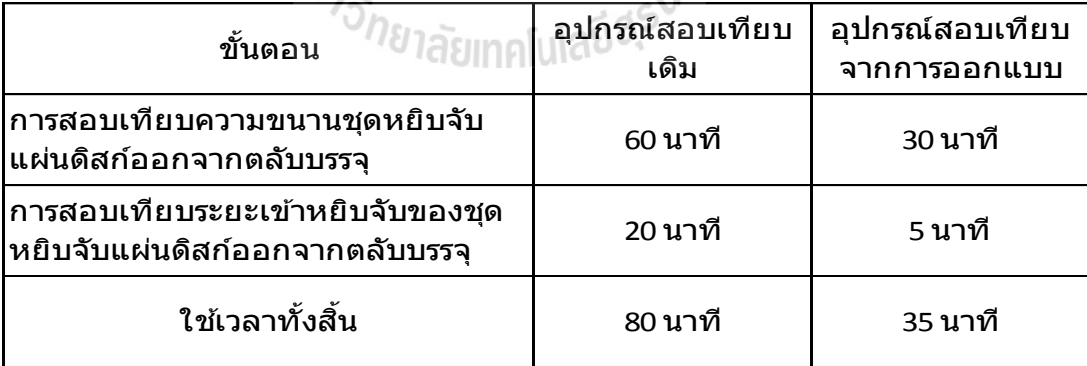

ในการสอบเทียบเดิมอาจต้องทำหลายรอบ เนื่องจากเมื่อชุดหยิบจับไม่ขนานกับ ิตลับบรรจุ เมื่อทำการเข้าหยิบจับจะทำให้แผ่นดิสก์ร่วงหล่น ซึ่งก็ต้องทำการสอบเทียบใหม่

## **4.5.2 ระยะเวลาที่ใช้ในการเข้าหยิบจับของชุดหยบิจับแผ่นดิสก์ออกจากตลบับรรจุ**

จากการจับเวลาการเข้าหยิบจับของชุดหยิบจับแผ่นดิสก์ที่ได้ทำการออกแบบ กับ ฮาร์ดดิสก์ไดร์ฟขนาด 2.5 นิ้ว มีจำนวณแผ่นดิสก์จำนวณ 1 แผ่น พบว่าใช้เวลาเฉลี่ย 0.985 วินาที ต่อ การหยิบจับ 1 แผ่น จากเดิมใช้เวลาเฉลี่ยต่อ 1 แผ่น 0.935 วินาที ซึ่งเป็นเวลาที่เพิ่มขึ้น 0.050 วินาที ดังนั้นจะทำให้เวลาการทำงานของเครื่องจักรเพิ่มขึ้นจาก 2.60 วินาที เป็น 2.65 วินาที แต่เนื่องจาก ้ เวลาของสายการผลิตมีความต้องการต่อหนึ่งชิ้นงานในแต่ละสถานีห้ามมากกว่า 8.40 วินาที ทำให้ เวลำรวมของเครื่องจักรยังสำมำรถรองรับกำรผลิตไดเ้ป็นปกติโดยไม่มีผลกระทบต่อจำ นวนชิ้นงำน ที่ออกจำกสำยกำรผลิต

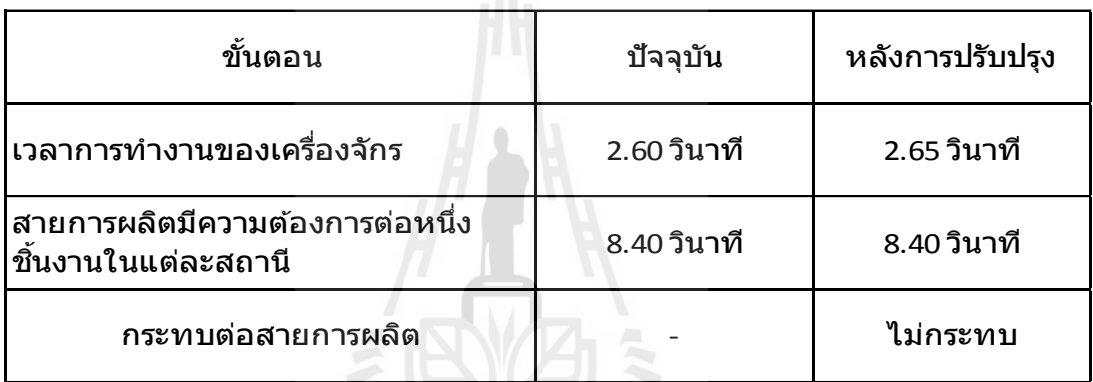

ตำรำงที่ 4.4ระยะเวลำในกำรท ำงำนของเครื่องจักร

# **4.5.3 จ านวณของเสียที่เกิดขึ้นหลังการสอบเทียบที่ได้ออกแบบ**

การทดลองเพื่อดูจำนวณของเสียหลังจากสอบเทียบความขนานชุดหยิบจับ แผ่นดิสก์ออกจากตลับบรรจุและสอบเทียบระยะเข้าหยิบจับของชุดหยิบจับแผ่นดิสก์ออกจากตลับ ้ บรรจุที่ได้ออกแบบ โดยทำการทดลองในห้องทดลอง ด้วยจำนวณชิ้นงาน 2 ตลับบรรจุ ใน 1 ตลับ ้ จะบรรจแผ่นดิสก์จำนวณ 50 แผ่น รวมทั้งสิ้น 100 แผ่น โดยหลังการทดสอบได้นำแผ่นดิสก์ทั้งหมด ไปตรวจค้วยวิธีการส่องกล้อง ไม่พบแผ่นดิสก์ที่เป็นรอยขูดขีดทั้ง 100 แผ่น

# **บทที่ 5 สรุปและข ้ อเสนอแนะ**

## **5.1 สรุปผลการวิจัย**

งานวิจัยน้ีเป็นการออกแบบและสร้างต้นแบบชุดวัดระยะเพ อต้ังค่าเคร องจักรใน **!**<br>|<br>| กระบวนการประกอบแผ่นดิสก์โดยหลงัจากการศึกษากระบวนการหยิบแผ่นดิสก์ออกจากตลบั บรรจุ ซึ่งเป็นกระบวนการที่เกิดความผิดพลาด จนนำไปสู้ความเสียหายต่อแผ่นดิสก์ พบรอยขูดขีด ้ จนไม่สามารถใช้งานได้ หลังจากวิเคราะห์ข้อมูล พบการสอบเทียบซึ่งเป็นสาเหตุหลักอยู่ 2 การ สอบเทียบคือ 1. การสอบเทียบความขนานของชุดหยิบจับแผ่นดิสก์กับตลับบรรจุแผ่นดิสก์ 2. การ สอบเทียบการเคลื่อนที่ของตลับบรรจุซ่ึงท้งัสองการสอบเทียบพบปัญหาหลักคือ การสอบเทียบ ยังคงต้องใช้ความชำนาญและการตัดสินใจโดยผู้ควบคุมเครื่องจักร ผู้วิจัยจึงได้ทำการออกแบบชุด ้อุปกรณ์สอบเทียบต้นแบบ โดยการตัดการใช้ความชำนาญและการตัดสินใจของผู้ควบคุมเครื่องจักร ออก และใช้ระบบควบคุมด้วยโปรแกรมในการตัดสินใจแทนผู้ควบคุมเครื่องจักร

จากการทำการทดสอบการทำงานของเครื่องจักรต้นแบบ จะเห็นใด้ว่าชุดอุปกรณ์สอบเทียบ ้ต้นแบบใช้เวลาในการสอบเทียบทั้งหมดเท่ากับ 35.00 นาที ซึ่งสามารถลดเวลาได้ประมาณร้อยละ 60 จากกระบวนการสอบเทียบเดิม และจากการทดลองกระบวนการหยิบจับแผ่นดิสก์ออกจากตลับ บรรจุกับเครื่องจักรในห้องทดลอง เพื่อตรวจสอบของเสียหลังการสอบเทียบ ซึ่งทดสอบหยิบจับ แผ่นดิสก์จำนวณ 100 แผ่นออกจากตลับบรรจุ ไม่พบแผ่นดิสก์เกิดรอยขูดขีดจากกระบวนการหยิบ จับแผ่นดิสก์ออกจากตลับบรรจุ แต่หลังจากทดลองพบเวลาที่ใช้ในการหยิบจับเพิ่มขึ้นจากเดิมโดย เฉลี่ย 0.050 วินาที ซึ่งจะมีผลทำให้เวลาการทำงานรวมของเครื่องจักรเพิ่มขึ้นเป็น 2.65 นาที จากเคิม ที่ 2.60 นาที แต่เนื่องจากเวลาของสายการผลิตมีความต้องการต่อหนึ่งชิ้นงานในแต่ละสถานีห้าม มากกว่า 8.40 นาที ท าให้เวลารวมของเครื่องจักรยังสามารถรองรับการผลิตได้เป็นปกติโดยไม่มี ผลกระทบต่อจำนวนชิ้นงานที่ออกจากสายการผลิต

### **5.2 ข้อเสนอแนะ**

จากการออกแบบและสร้างต้นแบบชุดสอบเทียบ และสามารถท าให้ของเสี ยจาก ึ กระบวนการผลิตได้ จึงได้นำเสนอโรงงาน เพื่อนำไปใช้ปรับปรุงกระบวนการผลิตของเครื่อง Disc

install ต่อไป ผู้วิจัยจึงได้เสนอต่อผู้มีส่วนเกี่ยวข้อง เพื่อนำไปปรับใช้กับเครื่องจักรในสายการผลิต ซึ่งมีลักษณะทำงานคล้ายกันเพื่อประโยชน์ในการลดของเสีย

อุปกรณ์สอบเทียบในสายการผลิตปัจจุบัน ยังคงต้องใช้ความชำนาญของผู้ควบคุม เครื่องจักร เนื่องจากยังคงต้องใช้การตัดสินใจของผู้ควบคุมเครื่องจักรเป็นหลัก แต่เนื่องผู้ควบคุม เครื่องจักรที่มีความชำนาญมีความคลาดแคลนอย่างมากในปัจุบัน เพราะเมื่อทำงานจนมีความ ชำนาญ จะทำการย้ายบริษัทเพื่อปรับเพิ่มเงินเดือน ดังนั้นเมื่อทำการออกแบบการสอบเทียบ ควรตัด ึการใช้ความชำนาญและการตัดสินใจจากผู้ควบคุมเครื่องจักรออก เพราะเมื่อเปลี่ยนผู้ควบคุม เครื่องจักร ก็จะยังคงใด้การสอบเทียบที่ดีในทุกๆครั้ง ี่

การออกแบบเคร ื่องจักรท ดีน้ัน ควรมีระบบการสอบเทียบด้วยตนเอง โดยการติดต้ัง  $\mathcal{L}^{\text{max}}_{\text{max}}$ เซ็นเซอร์หรือกล้อง เข้าไปเพื่อบอกสถานะตนเองว่าอุปกรณ์ดังกล่าวอยู่ในสภาพพร้อมใช้งาน หรือไม่ และติดตั้งอุปกรณ์เพื่อทำการปรับตั้งแบบอัตโนมัติ เพื่อป้องกันความเสียที่จะเกิดขึ้นกับตัว ื่ อุปกรณ์และชิ้นงาน ซึ่งในบางครั้งเมื่ออุปกรณ์เสียหาย อาจต้องทำให้ สายการผลิตหยุดการผลิต เพื่อทำการสอบเทียบ ในบางการสอบเทียบอาจต้องใช้เวลานาน เป็นผลให้กำลังการผลิตลดลง อาจ ทำให้ไม่สามารถส่งมอบผลิตภัณฑ์ได้ทันเวลา ซึ่งถือเป็นสิ่งสำคัญมาก แต่อย่างไรก็ตามการเพิ่ม อุปกรณ์เข้าไปยังเครื่องจักรยังคงต้องใช้เงินและกำลังคน ดังนั้นจึงจำเป็นต้องคิดหาจุดคุ้มทุน ซึ่งใน บางเคร ื่องจกัรอาจแค่ปรับปรุงกระบวนการสอบเทียบก็เพียงพอ

En TELLI LILLA RE
## **รายการอ้างอิง**

## พชิรารัชต์แก้วคา ไสย์(2552), **การพัฒนาเครื่องมือในการถอดประกอบ HAS/VCM อัตโนมัติ ,**วิทยานิ พนธ์ปริ ญญ าวิศวกรรมศาสตร์มหาบัณ ฑิ ต ภาควิชาวิศวกรรมเครื่ องกล มหาวิทยาลัยเทคโนโลยีสุรนารี

Prachi Kanabar (2008), **Three Dimensional Modeling of Hard Connective Tissues Using a Laser Displacement Sensor,** The Graduate Faculty of The University of Akron

A C Majarena, J Santolaria, D Samper and J J Aguilar (2011), **Modelling and calibration of parallel mechanisms using linear optical sensors and a coordinate measuring machine,**  Department of Design and Manufacturing Engineering, Universidad de Zaragoza

- สุชาติจันทร์จรมานิตย์(2555), **ระบบควบคุม (Control Systems),** สาขาวิชาวิศวกรรมไฟฟ้าคณะ วิศวกรรมศาสตร์มหาวิทยาลัยเทคโนโลยีราชมงคลล้านนา
- ธีรวัฒน์ นาคะบุตร (2546), **ตัวแบบเชิงคณิตศาสตร์ (Mathematical Modelling),**คณะวิทยาศาสตร์ และเทคโนโลยี สถาบันราชภัฏนครปฐม

W. Bolton (2003), **Mechatronics electronic control system in mechanical and electrical engineering Third Edition,**Pearson Education Limited, England

นิรันดร์ ประวิทย์ธนา (2553), **เก่ง C# ให้ครบสูตร ฉบับ OOP,** บริษัท Witty Groupจา กดั SolidWorks Corp**.**SolidWorks Flow Essentials 2011 Training.

**ภาคผนวก ก**

**รายละเอียดชิ้นส่วนอุปกรณ สอบเทย ี บต ้ นแบบ ์**

**และการเช ื่อมต่ออุปกรณ ์ไฟฟ้า**

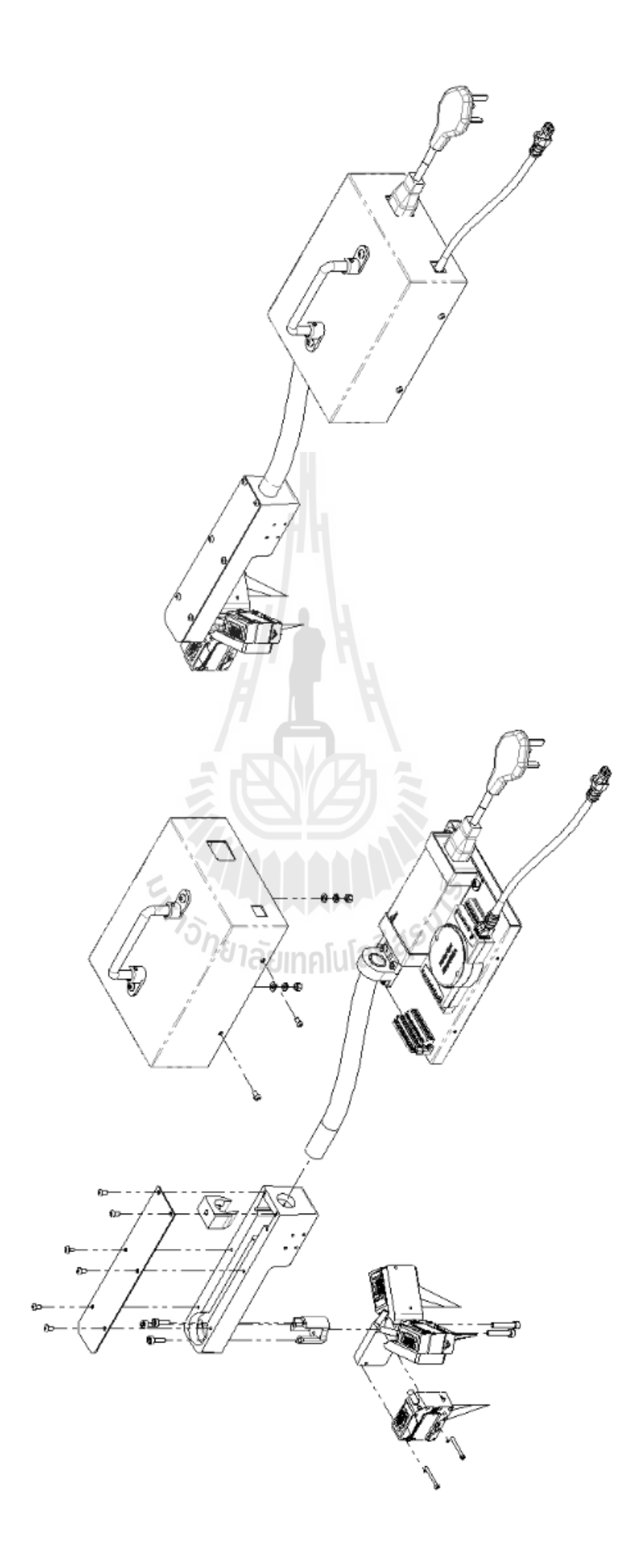

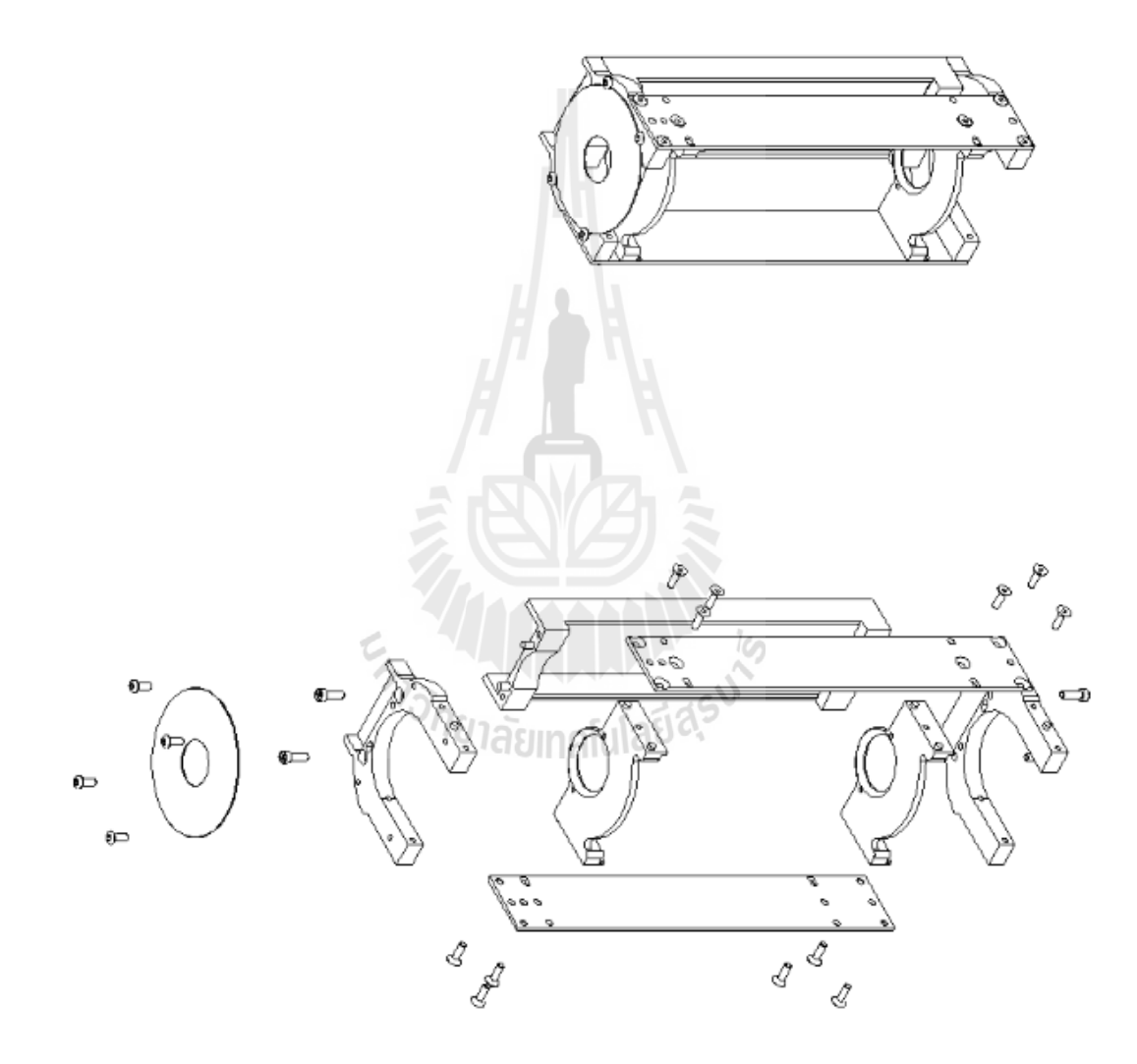

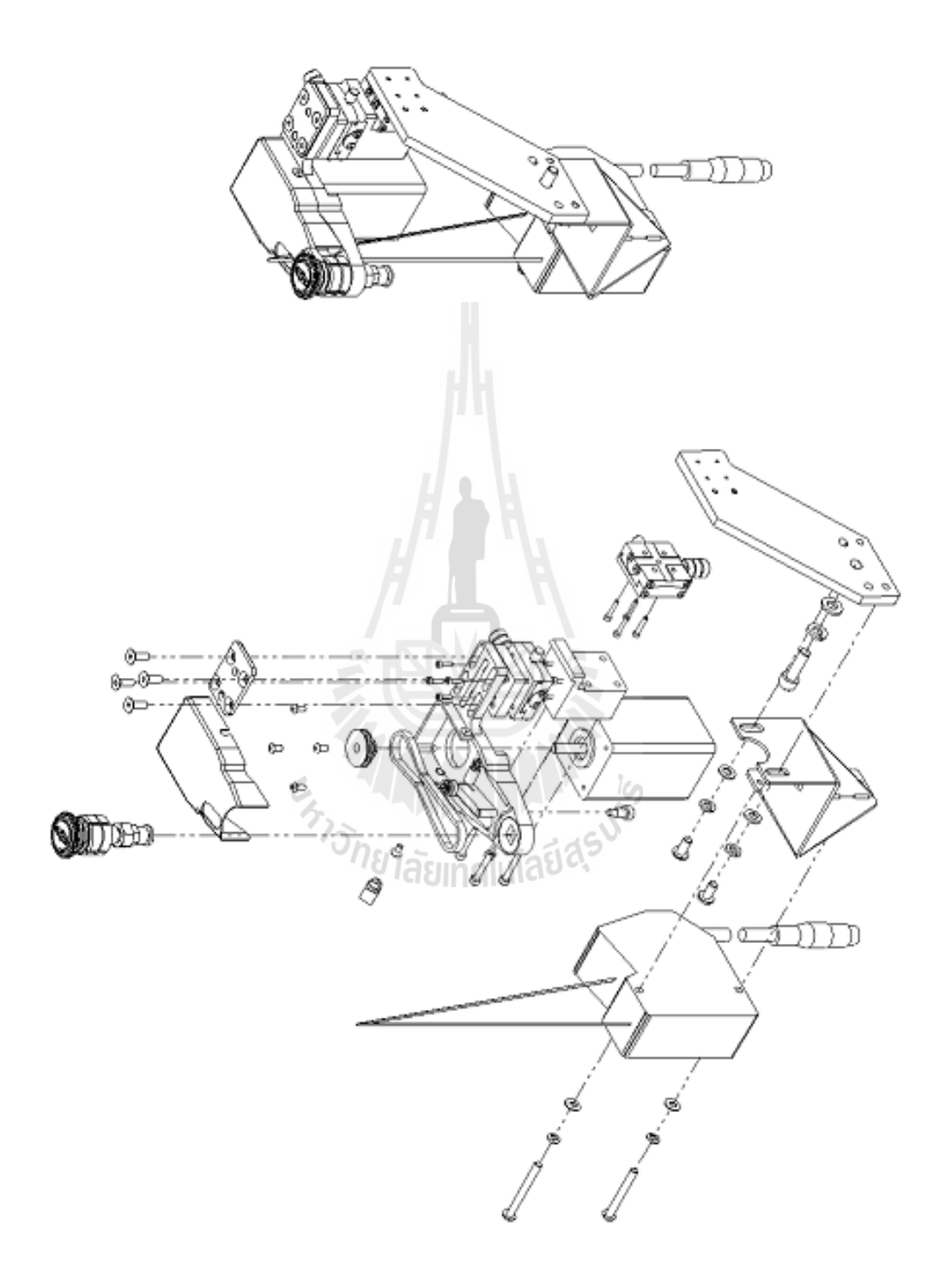

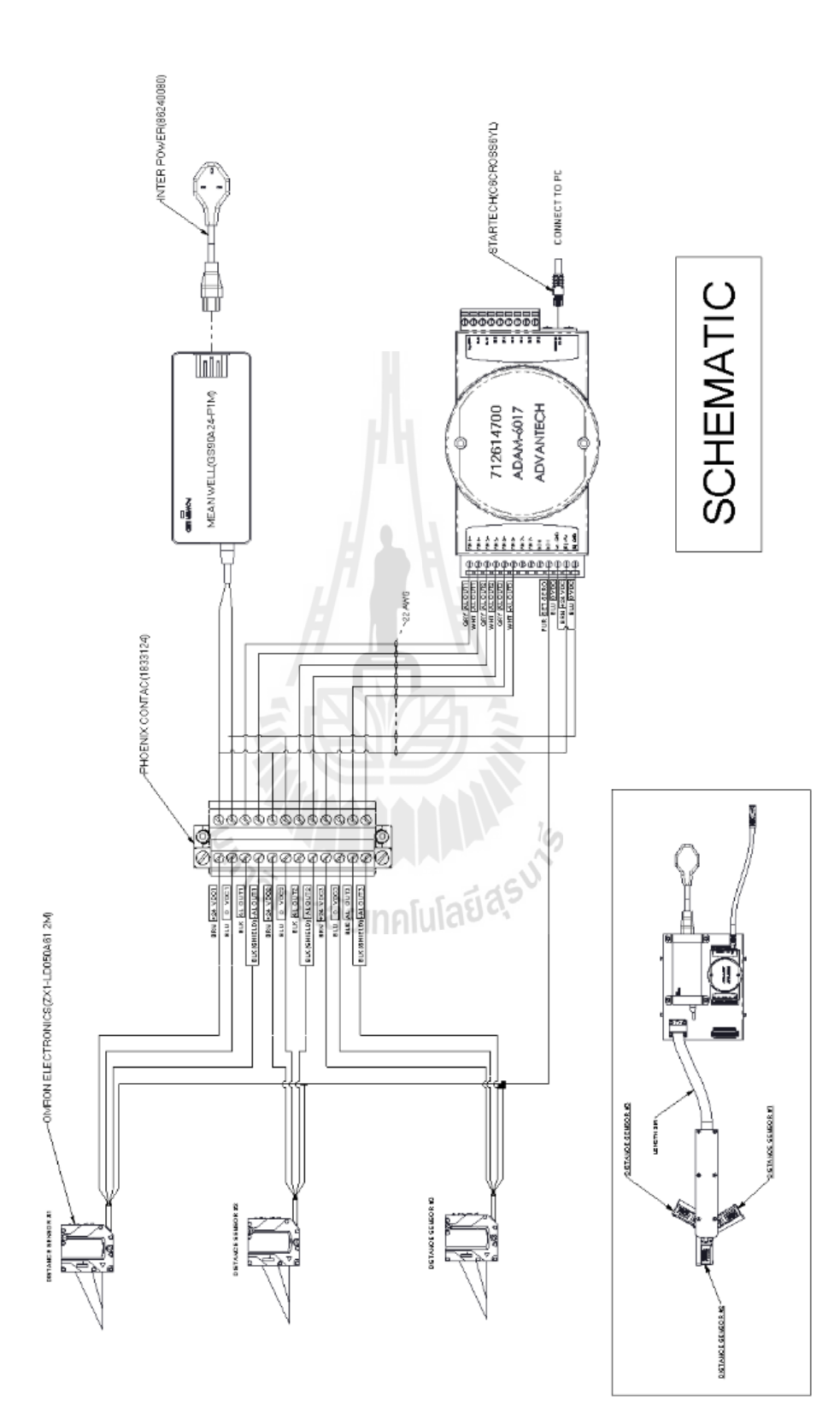

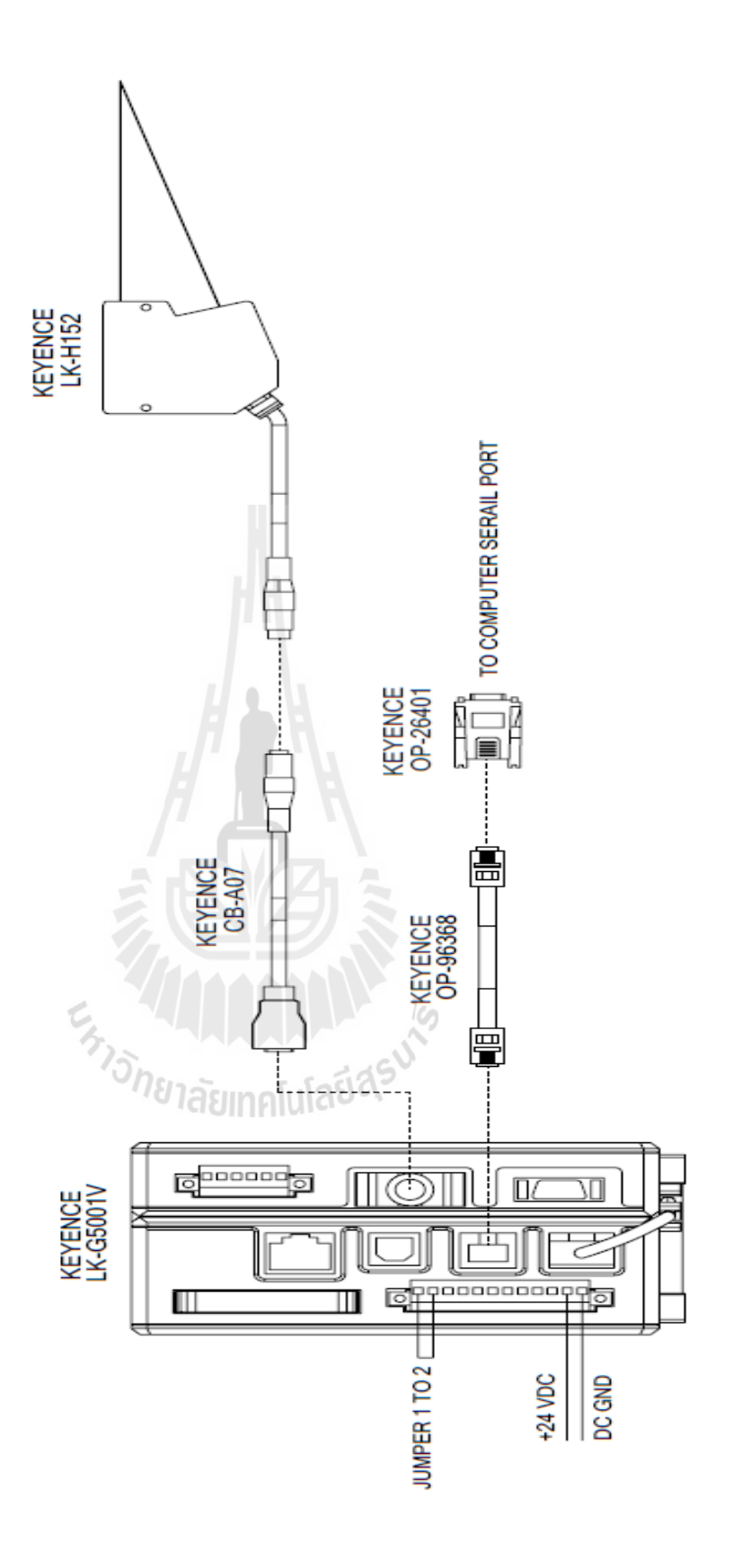

**ภาคผนวก ข**

**โปรแกรมควบคุมชุดการสอบเทียบชุดหยบิจบัแผ่นดสิก ออกจากตลบับรรจุ์**

En Management de la

using System;

using System.Drawing;

using System.Collections;

using System.ComponentModel;

using System.Windows.Forms;

using System.Data;

using Advantech.Adam;

using Advantech.Common;

using System.Net.Sockets;

namespace Adam6015\_17\_18

{

/// <summary>

/// Summary description for Form1.

/// </summary>

public class Form1 : System.Windows.Forms.Form

```
 {
```
 private System.Windows.Forms.Timer timer1; private System.Windows.Forms.Button buttonStart; private System.ComponentModel.IContainer components;

 private bool m\_bStart; private AdamSocket adamModbus; private Adam6000Type m\_Adam6000Type; private string m\_szIP; private int m\_iPort; private int m\_iCount;

private int m\_iAiTotal, m\_iDoTotal;

 private bool[] m\_bChEnabled; private Label lblSS1; private TextBox tbSS1; private TextBox tbSS2; private Label lblSS2; private TextBox tbSS3; private Label lblSS3; private GroupBox groupBox1; private Label lblSetRefResult; private Button btnSetRefPlane; private GroupBox groupBox2; private Label lblMeasureResult; private TextBox tbThetaY; private TextBox tbThetaX; private Button btnMeasure; private byte[] m\_byRange; private float z1, z2, z3; private PictureBox pictureBox1; private Label lblVerLeft; private Label lblVerRight; private Label lblHorRight; private Label lblHorLeft; private bool startMeasure; private float thetaX; private Label lblHorOK; private Label lblVerOK; private Label label1; private Label label2; private TextBox txtAIValue5; private TextBox txtAIValue6;

 private TextBox txtAIValue4; private CheckBox chkboxCh4; private CheckBox chkboxCh5; private CheckBox chkboxCh6; private Button btnCh1; private Panel panelDO; private Label label4; private Label label3; private float thetaY; public Form1()  $\overline{\mathcal{L}}$  //this.Arrow1.BackColor= Color.Transparent; // // Required for Windows Form Designer support // InitializeComponent(); // // TODO: Add any constructor code after InitializeComponent call ั<sup>79</sup>ไล้ยเทคโนโลยี<sup>อ</sup>ั // m  $bStart = false$ ; // the action stops at the beginning m\_szIP = "192.168.1.101"; // modbus slave IP address m iPort =  $502$ ; // modbus TCP port is  $502$  adamModbus = new AdamSocket(); adamModbus.SetTimeout(1000, 1000, 1000); // set timeout for TCP //m\_Adam6000Type = Adam6000Type.Adam6015; // the sample is for ADAM-6015 m\_Adam6000Type = Adam6000Type.Adam6017; // the sample is for ADAM-6017 //m\_Adam6000Type = Adam6000Type.Adam6018; // the sample is for ADAM-6018

```
 m_iAiTotal = AnalogInput.GetChannelTotal(m_Adam6000Type);
       m_iDoTotal = DigitalOutput.GetChannelTotal(m_Adam6000Type);
       //txtModule.Text = m_Adam6000Type.ToString();
      m_bChEnabled = new bool[m_iAiTotal];
       m_byRange = new byte[m_iAiTotal];
       // arrange channel text box
      if (m_Adam6000Type = Adam6000Type.Adam6015)\sim \sim \sim }
      else if (m_Adam6000Type == Adam6000Type.Adam6017)
\sim \sim \sim \sim }
       else //Adam6018
                            Jone Tall Malaks N
\sim \sim \sim }
       lblVerLeft.Visible = false;
       lblVerRight.Visible = false;
       lblHorLeft.Visible = false;
       lblHorRight.Visible = false;
       lblHorOK.Visible = false;
       lblVerOK.Visible = false;
     }
    /// <summary>
```

```
 /// Clean up any resources being used.
/// </summary>
 protected override void Dispose(bool disposing)
   if (disposing)
      if (components != null)
        components.Dispose();
   base.Dispose(disposing);
```
#region Windows Form Designer generated code

/// <summary>

/// Required method for Designer support - do not modify

/// the contents of this method with the code editor.

/// </summary>

private void InitializeComponent()

```
 {
```
 $\overline{\mathcal{L}}$ 

 $\sim$   $\sim$   $\sim$   $\sim$ 

 $\overline{\mathcal{L}}$ 

 $\longrightarrow$ 

}

}

```
 this.components = new System.ComponentModel.Container();
 this.timer1 = new System.Windows.Forms.Timer(this.components);
 this.buttonStart = new System.Windows.Forms.Button();
 this.lblSS1 = new System.Windows.Forms.Label();
 this.tbSS1 = new System.Windows.Forms.TextBox();
 this.tbSS2 = new System.Windows.Forms.TextBox();
 this.lblSS2 = new System.Windows.Forms.Label();
 this.tbSS3 = new System.Windows.Forms.TextBox();
 this.lblSS3 = new System.Windows.Forms.Label();
```
this.groupBox1 = new System.Windows.Forms.GroupBox(); this.lblSetRefResult = new System.Windows.Forms.Label(); this.btnSetRefPlane = new System.Windows.Forms.Button(); this.groupBox2 = new System.Windows.Forms.GroupBox $()$ ; this.label4 = new System.Windows.Forms.Label(); this.label3 = new System.Windows.Forms.Label(); this.btnMeasure = new System.Windows.Forms.Button(); this.lblMeasureResult = new System.Windows.Forms.Label(); this.tbThetaY = new System.Windows.Forms.TextBox(); this.tbTheta $X = new System. Windows. Forms. TextBox();$  this.lblVerLeft = new System.Windows.Forms.Label(); this.lblVerRight = new System.Windows.Forms.Label(); this.lblHorRight = new System.Windows.Forms.Label(); this.lblHorLeft = new System.Windows.Forms.Label(); this.lblHorOK = new System.Windows.Forms.Label(); this.lblVerOK = new System.Windows.Forms.Label(); this.pictureBox1 = new System.Windows.Forms.PictureBox(); this.label1 = new System.Windows.Forms.Label(); Ten this.label2 = new System.Windows.Forms.Label(); this.txtAIValue5 = new System.Windows.Forms.TextBox(); this.txtAIValue6 = new System.Windows.Forms.TextBox $()$ ; this.txtAIValue4 = new System.Windows.Forms.TextBox(); this.chkbox $Ch4 = new System. Windows. Forms. CheckBox();$ this.chkbox $Ch5 = new System. Windows. Forms. CheckBox();$  this.chkboxCh6 = new System.Windows.Forms.CheckBox(); this.btnCh1 = new System.Windows.Forms.Button(); this.panelDO = new System.Windows.Forms.Panel(); this.groupBox1.SuspendLayout(); this.groupBox2.SuspendLayout(); ((System.ComponentModel.ISupportInitialize)(this.pictureBox1)).BeginInit();

```
 this.panelDO.SuspendLayout();
        this.SuspendLayout();
       // 
       // timer1
       // 
        this.timer1.Interval = 500;
       this.timer1.Tick += new System.EventHandler(this.timer1_Tick);
       // 
       // buttonStart
       // 
        this.buttonStart.Location = new System.Drawing.Point(142, 291);
        this.buttonStart.Name = "buttonStart";
       this.buttonStart.Size = new System.Drawing.Size(95, 41);
        this.buttonStart.TabIndex = 42;
        this.buttonStart.Text = "Start";
        this.buttonStart.Click += new System.EventHandler(this.buttonStart_Click);
       // 
 // lblSS1
 // 
 this.lblSS1.AutoSize = true;
        this.lblSS1.Location = new System.Drawing.Point(20, 195);
        this.lblSS1.Name = "lblSS1";
       this.lblSS1.Size = new System.Drawing.Size(88, 13);
       this.lblSS1.TabIndex = 44;
       this.lblSS1.Text = "Disctance SS#1";
       // 
       // tbSS1
       // 
        this.tbSS1.Location = new System.Drawing.Point(137, 192);
        this.tbSS1.Name = "tbSS1";
```

```
 this.tbSS1.Size = new System.Drawing.Size(100, 20);
this.tbSS1.TabIndex = 45;
 // 
 // tbSS2
 // 
 this.tbSS2.Location = new System.Drawing.Point(137, 219);
 this.tbSS2.Name = "tbSS2";
 this.tbSS2.Size = new System.Drawing.Size(100, 20);
this.tbSS2.TabIndex = 47;
 // 
 // lblSS2
 // 
 this.lblSS2.AutoSize = true;
 this.lblSS2.Location = new System.Drawing.Point(20, 222);
this.1blSS2.Name = "lblSS2";
 this.lblSS2.Size = new System.Drawing.Size(88, 13);
this.lblSS2.TabIndex = 46;
this.lblSS2.Text = "Disctance_SS#2";
 // 
\frac{1}{16} tbSS3
 // 
 this.tbSS3.Location = new System.Drawing.Point(137, 252);
 this.tbSS3.Name = "tbSS3";
this.tbSS3.Size = new System.Drawing.Size(100, 20);
this.tbSS3.TabIndex = 49;
 // 
 // lblSS3
 // 
 this.lblSS3.AutoSize = true;
 this.lblSS3.Location = new System.Drawing.Point(20, 255);
```

```
 this.lblSS3.Name = "lblSS3";
        this.lblSS3.Size = new System.Drawing.Size(88, 13);
       this.lblSS3.TabIndex = 48;
        this.lblSS3.Text = "Disctance_SS#3";
        // 
        // groupBox1
        // 
        this.groupBox1.Controls.Add(this.lblSetRefResult);
        this.groupBox1.Controls.Add(this.btnSetRefPlane);
        this.groupBox1.Location = new System.Drawing.Point(273, 182);
        this.groupBox1.Name = "groupBox1";
       this.groupBox1.Size = new System.Drawing.Size(200, 137);
       this.groupBox1.TabIndex = 50;
        this.groupBox1.TabStop = false;
        this.groupBox1.Text = "Referenced Plane";
        // 
        // lblSetRefResult
        // 
        this.lblSetRefResult.Font = new System.Drawing.Font("Microsoft Sans Serif", 14.25F, 
System.Drawing.FontStyle.Bold, System.Drawing.GraphicsUnit.Point, ((byte)(0)));
        this.lblSetRefResult.Location = new System.Drawing.Point(24, 77);
        this.lblSetRefResult.Name = "lblSetRefResult";
        this.lblSetRefResult.Size = new System.Drawing.Size(158, 42);
        this.lblSetRefResult.TabIndex = 52;
        this.lblSetRefResult.TextAlign = System.Drawing.ContentAlignment.MiddleCenter;
        // 
        // btnSetRefPlane
        // 
        this.btnSetRefPlane.Location = new System.Drawing.Point(17, 19);
        this.btnSetRefPlane.Name = "btnSetRefPlane";
```

```
 this.btnSetRefPlane.Size = new System.Drawing.Size(165, 41);
 this.btnSetRefPlane.TabIndex = 52;
 this.btnSetRefPlane.Text = "Start";
 this.btnSetRefPlane.Click += new System.EventHandler(this.btnSetRefPlane_Click);
 // 
 // groupBox2
 // 
 this.groupBox2.Controls.Add(this.label4);
 this.groupBox2.Controls.Add(this.label3);
 this.groupBox2.Controls.Add(this.btnMeasure);
 this.groupBox2.Controls.Add(this.lblMeasureResult);
 this.groupBox2.Controls.Add(this.tbThetaY);
 this.groupBox2.Controls.Add(this.tbThetaX);
 this.groupBox2.Location = new System.Drawing.Point(273, 325);
 this.groupBox2.Name = "groupBox2";
 this.groupBox2.Size = new System.Drawing.Size(200, 100);
this.groupBox2.TabIndex = 51;
this.groupBox2.TabStop = false;<br>this.groupBox2.Text = "Calibrated Plane";<br>//<br>//<br>deglinablessive
 this.groupBox2.Text = "Calibrated Plane";
 // 
 // label4
 // 
this.label4.AutoSize = true;
this.label4.Location = new System.Drawing.Point(6, 57);
 this.label4.Name = "label4";
this.label4.Size = new System.Drawing.Size(48, 13);
this.label4.TabIndex = 56;
 this.label4.Text = "Theta Y:";
 // 
 // label3
```

```
 // 
 this.label3.AutoSize = true;
this.label3.Location = new System.Drawing.Point(5, 24);
 this.label3.Name = "label3";
this.label3.Size = new System.Drawing.Size(48, 13);
 this.label3.TabIndex = 55;
 this.label3.Text = "Theta X:";
 // 
 // btnMeasure
 // 
 this.btnMeasure.Location = new System.Drawing.Point(126, 18);
 this.btnMeasure.Name = "btnMeasure";
 this.btnMeasure.Size = new System.Drawing.Size(71, 20);
 this.btnMeasure.TabIndex = 53;
 this.btnMeasure.Text = "Start";
 this.btnMeasure.Click += new System.EventHandler(this.btnMeasure_Click);
 // 
 // lblMeasureResult
 // 
 this.lblMeasureResult.Location = new System.Drawing.Point(123, 54);
 this.lblMeasureResult.Name = "lblMeasureResult";
 this.lblMeasureResult.Size = new System.Drawing.Size(71, 20);
 this.lblMeasureResult.TabIndex = 54;
 this.lblMeasureResult.Text = "OK";
 this.lblMeasureResult.TextAlign = System.Drawing.ContentAlignment.MiddleCenter;
 // 
 // tbThetaY
 // 
 this.tbThetaY.Location = new System.Drawing.Point(59, 54);
 this.tbThetaY.Name = "tbThetaY";
```

```
 this.tbThetaY.Size = new System.Drawing.Size(58, 20);
 this.tbThetaY.TabIndex = 53;
 this.tbThetaY.TextChanged += new System.EventHandler(this.textBox2_TextChanged);
 // 
 // tbThetaX
 // 
 this.tbThetaX.Location = new System.Drawing.Point(59, 19);
 this.tbThetaX.Name = "tbThetaX";
this.tbThetaX.Size = new System.Drawing.Size(58, 20);
this.tbThetaX.TabIndex = 52;
 // 
 // lblVerLeft
 // 
 this.lblVerLeft.AutoSize = true;
 this.lblVerLeft.Location = new System.Drawing.Point(633, 454);
 this.lblVerLeft.Name = "lblVerLeft";
this.lblVerLeft.Size = new System.Drawing.Size(91, 13);
 this.lblVerLeft.TabIndex = 53;
this.lblVerLeft.Text = "Theta-Y Turn Left";
 // 
 // lblVerRight
 // 
 this.lblVerRight.AutoSize = true;
 this.lblVerRight.Location = new System.Drawing.Point(730, 454);
 this.lblVerRight.Name = "lblVerRight";
this.lblVerRight.Size = new System.Drawing.Size(98, 13);
 this.lblVerRight.TabIndex = 54;
 this.lblVerRight.Text = "Theta-Y Turn Right";
 // 
 // lblHorRight
```
78

```
 // 
       this.lblHorRight.AutoSize = true;
       this.lblHorRight.Location = new System.Drawing.Point(812, 343);
       this.lblHorRight.Name = "lblHorRight";
       this.lblHorRight.Size = new System.Drawing.Size(98, 13);
       this.lblHorRight.TabIndex = 56;
       this.lblHorRight.Text = "Theta-X Turn Right";
       // 
       // lblHorLeft
       // 
       this.lblHorLeft.AutoSize = true;
       this.lblHorLeft.Location = new System.Drawing.Point(700, 343);
       this.lblHorLeft.Name = "lblHorLeft";
       this.lblHorLeft.Size = new System.Drawing.Size(91, 13);
       this.lblHorLeft.TabIndex = 55;
       this.lblHorLeft.Text = "Theta-X Turn Left";
       // 
       // lblHorOK
 // 
 this.lblHorOK.AutoSize = true;
 this.lblHorOK.Location = new System.Drawing.Point(772, 343);
       this.lblHorOK.Name = "lblHorOK";
      this.lblHorOK.Size = new System.Drawing.Size(63, 13);
       this.lblHorOK.TabIndex = 57;
       this.lblHorOK.Text = "Theta-X OK";
       // 
       // lblVerOK
       // 
       this.lblVerOK.AutoSize = true;
       this.lblVerOK.Location = new System.Drawing.Point(699, 454);
```

```
 this.lblVerOK.Name = "lblVerOK";
       this.lblVerOK.Size = new System.Drawing.Size(63, 13);
        this.lblVerOK.TabIndex = 58;
        this.lblVerOK.Text = "Theta-Y OK";
       this.lblVerOK.Click += new System.EventHandler(this.lblVerOK_Click);
        // 
        // pictureBox1
        // 
       this.pictureBox1.Image = global::Adam6015_17_18.Properties.Resources. 45545;
        this.pictureBox1.ImageLocation = "";
       this.pictureBox1.Location = new System.Drawing.Point(508, 12);
       this.pictureBox1.Name = "pictureBox1";
       this.pictureBox1.Size = new System.Drawing.Size(444, 554);
       this.pictureBox1.TabIndex = 52;
        this.pictureBox1.TabStop = false;
        // 
        // label1
        // 
       this.label1.AutoSize = true;
        this.label1.Font = new System.Drawing.Font("Tahoma", 30F, 
System.Drawing.FontStyle.Bold, System.Drawing.GraphicsUnit.Point, ((byte)(0)));
        this.label1.Location = new System.Drawing.Point(26, 33);
        this.label1.Name = "label1";
       this.label1.Size = new System.Drawing.Size(405, 48);
        this.label1.TabIndex = 59;
        this.label1.Text = "Disc Install Station";
       this.label1.Click += new System.EventHandler(this.label1 Click 1);
        // 
        // label2
        //
```
this.label2.AutoSize = true;

```
 this.label2.Font = new System.Drawing.Font("Tahoma", 30F, 
System.Drawing.FontStyle.Bold, System.Drawing.GraphicsUnit.Point, ((byte)(0)));
        this.label2.Location = new System.Drawing.Point(26, 81);
        this.label2.Name = "label2";
       this.label2.Size = new System.Drawing.Size(470, 48);
       this.label2.TabIndex = 60;
        this.label2.Text = "Parallel Setting Gauge";
        // 
        // txtAIValue5
        // 
        this.txtAIValue5.Location = new System.Drawing.Point(241, 520);
        this.txtAIValue5.Name = "txtAIValue5";
       this.txtAIValue5.Size = new System.Drawing.Size(43, 20);
        this.txtAIValue5.TabIndex = 37;
        this.txtAIValue5.Visible = false;
        // 
        // txtAIValue6
        // 
       this.txtAIValue6.Location = new System.Drawing.Point(241, 548);
        this.txtAIValue6.Name = "txtAIValue6";
        this.txtAIValue6.Size = new System.Drawing.Size(43, 20);
       this.txtAIValue6.TabIndex = 36;
       this.txtAIValue6.Visible = false;
        // 
        // txtAIValue4
        // 
        this.txtAIValue4.Location = new System.Drawing.Point(241, 492);
        this.txtAIValue4.Name = "txtAIValue4";
       this.txtAIValue4.Size = new System.Drawing.Size(43, 20);
```

```
 this.txtAIValue4.TabIndex = 30;
 this.txtAIValue4.Visible = false;
 // 
 // chkboxCh4
 // 
 this.chkboxCh4.Enabled = false;
 this.chkboxCh4.Location = new System.Drawing.Point(85, 492);
 this.chkboxCh4.Name = "chkboxCh4";
 this.chkboxCh4.Size = new System.Drawing.Size(136, 17);
 this.chkboxCh4.TabIndex = 25;
 this.chkboxCh4.Text = "AI-4 value:";
this.chkboxCh4. Visible = false;
 // 
 // chkboxCh5
 // 
 this.chkboxCh5.Enabled = false;
 this.chkboxCh5.Location = new System.Drawing.Point(85, 520);
 this.chkboxCh5.Name = "chkboxCh5";
 this.chkboxCh5.Size = new System.Drawing.Size(136, 17);
this.chkboxCh5.TabIndex = 24;
 this.chkboxCh5.Text = "AI-5 value:";
this.chkboxCh5.Visible = false; // 
 // chkboxCh6
 // 
 this.chkboxCh6.Enabled = false;
 this.chkboxCh6.Location = new System.Drawing.Point(85, 548);
 this.chkboxCh6.Name = "chkboxCh6";
 this.chkboxCh6.Size = new System.Drawing.Size(136, 17);
 this.chkboxCh6.TabIndex = 23;
```

```
 this.chkboxCh6.Text = "AI-6 value:";
 this.chkboxCh6.Visible = false;
 // 
 // btnCh1
 // 
 this.btnCh1.BackColor = System.Drawing.Color.BlanchedAlmond;
this.btnCh1.Location = new System.Drawing.Point(3, 3);
 this.btnCh1.Name = "btnCh1";
 this.btnCh1.Size = new System.Drawing.Size(48, 20);
this.btnCh1.TabIndex = 7;
this.btnCh1.Text = "DO 1";
 this.btnCh1.UseVisualStyleBackColor = false;
 // 
 // panelDO
 // 
 this.panelDO.BackColor = System.Drawing.Color.SkyBlue;
 this.panelDO.Controls.Add(this.btnCh1);
this.panelDO.Enabled = false;
 this.panelDO.Location = new System.Drawing.Point(8, 495);
this.panelDO.Name = "panelDO";
this.panelDO.Size = new System.Drawing.Size(68, 31);
 this.panelDO.TabIndex = 22;
 this.panelDO.Visible = false;
 // 
 // Form1
 // 
 this.AutoScaleBaseSize = new System.Drawing.Size(5, 13);
 this.ClientSize = new System.Drawing.Size(994, 578);
 this.Controls.Add(this.label2);
 this.Controls.Add(this.label1);
```
 this.Controls.Add(this.lblVerOK); this.Controls.Add(this.lblHorOK); this.Controls.Add(this.lblHorRight); this.Controls.Add(this.lblHorLeft); this.Controls.Add(this.lblVerRight); this.Controls.Add(this.lblVerLeft); this.Controls.Add(this.pictureBox1); this.Controls.Add(this.groupBox2); this.Controls.Add(this.groupBox1); this.Controls.Add(this.tbSS3); this.Controls.Add(this.lblSS3); this.Controls.Add(this.tbSS2); this.Controls.Add(this.lblSS2); this.Controls.Add(this.tbSS1); this.Controls.Add(this.lblSS1); this.Controls.Add(this.chkboxCh6); this.Controls.Add(this.chkboxCh5); this.Controls.Add(this.chkboxCh4); this.Controls.Add(this.txtAIValue4); this.Controls.Add(this.txtAIValue6); this.Controls.Add(this.txtAIValue5); this.Controls.Add(this.buttonStart); this.Controls.Add(this.panelDO); this.Name = "Form1"; this.Text = "DSI Parallel Setting Gauge"; this.groupBox1.ResumeLayout(false); this.groupBox2.ResumeLayout(false); this.groupBox2.PerformLayout(); ((System.ComponentModel.ISupportInitialize)(this.pictureBox1)).EndInit(); this.panelDO.ResumeLayout(false);

```
 this.ResumeLayout(false);
   this.PerformLayout();
 }
 #endregion
/// <summary>
 /// The main entry point for the application.
/// </summary>
 [STAThread]
 static void Main()
 {
   Application.Run(new Form1());
 }
 private void Form1_Closing(object sender, System.ComponentModel.CancelEventArgs e)
 {
   if (m_bStart)
   {
    timer1.Enabled = false;
      adamModbus.Disconnect(); // disconnect slave
   }
 }
 private void RefreshChannelRange(int i_iChannel)
 {
   byte byRange;
   if (adamModbus.AnalogInput().GetInputRange(i_iChannel, out byRange))
     m_byRange[i_iChannel] = byRange;
```

```
 }
     private void RefreshChannelEnabled()
\overline{\mathcal{L}} bool[] bEnabled;
        if (adamModbus.AnalogInput().GetChannelEnabled(m_iAiTotal, out bEnabled))
\sim \sim \sim Array.Copy(bEnabled, 0, m_bChEnabled, 0, m_iAiTotal);
        }
     }
     private void buttonStart_Click(object sender, System.EventArgs e)
      {
        //clear ref plane
        lblSetRefResult.Text = "No Reference Plane";
 //--
 btnSetRefPlane.Enabled = true;
 if (m_bStart) // was started
\sim \sim \sim \sim//panel DO. Enabeled = false;m_bStart = false; \frac{1}{2} // starting flag
          timer1.Enabled = false; // disable timer
          adamModbus.Disconnect(); // disconnect slave
          buttonStart.Text = "Start";
        }
        else // was stoped
```

```
 {
          if (adamModbus.Connect(m_szIP, ProtocolType.Tcp, m_iPort))
\overline{\mathcal{L}}//panel DO. Enabeled = true;m iCount = 0; // reset the reading counter
            timer1.Enabled = true; // enable timer
            buttonStart.Text = "Stop";
           m bStart = true; // starting flag
           if (m_Adam6000Type == Adam6000Type.Adam6017 ||
             m_Adam6000Type == Adam6000Type.Adam6018)
              RefreshChannelRange(7);
            RefreshChannelRange(6);
            RefreshChannelRange(5);
            RefreshChannelRange(4);
            RefreshChannelRange(3);
 RefreshChannelRange(2);
 RefreshChannelRange(1);
 RefreshChannelRange(0);
            RefreshChannelEnabled();
\sim \sim \sim \sim \sim else 
           MessageBox.Show("Connect to " + m_szIP + " failed", "Error");
       }
```
private void timer1\_Tick(object sender, System.EventArgs e)

}

```
 {
       timer1.Enabled = false;
       m iCount++; // increment the reading counter
       //txtReadCount.Text = "Read coil " + m_iCount.ToString() + " times...";
        RefreshChannelValue();
        z1 = CalDistance((float)Convert.ToSingle(txtAIValue4.Text.Substring(0, 
txtAIValue4.Text.Length -2)));
       z^2 =CalDistance((float)Convert.ToSingle(txtAIValue5.Text.Substring(0,
txtAIValue5.Text.Length -2)));
       z3 = CalDistance((float)Convert.ToSingle(txtAIValue6.Text.Substring(0,txtAIValue6.Text.Length -2))); 
       tbSS1.Text = string.Format("{0:0. #}\", z1) + " mm";
       tbSS2.Text = string.Format("{0:0. ##}", z2) + " mm";
       tbSS3.Text = string.Format("{0:0. #}\n; z3) + " mm";
 if (startMeasure)
\sim \sim \sim_\text{thetaY} = thetaY(this.z1, this.z2, this.z3);
_\text{thetaX} = \text{thetaX}(\text{this}.z1, \text{this}.z3);tbThetaX.Text = string.Format("\{0:0. #\}", thetaX);
         tbThetaY.Text = string.Format("\{0:0. # #\}", thetaY);
          //update GUI
          //Theta-X
         if (thetaX < -0.13)
```
 $\overline{\mathcal{L}}$ 

lblHorLeft.Visible = false;

 $lbHorOK.Visible = false;$ 

```
 lblHorRight.Visible = true;
\longrightarrowelse if (\text{theta}X > 0.13)\overline{\mathcal{L}} lblHorLeft.Visible = true;
               lblHorOK.Visible = false;
               lblHorRight.Visible = false;
\longrightarrow else if ( (-0.13 <= _thetaX) && (_thetaX <= 0.13) )
\overline{\mathcal{L}} lblHorLeft.Visible = false;
              lbHorOK.Visible = true; lblHorRight.Visible = false;
            }
            else;
            //Theta-Y
           if (\text{thetaY} < -0.13)\overline{\mathcal{L}} lblVerLeft.Visible = true;
lblVerOK.Visible = false; lblVerRight.Visible = false;
\left\{\begin{array}{ccc} \end{array}\right\}else if (\text{thetaY} > 0.13)\overline{\mathcal{L}} lblVerLeft.Visible = false;
               lblVerOK.Visible = false;
               lblVerRight.Visible = true;
\left\{\begin{array}{ccc} \end{array}\right\}else if ((-0.13 \leq \text{\_}thetaY) && (\text{\_}thetaY \leq 0.13))
```

```
 {
             lblVerLeft.Visible = false;
            lbVerOK.Visible = true; lblVerRight.Visible = false;
           }
           else ;
        }
        RefreshDO();
       timer1.Enabled = true;
      }
      private void RefreshDO()
      {
        //Implement here
      }
      private void RefreshSingleChannel(int i_iIndex, ref TextBox txtCh, float fValue)
      {
                                <sup>วั</sup>ทยาลัยเทคโนโลยี<sup>สุร</sup>
        string szFormat;
        if (m_bChEnabled[i_iIndex])
        {
          szFormat = AnalogInput.GetFloatFormat(m_Adam6000Type, m_byRange[i_iIndex]);
         txtCh.Text = fValue.ToString(szFormat) + "" +AnalogInput.GetUnitName(m_Adam6000Type, m_byRange[i_iIndex]);
        }
      }
```

```
 private void RefreshSingleChannelBurn(int i_iIndex, ref TextBox i_txtCh, float i_fValue, 
bool i_bBurn)
      {
        string szFormat;
        if (m_bChEnabled[i_iIndex])
\sim \sim \sim if (i_bBurn)
              i_txtCh.Text = "Burn out";
           else
\overline{\mathcal{L}}szFormat = AnalogInput.GetFloatFormat(m<sub>Adam6000</sub>Type,m_byRange[i_iIndex]);
             i_txtCh.Text = i_fValue.ToString(szFormat) + " " +
AnalogInput.GetUnitName(m_Adam6000Type, m_byRange[i_iIndex]);
\left\{\begin{array}{ccc} \end{array}\right\} }
 }
 private void RefreshChannelValue()
\overline{\mathcal{L}}int iStart = 1, iBurnStart = 121;
        int iIdx;
        int[] iData;
       float[] fValue = new float[m_iAiTotal];
       bool[ bBurn = new bool[m iAiTotal];
        if (adamModbus.Modbus().ReadInputRegs(iStart, m_iAiTotal, out iData))
\sim \sim \simfor (iIdx = 0; iIdx < m_iAiTotal; iIdx++)
```

```
 fValue[iIdx] = AnalogInput.GetScaledValue(m_Adam6000Type, m_byRange[iIdx], 
iData[iIdx]);
           //
          if (m_Adam6000Type = Adam6000Type.Adam6015)\overline{\mathcal{L}} if (adamModbus.Modbus().ReadCoilStatus(iBurnStart, m_iAiTotal, out bBurn)) // 
read burn out flag
\{ RefreshSingleChannelBurn(4, ref txtAIValue4, fValue[4], bBurn[4]);
                RefreshSingleChannelBurn(5, ref txtAIValue5, fValue[5], bBurn[5]);
               RefreshSingleChannelBurn(6, ref txtAIValue6, fValue[6], bBurn[6]);
 }
\sim \sim \sim \sim \sim else
\overline{\mathcal{L}} RefreshSingleChannel(4, ref txtAIValue4, fValue[4]);
             RefreshSingleChannel(5, ref txtAIValue5, fValue[5]);
              RefreshSingleChannel(6, ref txtAIValue6, fValue[6]);
\left\{\begin{array}{ccc} \end{array}\right\} }
      }
      private void btnCh_Click(int i_iCh, TextBox txtBox)
      {
       int iOnOff, iStart = 17 + i iCh;
```

```
timer1.Enabled = false;
      if (txtBox.Text == "True") // was ON, now set to OFF
\sim \sim \sim \simiOnOff = 0; }
       else
\sim \sim \simiOnOff = 1; }
       if (adamModbus.Modbus().ForceSingleCoil(iStart, iOnOff))
          RefreshDO();
       else
          MessageBox.Show("Set digital output failed!", "Error");
       timer1.Enabled = true;
     }
     //#region Calculate Disctance from Raw Analogue Value
     private float CalDistance(float rawAmp)
     {
       return ((rawAmp * Convert.ToSingle(1.25) + Convert.ToSingle(35.0)));
     }
     private void textBox2_TextChanged(object sender, EventArgs e)
     {
     }
     private void btnSetRefPlane_Click(object sender, EventArgs e)
```

```
 btnSetRef_Click(1, lblSetRefResult);
 private void btnSetRef_Click(int i_iCh, Label lblResult)
  int iOnOff = 0, iStart = 17 + i_iCh;
       if (iOnOff == 0) iOnOff = 1;
                              ่<sup>วย</sup>าลัยเทคโนโล
```
 if (adamModbus.Modbus().ForceSingleCoil(iStart, iOnOff)) RefreshDO();

```
 else
```
{

}

{

 $\sim$   $\sim$   $\sim$   $\sim$ 

 $\overline{\mathcal{L}}$ 

 $\left\{\begin{array}{ccc} \end{array}\right\}$ 

 $\sim$   $\sim$   $\sim$   $\sim$   $\sim$ 

}

bool errFlag = false;

lblResult.Text = "";

if  $(i > 0)$ 

for (int i = 0; i < 3; i++)

else iOnOff =  $0$ ;

 $\overline{\mathcal{L}}$ 

MessageBox.Show("Set digital output failed!", "Error");

errFlag = true;

System.Threading.Thread.Sleep(500);
```
 lblResult.Text = !errFlag ? "Reference Plane OK" : "Reference Plane Error!!!" ;
        if (!errFlag)
\overline{\mathcal{L}} btnSetRefPlane.Enabled = false;
           //clear Calibrated value here
        }
       timer1.Enabled = true;
      }
      private float thetaY(float z1, float z2, float z3)
\{ return (float)(Math.Atan(Convert.ToDouble((-0.0132 * z1) + (0.0264 * z2) - (0.0132 * 
z3))) * 180 / Math.PI);
      }
      private float thetaX(float z1, float z3)
      {
        return (float)(Math.Atan(Convert.ToDouble((0.0229 * z1) - (0.0229 * z3))) * 
180/Math.PI);
      }
      private void btnMeasure_Click(object sender, EventArgs e)
      {
        startMeasure = true;
      }
      private void lblVerOK_Click(object sender, EventArgs e)
      {
```
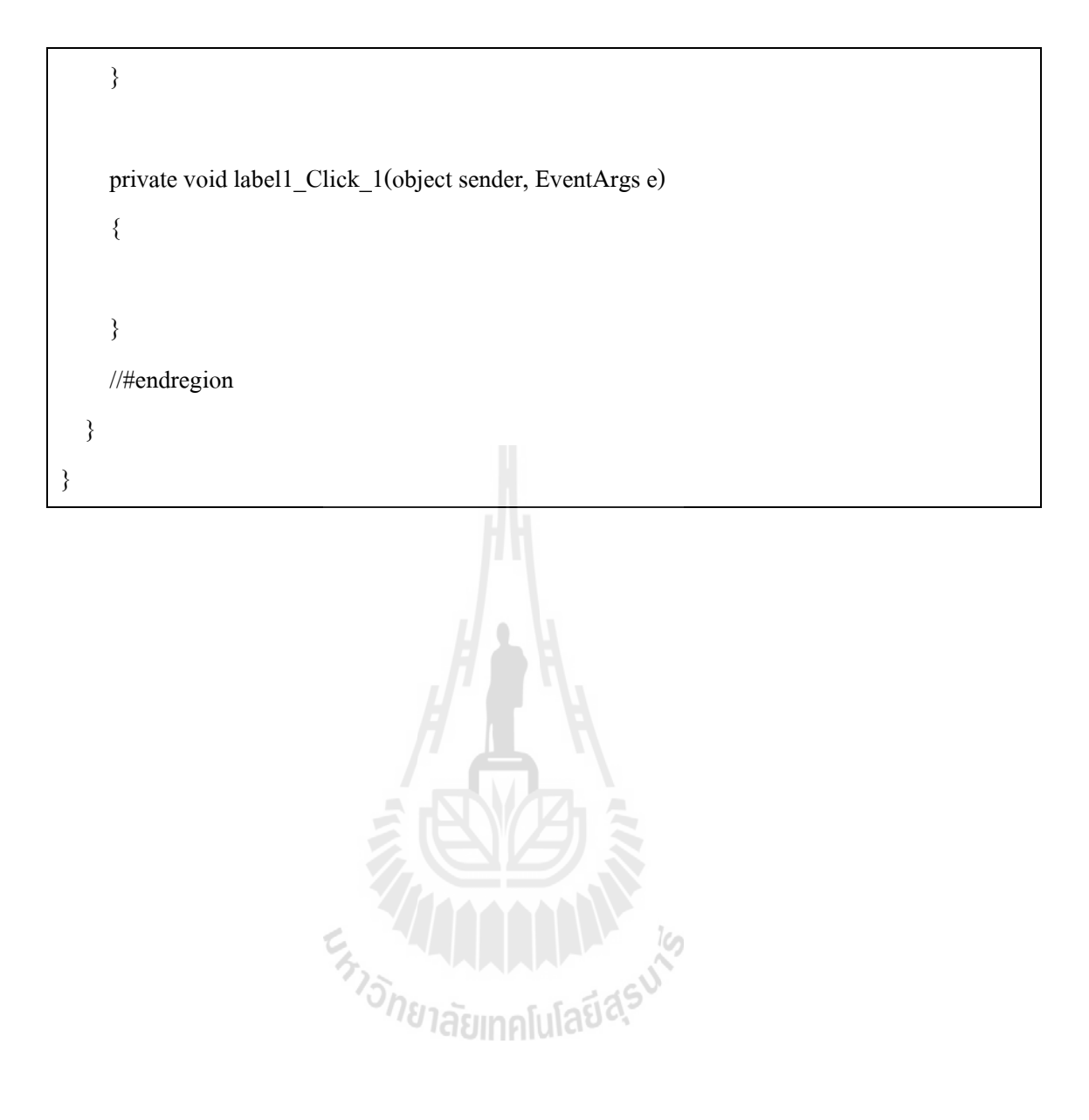

## **ประวตัผิู้เขย ี น**

นาย ปัญญา อินทร์ธงชัย เกิดเมื่อวัน อังคาร ที่ 28 เมษายน 2530 ที่ตำบลบางปะกง อำเภอ บางปะกง จังหวัดฉะเชิงเทรา เริ่มการศึกษาตั้งแต่ระดับประถมศึกษาปีที่ 1 ถึง 6 [ที่โรงเรียนว](http://th.wikipedia.org/wiki/%E0%B9%82%E0%B8%A3%E0%B8%87%E0%B9%80%E0%B8%A3%E0%B8%B5%E0%B8%A2%E0%B8%99%E0%B8%AA%E0%B8%B2%E0%B8%98%E0%B8%B4%E0%B8%95%E0%B8%A1%E0%B8%AB%E0%B8%B2%E0%B8%A7%E0%B8%B4%E0%B8%97%E0%B8%A2%E0%B8%B2%E0%B8%A5%E0%B8%B1%E0%B8%A2%E0%B8%A3%E0%B8%B2%E0%B8%8A%E0%B8%A0%E0%B8%B1%E0%B8%8F%E0%B8%A7%E0%B9%84%E0%B8%A5%E0%B8%A2%E0%B8%AD%E0%B8%A5%E0%B8%87%E0%B8%81%E0%B8%A3%E0%B8%93%E0%B9%8C_%E0%B9%83%E0%B8%99%E0%B8%9E%E0%B8%A3%E0%B8%B0%E0%B8%9A%E0%B8%A3%E0%B8%A1%E0%B8%A3%E0%B8%B2%E0%B8%8A%E0%B8%B9%E0%B8%9B%E0%B8%96%E0%B8%B1%E0%B8%A1%E0%B8%A0%E0%B9%8C)ัดบน (ประจงอนุสรณ์) จังหวัดฉะเชิงเทรา มัธยมศึกษาปี ที่ 1 ถึง 3 ที่โรงเรียนบางปะกงบวรวิทยายน ้จังหวัดฉะเชิงเทรา จากนั้นได้ทำการศึกษาต่อในสายอาชีพระดับประกาศนียบัตรวิชาชีพ (ปวช.) ที่ ้วิทยาลัยเทคนิคฉะเชิงเทรา สาขาวิชาช่างอิเล็กทรอนิกส์และได้ศึกษาต่อในระดับประกาศนียบัตร วิชาชีพชั้นสูง (ปวส.) สาขาวิชาช่างอิเล็กทรอนิกส์ วิทยาลัยเทคนิคฉะเชิงเทรา สำเร็จการศึกษา วิศวกรรมศาสตร์บัณฑิต หลักสูตรแมคคาทรอนิกส์ สำนักวิชาวิศวกรรมศาสตร์ มหาวิทยาลัย เทคโนโลยีสุรนารีจังหวัดนคราราชสีมา เมื่อ พ.ศ. 2553 หลังจากส าเร็จการศึกษาในระดับปริญญาตรี ได้เข้าทำงานที่ บริษัท โคราชพรีซิชั่นแอนด์คอนสตรัคชั่น เอ็นจิเนียริ่ง 1995 จำกัด ในตำแหน่งงาน Automation Design Engineer แผนก Design & Production จากนั้นในปี 2555 ได้ย้ายเข้าทำงานที่ บริษัท เบ็นเทคพรีซิชั่นแอนด์เทรดดิ้ง จำกัด ในตำแหน่งงาน Project Engineer แผนก Automation Design และในปี 2556 ได้ย้ายเข้าทำงานที่ บริษัท ซีเกท เทคโนโลยี (ประเทศไทย) จำกัด ใน ตา แหน่งงาน Mechanical Design Engineer แผนก Equipment Design Engineering จนถึงปัจจุบัน ขณะทำงาน ได้ศึกษาต่อในระดับปริญญาโท (บัณฑิตศึกษาทุนผู้ช่วยวิจัย) สำนักวิชา วิศวกรรมศาสตร์ (หลักสูตรวิชาแมคคาทรอนิกส์) มหาวิทยาลัยเทคโนโลยีสุรนารี จาก ประสบการณ์และความรู้ที่สร้างสมจากการทำงาน จึงช่วยให้ผู้วิจัยสามารถนำมาประยุกต์ใช้กับ งานวิจัยได้เป็นอย่างดี